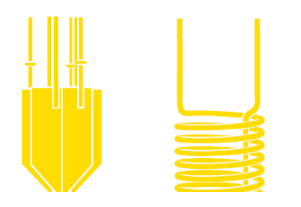

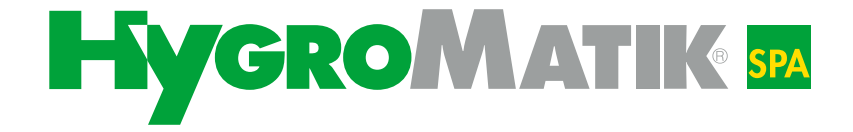

# FlexLine Spa

Steuerung SPA

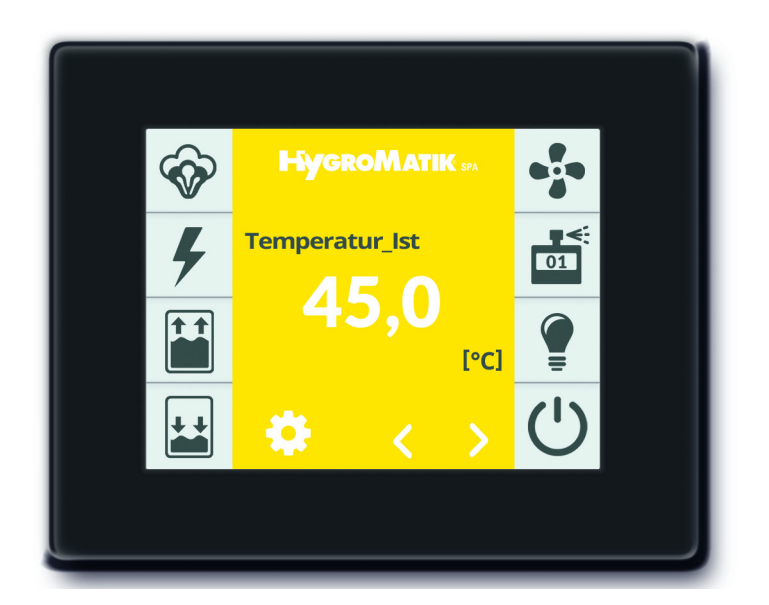

# Betriebsanleitung

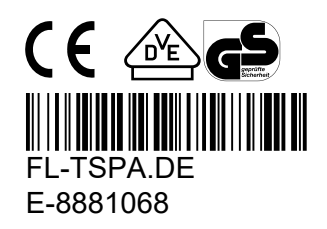

Bestimmte in diesem Produkt [oder Gerät/System] enthaltene Computerprogramme wurden von HygroMatik GmbH entwickelt ("die Arbeit").

Copyright © HygroMatik GmbH [30.08.2021]

FlexLine SPA Steuerung

#### **Gültigkeit: Diese Dokumentation gilt für die Steuerung der Geräteserie Flexline.**

Aktuelle Version der Betriebsanleitung unter www.hygromatik.com

Alle Rechte und techn. Änderungen vorbehalten.

HygroMatik GmbH gewährt dem legalen Benutzer dieses Produkts [oder Geräts/Systems] das Recht, diese Arbeit einzig innerhalb des Umfangs der legitimen Bedienung des Produkts [oder Geräts/Systems] zu verwenden. Kein anderes Recht ist mit dieser Lizenz gewährt. Insbesondere, und ohne die obige Bestimmung in irgendeiner Weise zu berühren, kann die Arbeit nicht verwendet, verkauft, lizenziert, übertragen, im Ganzen oder in Teilen oder auf jede Art oder Form kopiert oder reproduziert werden, außer wie hier ausdrücklich gestattet, ohne die vorherige schriftliche Zustimmung der HygroMatik GmbH.

# **! WARNUNG**

#### **Stromschlaggefahr!**

Gefährliche elektrische Spannung.

Alle Elektroarbeiten nur von ausgewiesenem Fachpersonal (Elektriker oder Fachkraft mit gleichwertiger Ausbildung) ausführen lassen.

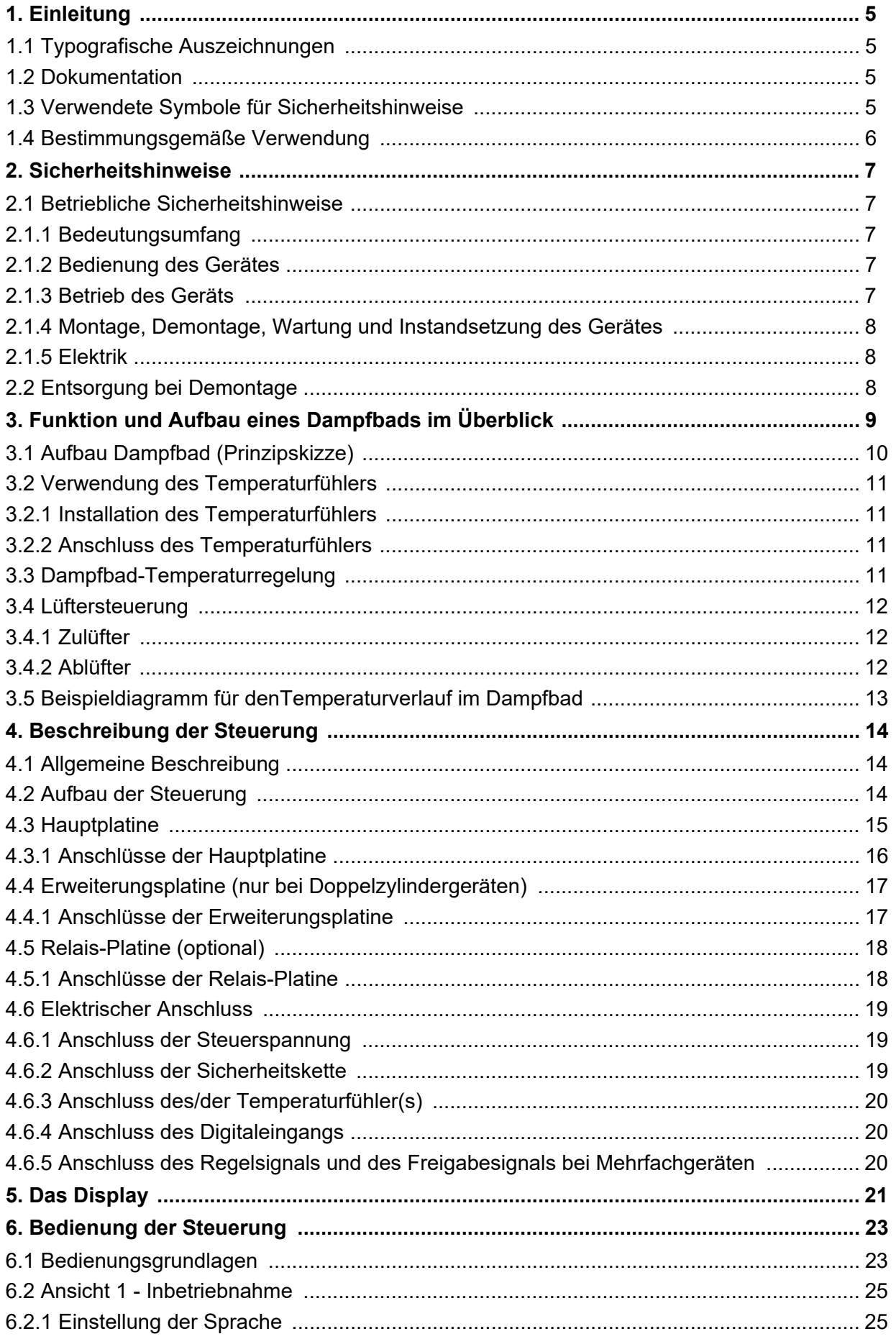

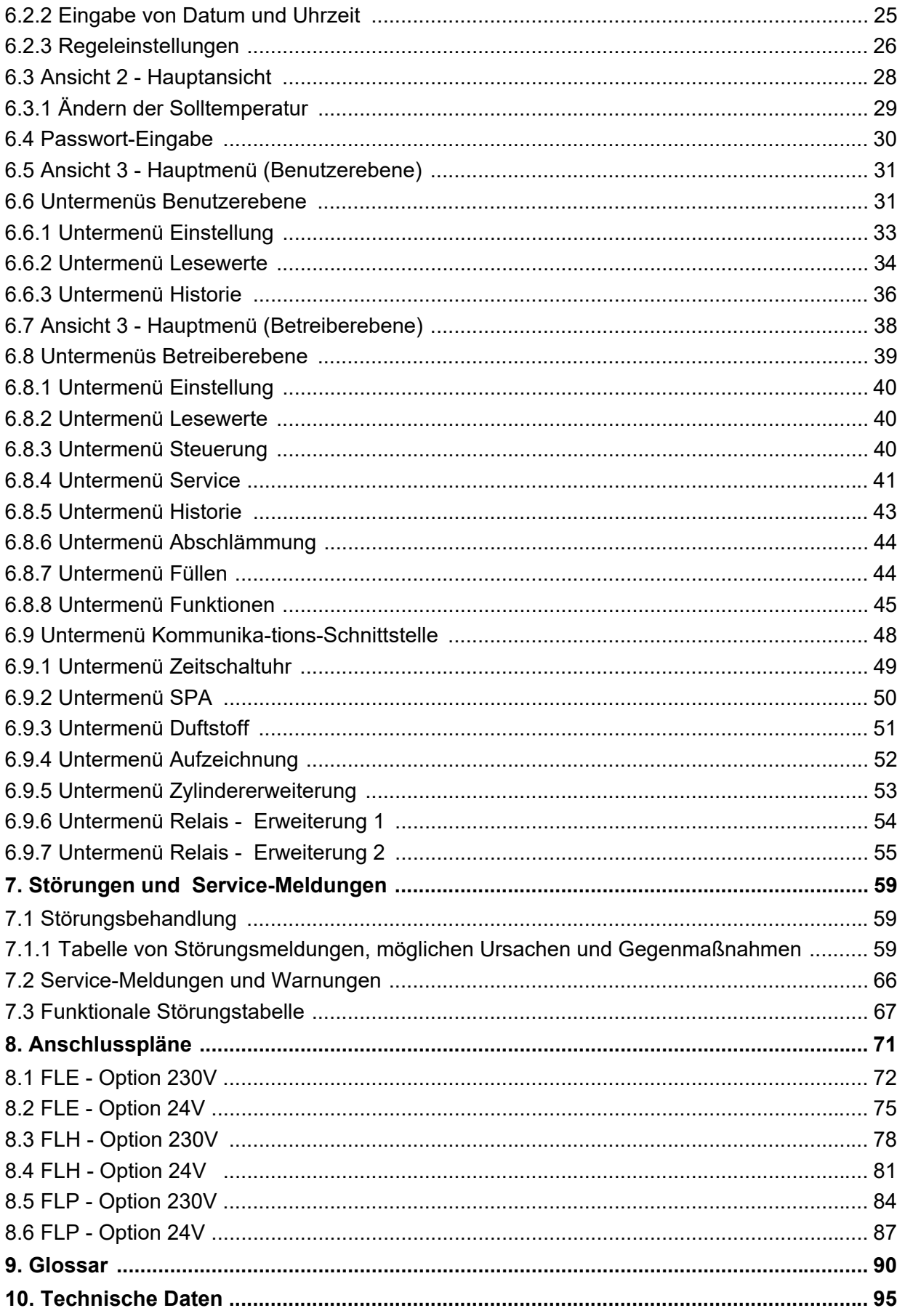

# <span id="page-4-0"></span>**1. Einleitung**

#### **Sehr geehrte Kundin, sehr geehrter Kunde,**

wir danken Ihnen, dass Sie sich für einen HygroMatik-Dampfluftbefeuchter entschieden haben.

Der HygroMatik-Dampfluftbefeuchter entspricht dem neuesten Stand der Technik.

Um Ihren HygroMatik-Dampfluftbefeuchter sicher, sachgerecht und wirtschaftlich betreiben zu können, lesen Sie bitte diese Betriebsanleitung, welche durch andere Betriebsanleitungen für das betreffende Grundgerät ergänzt wird.

Benutzen Sie den HygroMatik-Dampfluftbefeuchter nur in einwandfreiem Zustand sowie bestimmungsgemäß, sicherheits- und gefahrenbewusst und unter Beachtung aller Hinweise in dieser Betriebsanleitung.

Wenn Sie noch Fragen haben, wenden Sie sich bitte an Ihren Fachhändler.

#### <span id="page-4-1"></span>**1.1 Typografische Auszeichnungen**

- Aufzählungen mit vorausgehendem Punkt: Allgemeine Aufzählung.
- » Aufzählungen mit vorausgehendem Pfeil: Arbeits- oder Bedienschritte, die in der aufgeführten Reihenfolge ausgeführt werden sollten oder müssen.
- $\boxtimes$  Installationsschritt, der geprüft werden muss.
- *kursiv* Display-Zeilen, die zu einer Eingabe auffordern

# <span id="page-4-2"></span>**1.2 Dokumentation**

#### **Aufbewahrung**

Bitte bewahren Sie diese Betriebsanleitung an einem sicheren Ort auf, an dem sie jederzeit zur Hand ist. Bei Weiterverkauf des Produktes ist sie dem neuen Betreiber zu übergeben. Bei Verlust der Dokumentation wenden Sie sich bitte an HygroMatik.

#### **Sprachversionen**

Diese Betriebsanleitung ist in verschiedenen Sprachen erhältlich. Nehmen Sie diesbezüglich bitte mit Ihrem HygroMatik-Fachhändler Kontakt auf.

## <span id="page-4-3"></span>**1.3 Verwendete Symbole für Sicherheitshinweise**

Zur Gefahrenkennzeichnung werden Symbole verwendet, die den Signalwörtern nach EN 82079-1 (wie auch ANSI Z535.6) entsprechen:

# **! GEFAHR**

Für eine unmittelbar drohende Gefahr, die zu schweren Körperverletzungen oder zum Tod führt.

# **! WARNUNG**

Für eine möglicherweise gefährliche Situation, die zu schweren Körperverletzungen oder zum Tod führen kann.

## **AVORSICHT**

Für eine möglicherweise gefährliche Situation, die zu leichten Körperverletzungen führen könnte.

# *HINWEIS*

Für eine möglicherweise schädliche Situation, bei der das Produkt oder eine Sache in seiner Umgebung beschädigt werden könnte.

#### **Allgemeine Symbole**

#### **Bitte beachten**

Dieses Symbol weist auf Gegebenheiten hin, die besondere Aufmerksamkeit verdienen.

# <span id="page-5-0"></span>**1.4 Bestimmungsgemäße Verwendung**

Die beschriebene Steuerung ist fester Bestandteil eines HygroMatik-Dampfluftbefeuchters. Eine Verwendung für andere Einsatzfälle ist nicht statthaft. Es gelten sämtliche Hinweise zur bestimmungsmäßigen Verwendung, die in Verbindung mit dem Grundgerät angeführt sind.

Zur bestimmungsgemäßen Verwendung gehört auch die Einhaltung sämtlicher von HygroMatik vorgeschriebenen Bedingungen für

- **Montage**
- **Demontage**
- Wiedermontage nach Stilllegung
- Inbetriebnahme
- **Betrieb**
- Instandhaltung/Wartung
- Entsorgung.

Nur qualifiziertes Personal darf an und mit dem Gerät arbeiten. Personen, die den Transport oder Arbeiten an und mit dem Gerät durchführen, müssen die entsprechenden Teile der Betriebsanleitung und insbesondere das Kapitel "Sicherheitshinweise" gelesen und verstanden haben.

Zusätzlich muss das Personal vom Betreiber über möglicherweise auftretende Gefahren unterrichtet werden. Hinterlegen Sie ein Exemplar der Betriebsanleitung am Einsatzort des Gerätes.

**Konstruktionsbedingt sind HygroMatik-Dampfluftbefeuchter nicht für die Außenmontage geeignet.**

# **! WARNUNG**

**Verbrühungsgefahr!**

Es wird Dampf mit einer Temperatur von bis zu 100 °C produziert. Nicht unmittelbar inhalieren!

# <span id="page-6-0"></span>**2. Sicherheitshinweise**

Die Sicherheitshinweise sind gesetzlich vorgeschrieben. Sie dienen dem Arbeitsschutz und der Unfallverhütung.

### <span id="page-6-1"></span>**2.1 Betriebliche Sicherheitshinweise**

#### <span id="page-6-2"></span>**2.1.1 Bedeutungsumfang**

Die Unfallverhütungsvorschrift "DGUV Vorschrift 3" ist zu beachten. Für den Betrieb dieses Gerätes gelten darüber hinausgehende nationale Vorschriften uneingeschränkt. So können Sie sich und andere vor Schaden bewahren.

#### <span id="page-6-3"></span>**2.1.2 Bedienung des Gerätes**

Jede Arbeitsweise ist zu unterlassen, die die Sicherheit des Gerätes beeinträchtigt. Alle Sicherheits- und Warnhinweise, die sich am Gerät befinden, sind zu beachten.

Bei Funktionsstörungen und Störungen in der elektrischen Energieversorgung das Gerät sofort abschalten und gegen Einschalten sichern. Störungen umgehend beseitigen.

# **! WARNUNG**

#### **Eingeschränkter Benutzerkreis**

Gemäß IEC 60335-1 gilt: Dieses Gerät kann von Kindern ab 8 Jahren und darüber sowie von Personen mit verringerten physischen, sensorischen oder mentalen Fähigkeiten oder Mangel an Erfahrung und Wissen benutzt werden, wenn sie beaufsichtigt oder bezüglich des sicheren Gebrauchs des Gerätes unterwiesen wurden und die daraus resultierenden Gefahren verstehen. Kinder dürfen nicht mit dem Gerät spielen. Reinigung und Benutzerwartung dürfen nicht von Kindern ohne Beaufsichtigung durchgeführt werden.

# <span id="page-6-4"></span>**2.1.3 Betrieb des Geräts**

# **! WARNUNG**

#### **Verbrühungsgefahr!**

Unkontrollierter Austritt von heißem Dampf im Fall undichter oder defekter Komponenten möglich.

Gerät sofort ausschalten

# **! WARNUNG**

#### **Für die MiniSteam Geräteserie gilt:**

#### **Verbrühungsgefahr!**

Unter der Ausblas-Dampfwolke (im Abstand von ca. 1 m in Ausblasrichtung und 0,5 m zu beiden Seiten des Geräts) dürfen sich keine Personen aufhalten.

# *HINWEIS*

#### **Gefahr der Beschädigung des Geräts!**

- Mögliche Gerätebeschädigung bei wiederholtem Einschalten ohne Störungsbeseitigung. Störungen umgehend beseitigen!
- Das Gerät darf nicht mit einer Gleichspannungsversorgung betrieben werden.
- Alle Schutz- und Warneinrichtungen regelmäßig auf einwandfreie Funktion prüfen. Sicherheitseinrichtungen nicht demontieren oder außer Betrieb setzen
- Der Dampfbetrieb darf nur bei geschlossener Gerätehaube erfolgen (gilt nicht für die KITS)
- Das Gerät darf nur mit angeschlossener Dampfleitung betrieben werden, die den Dampf sicher weiterleitet (dies gilt nicht für Geräte der MiniSteam Baureihe)

# *HINWEIS*

#### **Wasseraustritte durch defekte Anschlüsse oder Funktionsstörungen möglich.**

Im Befeuchter wird ständig und automatisch Wasser eingespeist und abgeschlämmt. Anschlüsse und wasserführende Bauteile müssen regelmäßig auf einwandfreie Funktion überprüft werden.

#### <span id="page-7-0"></span>**2.1.4 Montage, Demontage, Wartung und Instandsetzung des Gerätes**

# *HINWEIS*

Der HygroMatik-Dampfgenerator ist IP20 geschützt. Achten Sie darauf, dass die Geräte am Montageort keinem Tropfwasser ausgesetzt sind.

Bei Installation eines HygroMatik-Dampfgenerators in einem Raum ohne Wasserablauf sind Sicherheitsmaßnahmen im Raum vorzusehen, die im Fall einer Leckage die Wasserzufuhr zum Befeuchter sicher schließen.

# *HINWEIS*

HygroMatik Dampfgeneratoren nicht oberhalb von elektrischen Anlagen, wie Sicherungskästen, elektrischen Geräten usw. montieren. Im Fall einer Leckage kann es durch auslaufendes Wasser zu Schäden an den darunterliegenden elektrischen Anlagen kommen.

# *HINWEIS*

- Stets ausschließlich HygroMatik-Ersatzteile verwenden.
- Nach Instandsetzungsarbeiten die Betriebssicherheit des Gerätes durch sachkundiges Personal sicherstellen lassen.
- Der An- oder Einbau **zusätzlicher Einrichtungen** ist nur nach **schriftlicher Genehmigung** durch den Hersteller zulässig (gilt nicht für KITS).

# <span id="page-7-1"></span>**2.1.5 Elektrik**

# **! WARNUNG**

#### **Stromschlaggefahr!**

Gefährliche elektrische Spannung!

Arbeiten an der elektrischen Anlage nur von ausgewiesenem Fachpersonal (Elektriker oder Fachkraft mit gleichwertiger Ausbildung) durchführen lassen.

Bei Wartungs- oder Installationsarbeiten muss das Gerät spannungsfrei geschaltet und gegen Wiedereinschalten gesichert werden. Die Spannungsfreiheit muss durch eine Messung sichergestellt werden.

Undichtigkeiten können Leckströme hervorrufen. Sicherheitsvorschriften über das Arbeiten mit unter Spannung stehenden Teilen beachten (gilt für Elektrodendampfbefeuchter).

Nach entsprechender Elektro-Montage oder Instandsetzung alle eingesetzten Schutzmaßnahmen testen (z.B. Erdungswiderstand).

# *HINWEIS*

- Nur Originalsicherungen mit der vorgeschriebenen Stromstärke verwenden.
- Elektrische Ausrüstung des Gerätes regelmäßig prüfen. Mängel, wie z.B. lose Verbindungen, angeschmorte Kabel oder schadhafte elektrische Isolierung, sofort beseitigen.
- Die Verantwortung für eine eigensichere Installation des HygroMatik Dampfgenerators obliegt dem installierenden Fachbetrieb.

# <span id="page-7-2"></span>**2.2 Entsorgung bei Demontage**

Der Befeuchter besteht aus Metall- und Kunststoffteilen. In Bezug auf die Richtlinie 2012/19/EU des Europäischen Parlaments und Europäischen Rates vom 4. Juli 2012 sowie die einschlägigen nationalen Durchführungsbestimmungen informieren wir:

Die Bestandteile der elektrischen und elektronischen Geräte dürfen nicht als Hausmüll entsorgt werden, und somit muss das Verfahren der Mülltrennung zur Anwendung kommen. Für die Entsorgung müssen die von der örtlichen Gesetzgebung vorgesehenen öffentlichen oder privaten Entsorgungssysteme benutzt werden.

# *HINWEIS*

Der Betreiber ist dafür verantwortlich, dass die Bauteile des Gerätes gesetzeskonform entsorgt werden.

# <span id="page-8-0"></span>**3. Funktion und Aufbau eines Dampfbads im Überblick**

Der HygroMatik-Dampfgenerator erzeugt den für den Betrieb eines Dampfbads erforderlichen Dampf. Nur die im Dampfbad gemessene Temperatur dient dabei als Regelgröße zur Steuerung der Dampfproduktion. Mit der Standardeinstellung werden im Dampfbad bei 100% Luftfeuchtigkeit ca. 45°C erreicht. Ein oder ggf. zwei Zulüfter führen dem Dampfbad Frischluft zu, ein oder zwei Ablüfter entziehen dem Dampfbad warme Luft, um eine kontinuierliche Dampfzufuhr und eine stabile Temperaturregelung zu gewährleisten. Der Dampfgenerator kann bis zu 4 Duftstoffgeber ansteuern.

#### **Aufheizphase:**

Dem noch kalten Dampfbad wird Dampf zugeführt - dadurch erhöht sich bei zunächst fast gleichbleibender Temperatur die relative Luftfeuchtigkeit auf 100%. Eine weitere Dampfzufuhr läßt dann die Temperatur ansteigen; die relative Feuchtigkeit bleibt auf 100%.

#### **Betriebsphase:**

Ist der Wert für Solltemperatur + Abschalttemperaturdifferenz erreicht, wird die Dampfproduktion unterbrochen. Sinkt die Dampfbadtemperatur unter die einstellbare Solltemperatur, wird wieder Dampf in die Kabine eingebracht.

#### **Bitte beachten**

Licht-, Lüfter- und Duftstoffansteuerung sind optionales Zubehör. Die HygroMatik Dampfbadfunktionen sind wahlweise in 24V- oder 230V-Ausführung erhältlich.

# **! WARNUNG**

#### **Stromschlaggefahr bei Nichtbeachtung!**

In der Dampfkabine darf ausschließlich Sicherheitskleinspannung (24V) für Lüfter und Licht zum Einsatz kommen.

# **! WARNUNG**

#### **Verbrühungsgefahr!**

- Stellen Sie sicher, dass in der direkten Nähe der Dampfeinspeisung in die Kabine kein Hautkontakt zum heißen Dampf möglich ist.
- Stellen Sie sicher, dass mögliches Kondensat vom Ort der Dampfeinspeisung in die Kabine nicht auf die Haut tropfen kann.

# <span id="page-9-0"></span>**3.1 Aufbau Dampfbad (Prinzipskizze)**

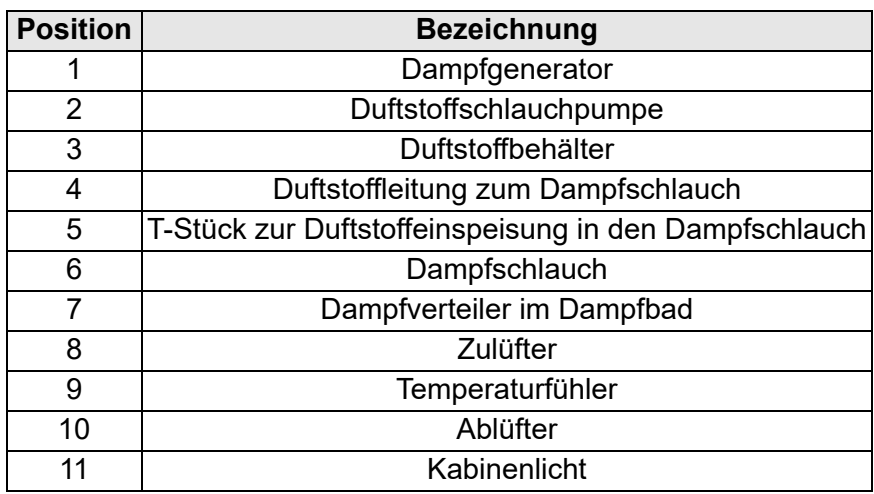

Die nachfolgende Abbildung stellt ein vereinfachtes Schema eines Dampfbades dar - sie ist keine Einbauanleitung! **Bitte beachten**

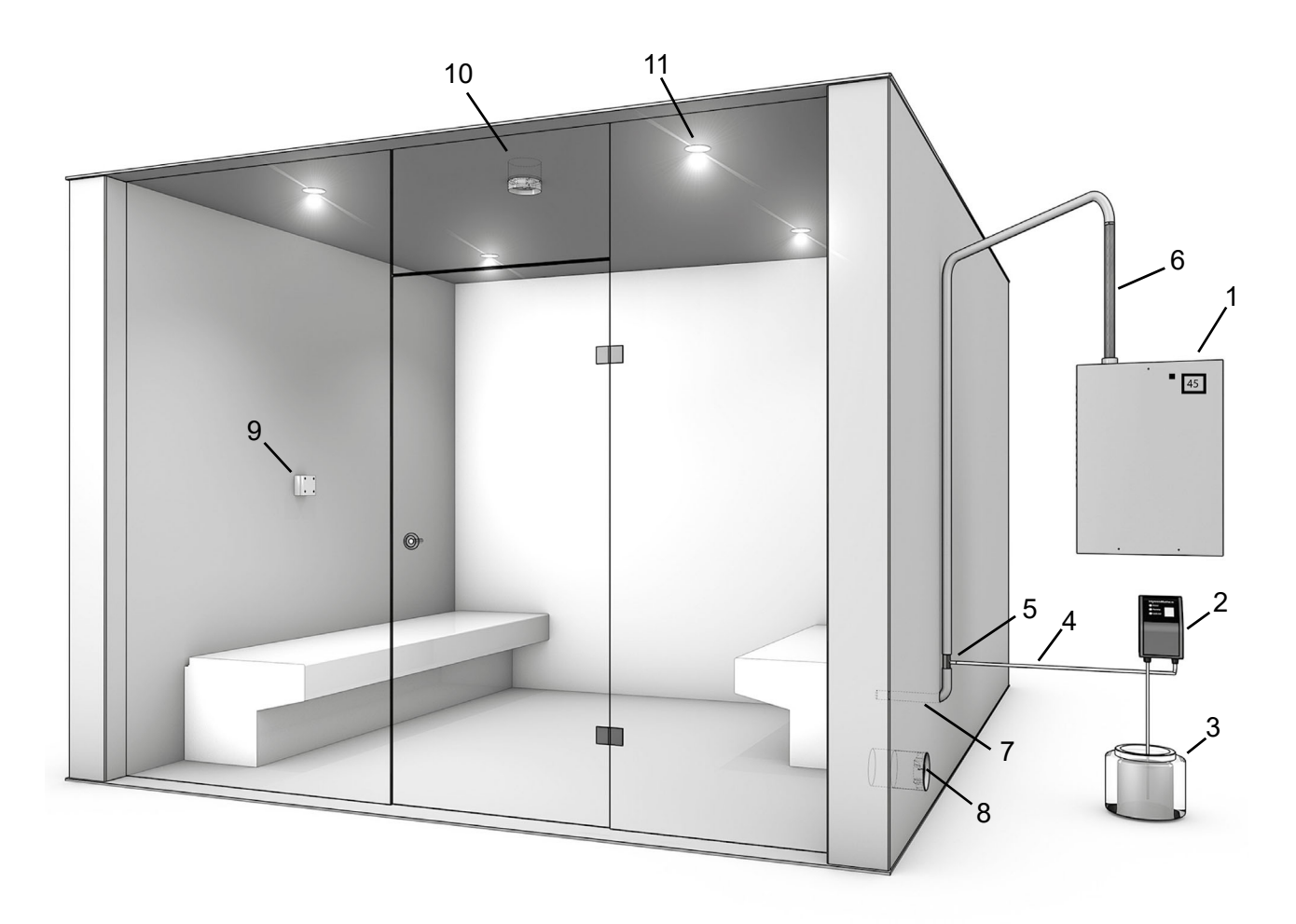

#### <span id="page-10-0"></span>**3.2 Verwendung des Temperaturfühlers**

Für ein Dampfbad muss in der Kabine ein Temperaturfühler installiert sein. Der Fühler misst die aktuelle Temperatur und übermittelt den Messwert an die Steuerung. Die gemessene Temperatur dient als Regelgröße zur Steuerung der Dampfproduktion.

#### <span id="page-10-1"></span>**3.2.1 Installation des Temperaturfühlers**

Die beste Einbauposition des Temperaturfühlers befindet sich 800 bis 1000 mm oberhalb der Sitzfläche (und somit ca. in Kopfhöhe von Personen, die sich im Dampfbad befinden). Der Fühler muss direkt auf der Wand montiert werden. Eine Installation unter einer Verkleidung würde das Messergebnis verfälschen.

## **Bitte beachten**

Der Fühler darf nicht direkt oberhalb der Dampfeinbringung in die Kabine montiert werden.

# **! WARNUNG**

#### **Verbrühungsgefahr bei Anstieg der Dampfbadtemperatur durch Manipulation am Temperaturfühler!**

Fühler nicht abdecken oder mit kaltem Wasser begießen.

#### <span id="page-10-2"></span>**3.2.2 Anschluss des Temperaturfühlers**

Das Anschlusskabel des Temperaturfühlers ist an die Klemmen 4 und 7 der FlexLine SPA-Steuerung anzuschließen. Der Fühler ist werkseitig abgeglichen. Eine Überprüfung der Messwerte kann mithilfe der nachstehenden Temperatur/Widerstands-Tabelle erfolgen. Ein ggf. erforderlicher erneuter Abgleich kann im Bereich +/- 5 K erfolgen. Es wird ein zusätzliches Temperaturmessgerät als Referenz benötigt.

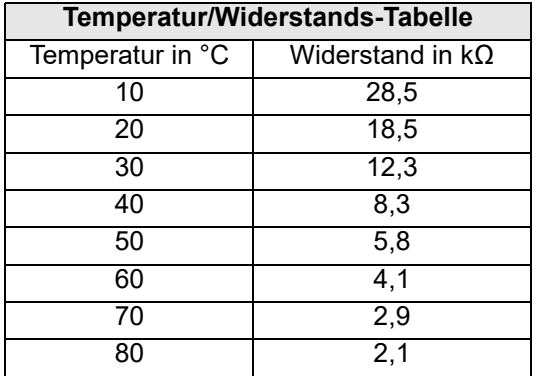

# <span id="page-10-3"></span>**3.3 Dampfbad-Temperaturregelung**

Nach Maßgabe der gemessenen Temperatur wird die Dampfleistung des HygroMatik-Dampfgenerators von der FlexLine SPA-Steuerung gesteuert. Die **relative Luftfeuchtigkeit** wird nicht gemessen, da sie nach der Aufheizphase **immer 100%** beträgt. An den Dampfgenerator können als Bestelloptionen erhältliche Duftstoffgeber, Licht, Zu- und Ablüfter angeschlossen werden.

Die Funktionsweise der Temperaturregelung wird durch das Beispieldiagramm im Abschnitt 3.5 verdeutlicht. Es verwendet folgende Vorgabewerte:

Dampfbad Temperatur-Sollwert: **45 °C** ΔTemp.\_Dampf\_aus: **1K**

(Temperatur-Sollwert+ΔTemp.\_Dampf-aus)=

 $45 °C + 1K = 46 °C$ 

- Bei Erreichen der 46 °C wird bei 1-stufigem Betrieb die Dampfproduktion abgeschaltet, bei stetigem Betrieb (mit dem internen PI-Regler) vermindert
- Sinkt die Temperatur im Dampfbad unter den Sollwert von 45 °C, wird die Dampfproduktion wiederaufgenommen (1-stufiger Betrieb) bzw. hochgefahren (stetiger Betrieb)

# <span id="page-11-0"></span>**3.4 Lüftersteuerung**

Im Beispieldiagramm im Abschnitt 3.5 ebenfalls dargestellt sind die Einflüsse der Lüftersteuerung von Zu- und Ablüfter (beide im Automatik-Betrieb).

# <span id="page-11-1"></span>**3.4.1 Zulüfter**

Der Zulüfter wird von der Steuerung eingeschaltet, solange die Dampfbadtemperatur den Sollwert nicht erreicht hat. Die Abschaltung erfolgt bei (Temperatur-Sollwert + Zulüfter 1  $ΔTemp.$ ) Im Beispiel:

Temperatur-Sollwert: **45 °C** Zulüfter 1\_ΔTemp.: **1K**

- Der Zulüfter 1 schaltet bei 45 °C + 1K = **46 °C** ab
- Die Wiedereinschaltung von Zulüfter 1 erfolgt, wenn der Temperatur-Sollwert unterschritten wird.

Wird ein zweiter Zulüfter verwendet oder verfügt der Zulüfter über eine 2. Leistungsstufe, werden beide Zulüfter bis zum Erreichen des Temperatur-Sollwerts eingeschaltet. Analog zum Zulüfter 1 wird Zulüfter 2 bei Erreichen von (Temperatur-Sollwert + Zulüfter 2\_ΔTemp.) ausgeschaltet.

Dieser Mechanismus ist im Beispieldiagramm im Abschnitt 3.5 nicht verdeutlicht. Er könnte sich wie folgt darstellen:

Temperatur-Sollwert: **45 °C** Zulüfter 1\_ΔTemp.: **2K** Zulüfter 2\_ΔTemp.: **0,5 K**

- Zulüfter 1 schaltet bei 45 °C + 2 K = **47 °C** aus
- Zulüfter 2 schaltet bei  $45^{\circ}$ C + 0.5 K = **45,5 °C** aus

# <span id="page-11-2"></span>**3.4.2 Ablüfter**

Der Ablüfter wird eingeschaltet, wenn der Temperatur-Sollwert überschritten ist. Das Ausschalten des Ablüfters erfolgt bei Unterschreiten von (Temperatur-Sollwert - Ablüfter 1\_ΔTemp.). Im Beispiel:

Temperatur-Sollwert: **45 °C** Ablüfter 1\_ΔTemp.: **1K**

• Der Ablüfter schaltet bei 45 °C - 1K = **44 °C** ab

Wird ein zweiter Ablüfter verwendet oder verfügt der Ablüfter über eine 2. Leistungsstufe, wird dieser/diese hinzugeschaltet, wenn (Temperatur-Sollwert + Ablüfter 2\_ΔTemp.) erreicht ist. Dieser Mechanismus ist im Beispieldiagramm nicht verdeutlicht. Er könnte sich wie folgt darstellen:

Temperatur-Sollwert: **45 °C** Ablüfter 1\_ΔTemp.: **1K** Ablüfter 2\_ΔTemp.: **0,5 K**

- Ablüfter 1 schaltet bei **45 °C** ein
- Ablüfter 2 wird bei **45,5 °C** dazugeschaltet
- Beide Ablüfter schalten bei **44 °C** aus

Es wird nur Dampf produziert, solange die Temperatur im Dampfbad unterhalb der Soll-Temperatur liegt. Bleibt die Temperatur im Dampfbad für längere Zeit oberhalb der Soll-Temperatur - d.h. es wird **kein sichtbarer Dampf** produziert - kann der Grund hierfür sein:

- eine zu hohe zusätzliche Wärmezufuhr, z.B. durch beheizte Sitzbänke
- zu umfangreiche Isolierung des Dampfbades
- ein zu geringer Luftaustausch im Dampfbad

Ein Ablüfter unterstützt den Luftaustausch im Dampfbad, wodurch die Temperatur im Dampfbad schneller sinkt. Der Temperaturabfall wird durch erneute Dampfproduktion ausgeglichen. Somit wird durch den Lüfter eine stetige, gleichmäßige Dampfproduktion und damit sichtbarer Dampf in der Kabine gewährleistet.

# <span id="page-12-0"></span>**3.5 Beispieldiagramm für den-Temperaturverlauf im Dampfbad**

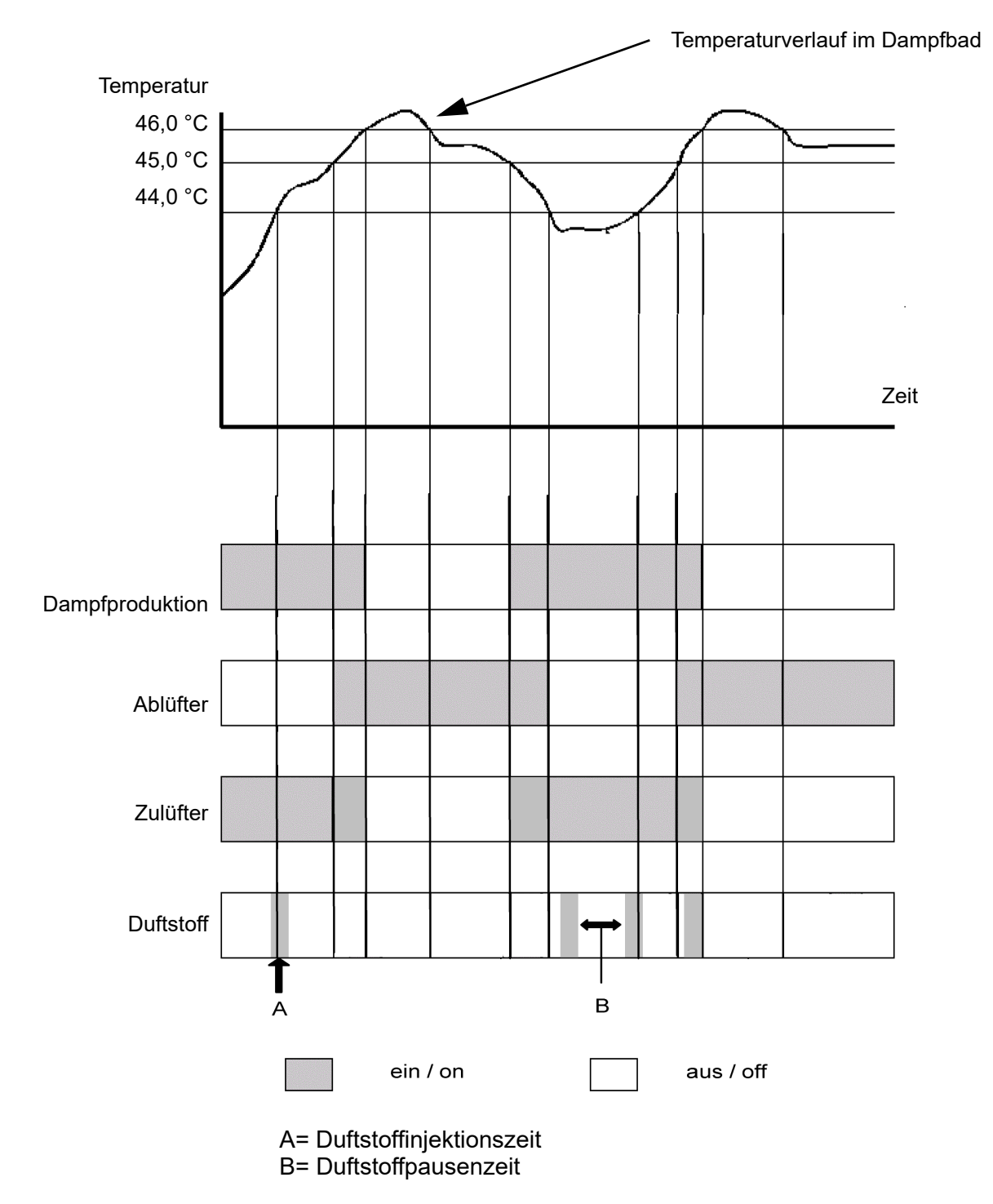

# <span id="page-13-0"></span>**4. Beschreibung der Steuerung**

# <span id="page-13-1"></span>**4.1 Allgemeine Beschreibung**

Die Steuerung ist in den Dampfgenerator integriert und wird mithilfe eines 3,5"-Grafik-Display an der Gerätefrontseite bedient.

Als weiteres Bedienelement an der Gerätefront ist ein Steuerschalter vorhanden, dessen Positionen wie folgt belegt sind:

Pos. "0": Das Gerät ist ausgeschaltet

Pos. "I": Das Gerät ist eingeschaltet

Pos. "II": Das Zylinderwasser wird ohne Mitwirkung der Steuerung abgepumpt. Die Steuerung ist nicht aktiv, die Anzeige bleibt dunkel.

#### **Steuerschalter**

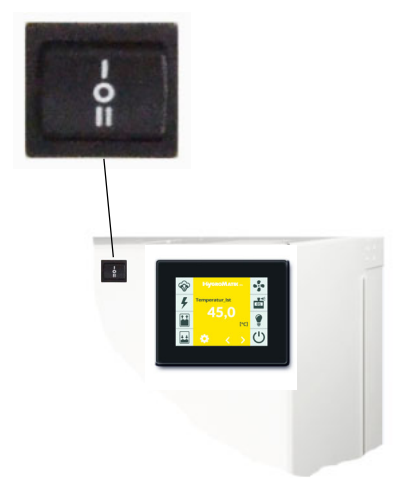

Über das Verändern von Parametern kann der Bediener/Betreiber die Steuerung an die Anlagenspezifika und die Besonderheiten der Geräteverwendung anpassen.

Die Gerätebedienung ist im Kap. 6 beschrieben.

**I**m Kapitel **Anschlusspläne** wird die Nomenklatur der Geräteausführungen beschrieben.

# <span id="page-13-2"></span>**4.2 Aufbau der Steuerung**

Die Steuerung besteht aus dem 3,5" Display und der Hauptplatine. Mit einer oder 2 Relais-Platine(n) (mit jeweils 3 Relais) und zusätzlichen optionalen Relais in Hutschienen-Bauform kann die Hauptplatine für weitere Funktionen erweitert werden. Die Relaisplatinen werden über ein Stecksystem an die Hauptplatine angeschlossen.

Die Hutschienen-Relais werden über Kabel mit Stecker angeschlossen. Es sind 2 zusätzliche Relais-Baugruppen möglich mit jeweils 2 Relais.

Für den Einsatz in Doppelzylindergeräten wird die Hauptplatine mit einer Erweiterungsplatine ergänzt.

Die Absicherung der Steuerspannung erfolgt auf der Hauptplatine.

Die externe Beschaltung für die Steuerspannung und die Sicherheitskette werden direkt an der Hauptplatine am Stecker ST1 angeschlossen. Sind weitere Platinen angeschlossen, verlagert sich der Anschluss von der Hauptplatine an die äußerste Platine (s. Skizze).

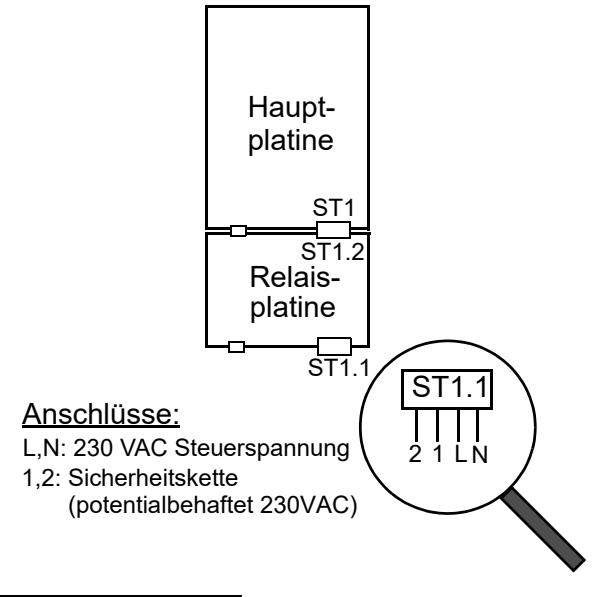

# **Bitte beachten**

**Bei Geräteausführungen mit separater Steuerspannung wird diese an den Klemmen L und N angeschlossen. Bei Geräteausführungen mit interner Steuerspannung und Steuerspannungstranformator ist die Verdrahtung hier vorinstalliert.**

# <span id="page-14-0"></span>**4.3 Hauptplatine**

Die Hauptplatine ist "das Herz" der Steuerung. Sämtliche Logikfunktionen und Regelvorgänge für den Dampfgenerator laufen hier ab.

Zur Ansteuerung von Hauptschütz, Magnetventil und Abschlämmpumpe sind Relais direkt auf der Hauptplatine angeordnet.

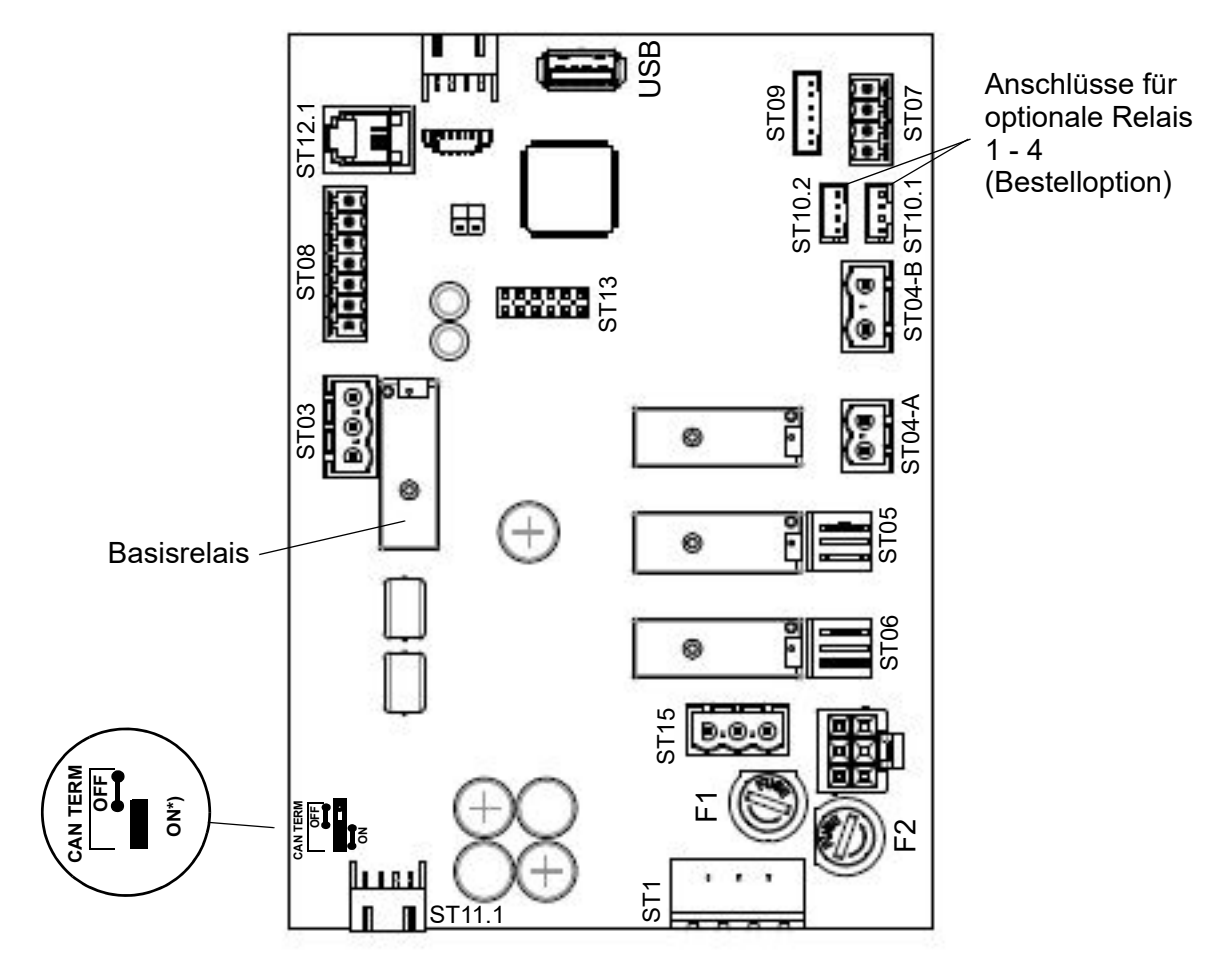

 $\alpha$ ) Dieser Jumper muss immer auf "ON" stehen

#### **Relaiszuweisung ab Werk:**

Sofern ab Werk keine verbauten Optionen vorliegen, ist dem Basisrelais (Anschluss ST03) die Belegung "Sammelstörung" (0) zugewiesen. Allen anderen Relais-Kontakte weisen die Belegung "Nicht verwendet" (284) auf.

# <span id="page-15-0"></span>**4.3.1 Anschlüsse der Hauptplatine**

Die Verwendung der Anschlüsse wird durch die Anschlusspläne (s. Kapitel 8) deutlich

## **4.3.1.1 Kundenseitige Schnittstellen**

#### **Eingänge**

## **ST08:**

- Eingang für Steuersignal von Temperaturfühler
- parametrierbarer Digitaleingang 12 VDC

## **Ausgänge**

#### **ST03:**

• Potentialfreie Öffner/Schliesser-Kontakte NC u. NO, programmierbar, Relais in der Werkseinstellung belegt mit "Sammelstörung"

#### **ST10.1/ST10.2:**

• Anschlussoptionen für jeweils ein optionales Relais in Hutschienen-Ausführung mit Kabelbaum (Bestelloption)

# **ST07:**

Steuerausgang 0...10 VDC (max. 8 mA)

## **ST08:**

• +20 VDC Versorgungsspannung (max.20 mA) für Feuchtefühler (Verwendung als Hilfsspannung für Digitaleingang möglich)

## **ST15:**

• Abgriff für 1, 2 und N (max. 2,5A) für kundenseitige Verwendung

## **USB:**

Anschluss für USB-Stick zur Verwendung als Datenlogger und für Parameter- oder Software-Updates

## **4.3.1.2 Systemseitige Schnittstellen**

### **ST1:**

• 4-polige Schraub-/Steckverbindung für den Anschluss von L1 und N und der **Sicherheitskette** 

## **ST11.1:**

• +12 V, GND, CAN-Bus

## **Eingänge**

## **ST09:**

• Eingang für Strommesswandler bei ELDB (=**El**ektroden-**D**ampfluft**b**efeuchter) / Niveausteuerung bei HKDB (=**H**eiz**k**örper-**D**ampfluft**b**efeuchter) mit automatischer Erkennung (Begriffserklärungen s. Glossar, Kap. 7)

## **ST04-B:**

- Galvanisch getrennter Eingang (Optokoppler) für Sensorelektrode bei ELDB
- Thermowächteranschluss (nur HKDB)

## **Ausgänge**

#### **ST04-A:**

**Hauptschütz** 

#### **ST05:**

• Abschlämmpumpe

## **ST06:**

• Einlassmagnetventil

#### **Bidirektional**

#### **ST12.1:**

• Serielle Schnittstelle für Display-**Anschluss** 

## **ST 13:**

• Sockel für Adapterplatine mit RS485- **Schnittstelle** 

# <span id="page-16-0"></span>**4.4 Erweiterungsplatine (nur bei Doppelzylindergeräten)**

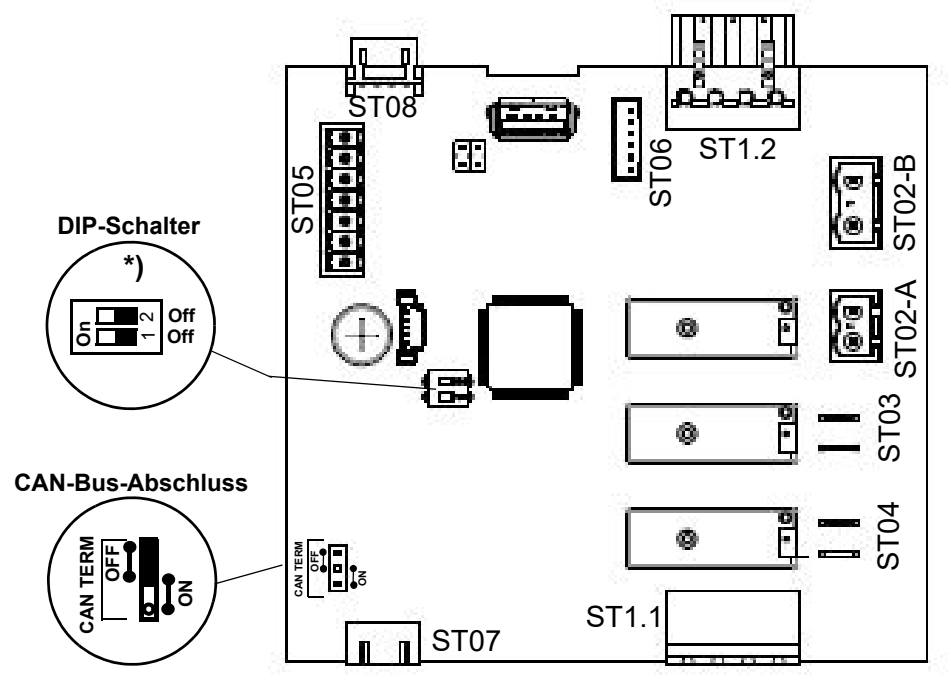

\*) Die DIP-Schalter dienen der CAN-Bus-Adresseinstellung.

Sie werden werkseitig entsprechend der Gerätekonfiguration eingestellt.

## <span id="page-16-1"></span>**4.4.1 Anschlüsse der Erweiterungsplatine**

## **4.4.1.1 Kundenseitige Schnittstellen**

#### **Eingänge/Ausgänge**

**ST05:** nicht verwendet

## **4.4.1.2 Systemseitige Schnittstellen**

#### **ST1.1:**

• 4-polige Schraub-/Steckverbindung für den Anschluss von L1 und N und der **Sicherheitskette** 

## **ST1.2:**

• Durchschleifung von ST1.1

# **ST07:**

• +12 V, GND, CAN-Bus

## **ST08:**

• Durchschleifung von ST07

## **Eingänge**

## **ST02-B**

- Galvanisch getrennter Eingang (Optokoppler) für Sensorelektrode bei ELDB
- Thermowächteranschluss bei HKDB

# **ST06:**

• Eingang für Strommesswandler (ELDB)/Niveausteuerung (HKDB) mit automatischer Erkennung

## **Ausgänge**

#### **ST02-A:**

• Hauptschütz

#### **ST03:**

• Abschlämmpumpe

#### **ST04:**

**Einlassmagnetventil** 

# <span id="page-17-0"></span>**4.5 Relais-Platine (optional)**

Die Relais-Platine verfügt über drei zusätzliche Relais mit potenzialfreien Öffner-/ Schließer-Kontakten (Kontaktbelastung max. 250 VAC/8 A) zum Schalten oder Steuern

von zusätzlichen Funktionseinheiten oder Optionen. Es können maximal 2 Relais-Platinen eingebaut werden. Bei Verwendung von 2 Platinen müssen unterschiedliche CAN-Bus-Adressen eingestellt werden (s. Abb.).

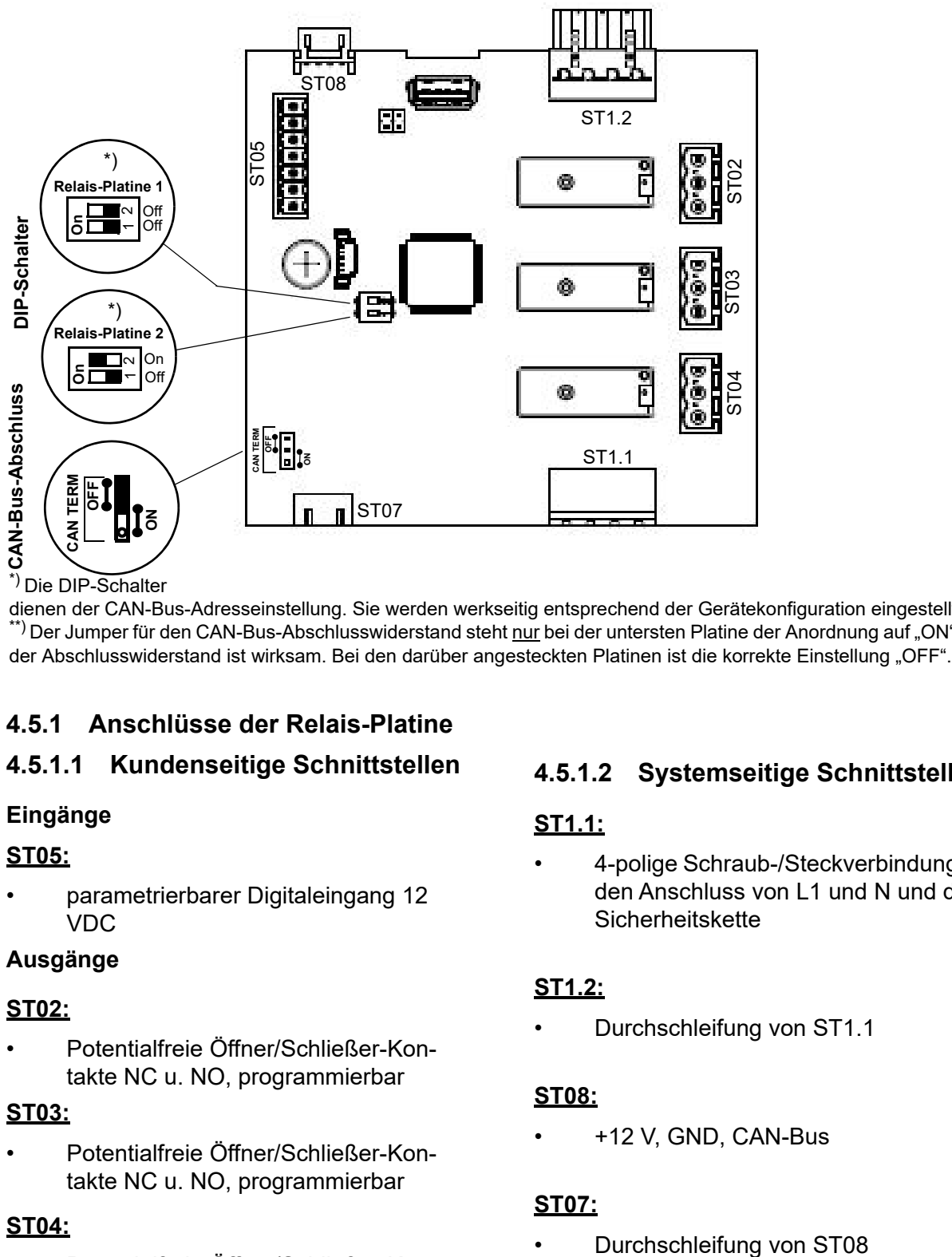

\*) Die DIP-Schalter

dienen der CAN-Bus-Adresseinstellung. Sie werden werkseitig entsprechend der Gerätekonfiguration eingestellt. \*\*) Der Jumper für den CAN-Bus-Abschlusswiderstand steht nur bei der untersten Platine der Anordnung auf "ON", d.h.

# <span id="page-17-1"></span>**4.5.1 Anschlüsse der Relais-Platine**

# **4.5.1.1 Kundenseitige Schnittstellen**

#### **Eingänge**

#### **ST05:**

• parametrierbarer Digitaleingang 12 VDC

#### **Ausgänge**

#### **ST02:**

• Potentialfreie Öffner/Schließer-Kontakte NC u. NO, programmierbar

#### **ST03:**

• Potentialfreie Öffner/Schließer-Kontakte NC u. NO, programmierbar

#### **ST04:**

• Potentialfreie Öffner/Schließer-Kontakte NC u. NO, programmierbar

# **4.5.1.2 Systemseitige Schnittstellen**

#### **ST1.1:**

• 4-polige Schraub-/Steckverbindung für den Anschluss von L1 und N und der **Sicherheitskette** 

## **ST1.2:**

• Durchschleifung von ST1.1

## **ST08:**

• +12 V, GND, CAN-Bus

## **ST07:**

# <span id="page-18-0"></span>**4.6 Elektrischer Anschluss**

# **! WARNUNG**

**Stromschlaggefahr!**

Gefährliche elektrische Spannung!

Sämtliche die elektrische Installation betreffenden Arbeiten dürfen nur durch ausgewiesenes Fachpersonal (Elektriker oder Fachkraft mit gleichwertiger Ausbildung) durchgeführt werden.

# **Bitte beachten**

Die Überwachung der Qualifikation des Fachpersonals liegt in der Verantwortung des Kunden/Betreibers.

# *HINWEIS*

#### **Mögliche Bauteilezerstörung durch elektrostatische Entladung!**

Zum Schutz der empfindlichen elektronischen Bauteile müssen vor den Installationsarbeiten Maßnahmen gegen Beschädigung durch elektrostatische Entladung getroffen werden.

# <span id="page-18-1"></span>**4.6.1 Anschluss der Steuerspannung**

Die Steuerspannung von 230 VAC ist an der Platine aufzulegen, die am nächsten zur Kabeldurchführung an der Gehäuseunterseite angeordnet ist. Je nach Ausbaustufe unterscheidet sich die Steckerbezeichnung:

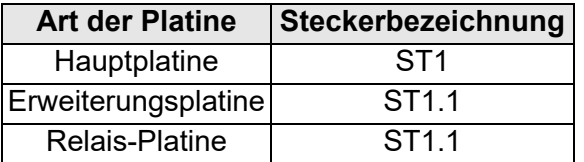

Der Anschlussbelegung ist bei sämtlichen Steckern identisch. L und N sind auf den Platinen bezeichnet. Die Kontakte sind zugänglich über einen Klemmleistenadapter, der auf den jeweiligen Stecker aufgesteckt ist.

**Bei Geräteausführungen mit interner Steuerspannung darf keine Spannung auf L und N geführt werden. Die Verdrahtung ist hier vorinstalliert.**

# <span id="page-18-2"></span>**4.6.2 Anschluss der Sicherheitskette**

# **! WARNUNG**

#### **Stromschlaggefahr!**

Gefährliche elektrische Spannung! Nach Inbetriebnahme des Geräts liegt bei Standardverdrahtung an Klemme 1 eine Spannung von 230 VAC an.

Zwischen den Klemmen 1 und 2 liegt die sog. Sicherheitskette. In die Sicherheitskette können Sicherheitseinrichtungen eingedrahtet werden. Bei offener Sicherheitskette ist der Befeuchter nicht in Betrieb bzw. der Betrieb wird unterbrochen.

#### **Sicherheitseinrichtung**

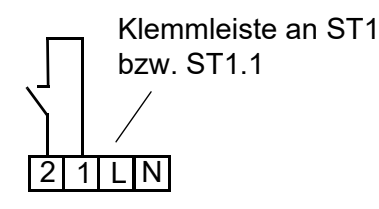

#### **Klemmen 1/2 an der Hauptplatine (Klemmleiste an ST1) bzw. an der Erweiterungs-/Relais-Platine (Klemmleiste an ST1.1) für den Anschluss der Sicherheitskette**

Wird der Dampfbetrieb für längere Zeit ausgesetzt, empfiehlt es sich entweder den Dampfgenerator auszuschalten oder die Sicherheitskette zu öffnen. Letzteres ermöglicht die Ansteuerung externer Verbraucher, z.B. eines Ablüfters in der Lüfternachlaufzeit zur Auftrocknung des Dampfbads, trotz ausgesetzten Dampfbetriebs.

# *HINWEIS*

Wir empfehlen den Einsatz von Sicherheitseinrichtungen (z.B. einen Türkontaktschalter).

#### **Bitte beachten**

Bei Werksauslieferung ist die Sicherheitskette nicht geschlossen!

Die Kontakte, die auf die Klemmen 1 und 2 gelegt werden, müssen potentialfrei und zum Schalten von max. 230 VAC/2,5 A geeignet sein.

#### <span id="page-19-0"></span>**4.6.3 Anschluss des/der Temperaturfühler(s)**

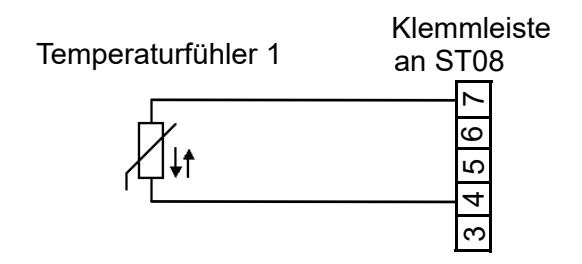

#### **Anschluss von Temperaturfühler 1 an der Hauptplatine**

Kommt ein 2ter Temperaturfühler zum Einsatz, ist dieser an der Erweiterungsplatine oder an der Relaisplatine 1 (bei Vorhandensein mehrerer Relais-Platinen) anzu-schließen:

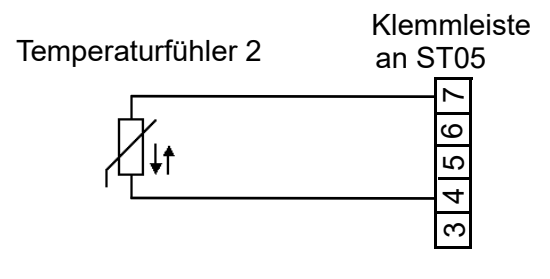

**Anschluss von Temperaturfühler 2 an der Erweiterungsplatine oder Relais-Platine 1 (wenn keine Erweiterungsplatine vorhanden ist)** 

# <span id="page-19-1"></span>**4.6.4 Anschluss des Digitaleingangs**

Der Digitaleingang auf der Hauptplatine sowie der jeweilige Digitaleingang auf der Erweiterungsplatine und den Relais-Platinen (soweit verbaut) kann für Schaltfunktionen verwendet werden. Dazu muss eine seiner Nutzung entsprechende bauseitige Verdrahtung z.B. mit einem Taster oder einem Schalter erfolgen (s. auch Kap. 6.8.8 Untermenü "Funktionen").

#### Beschaltungsbeispiele für Digitaleingang

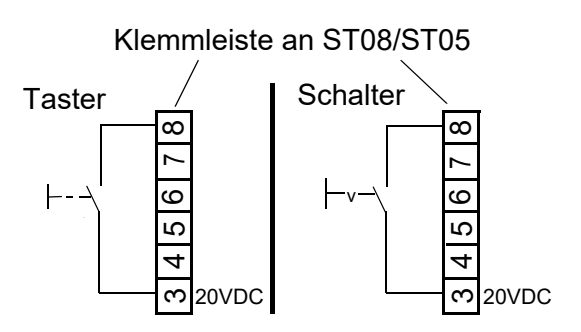

**Klemmen 3/8 zur Beschaltung des Digitaleingangs** 

**- Hauptplatine (Klemmleiste an ST08)** 

**- Erweiterungsplatine/Relais-Platine (Klemmleiste an ST05)**

#### <span id="page-19-2"></span>**4.6.5 Anschluss des Regelsignals und des Freigabesignals bei Mehrfachgeräten**

Bei Mehrfachgeräten arbeiten separate Dampfgeneratoren im Verbund. Das Regelsignal und das Freigabesignal werden - wie oben beschrieben - an das Führungsgerät angeschlossen. Zusätzlich werden Verbindungsleitungen zwischen dem Führungsgerät und dem/den Folgegerät/en hergestellt (bauseitige Leistung). Das Folgegerät erhält damit vom Führungsgerät ein Stellsignal und das weitergeleitete (potentialfreie) Freigabesignal.Der elektrische Anschluss für Regelsignal und Freigabesignal ist bei Mehrfachgeräten folgendermaßen zu realisieren:

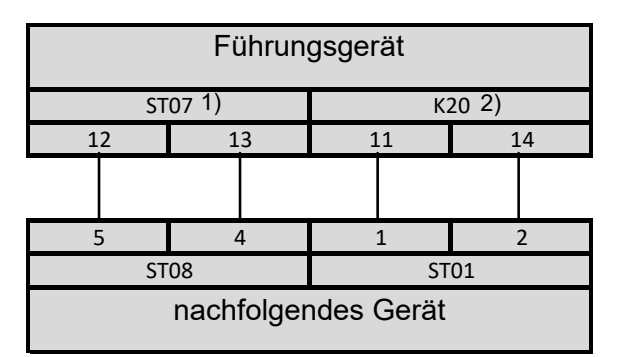

<sup>1)</sup><sub>"</sub>ST07" bezeichnet den Stecker auf der Hauptplatine des Führungsgeräts

 $2$ , K20" ist das Relais, das bei der eingebauten (CN-07-10012) bzw. beigelegten (CN-07- 10002) Option für den Anschluss des nachfolgenden Geräts benötigt wird.

# <span id="page-20-0"></span>**5. Das Display**

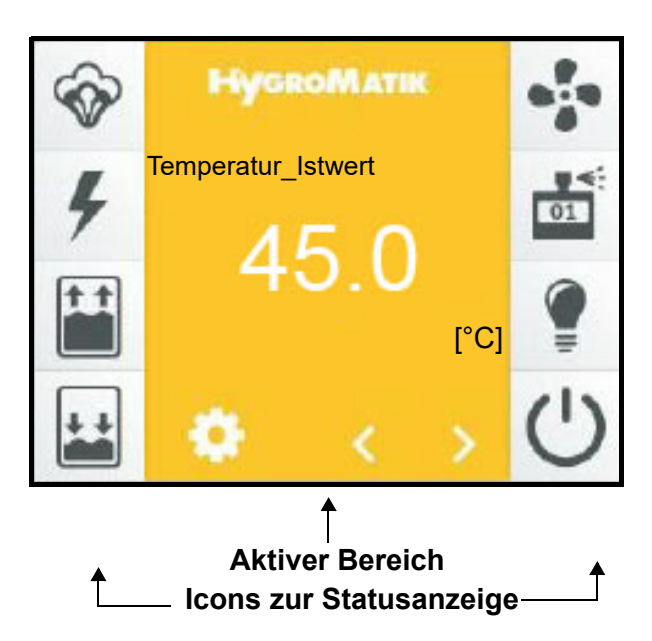

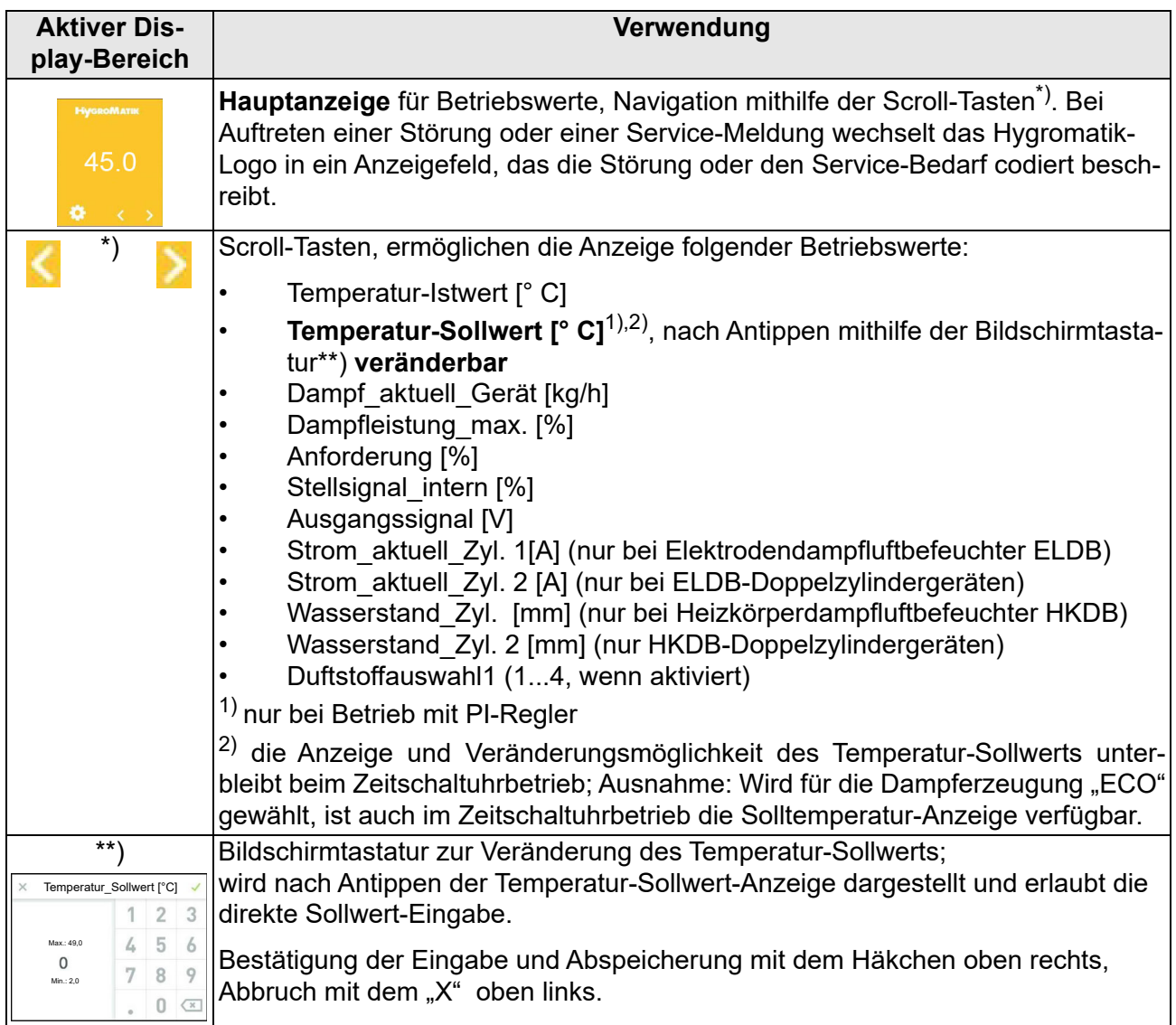

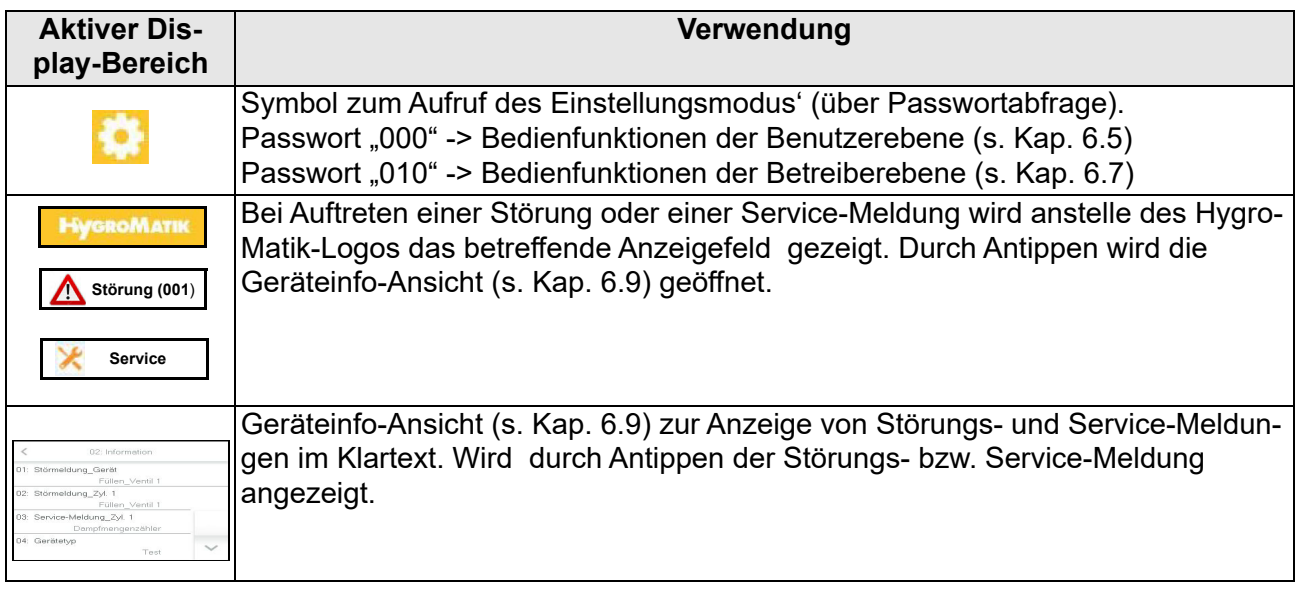

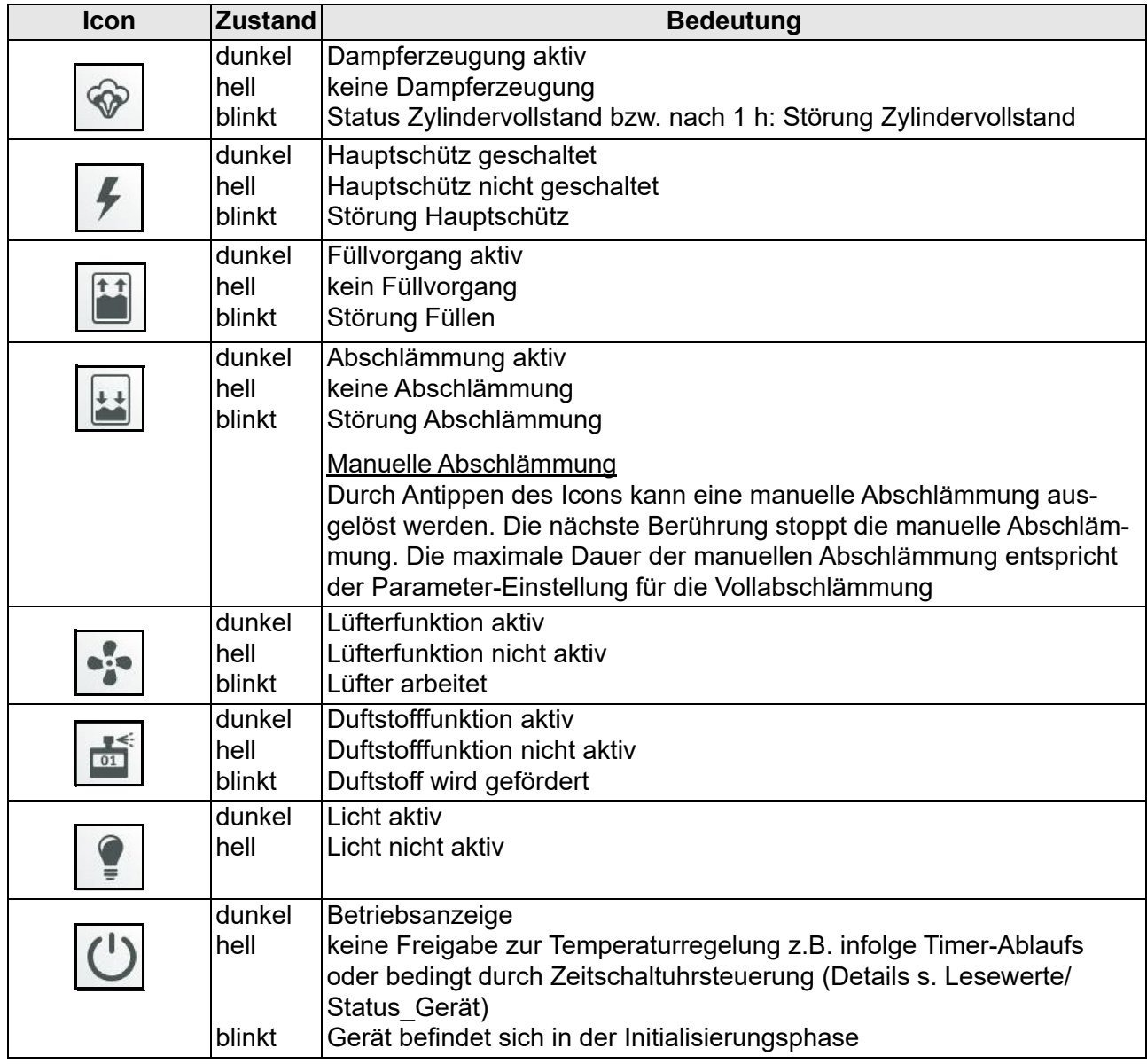

# <span id="page-22-0"></span>**6. Bedienung der Steuerung**

# <span id="page-22-1"></span>**6.1 Bedienungsgrundlagen**

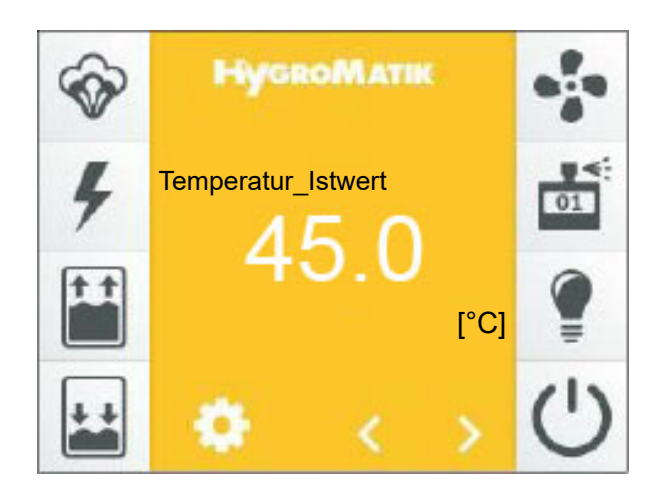

Die Bedienung erfolgt über das eingebaute berührungsempfindliche 3,5-Zoll-Display. Es ermöglicht alle Bedienschritte, die für die Geräteeinstellung und den Gerätebetrieb erforderlich sind. Neben der Bedienung direkt am Gerät ist die Fernbedienung durch eine Gebäudeleittechnik oder eine SPS unter Verwendung der Kommunikations-Schnittstelle möglich. Für diesen Einsatzfall ist eine ergänzende Dokumentation von HygroMatik erhältlich.

#### Bildschirmansichten

Die Bedienstruktur verwendet mehrere Bildschirmansichten, die in der nachfolgenden Tabelle schematisch dargestellt sind.

#### Benutzerführung

Bei der Benutzerführung wird unterschieden zwischen der "Benutzerebene" und der "Betreiberebene". Während auf der Benutzerebene nur eine grundlegende Gerätebedienung vorgenommen werden kann, erlaubt die Betreiberebene auch umfangreiche Parameter- und Geräte-Einstellungen. In nachfolgenden Abschnitten sind die möglichen Bedienfunktionen der beiden Ebenen dargestellt.

# **Übersicht über die Bildschirmansichten**

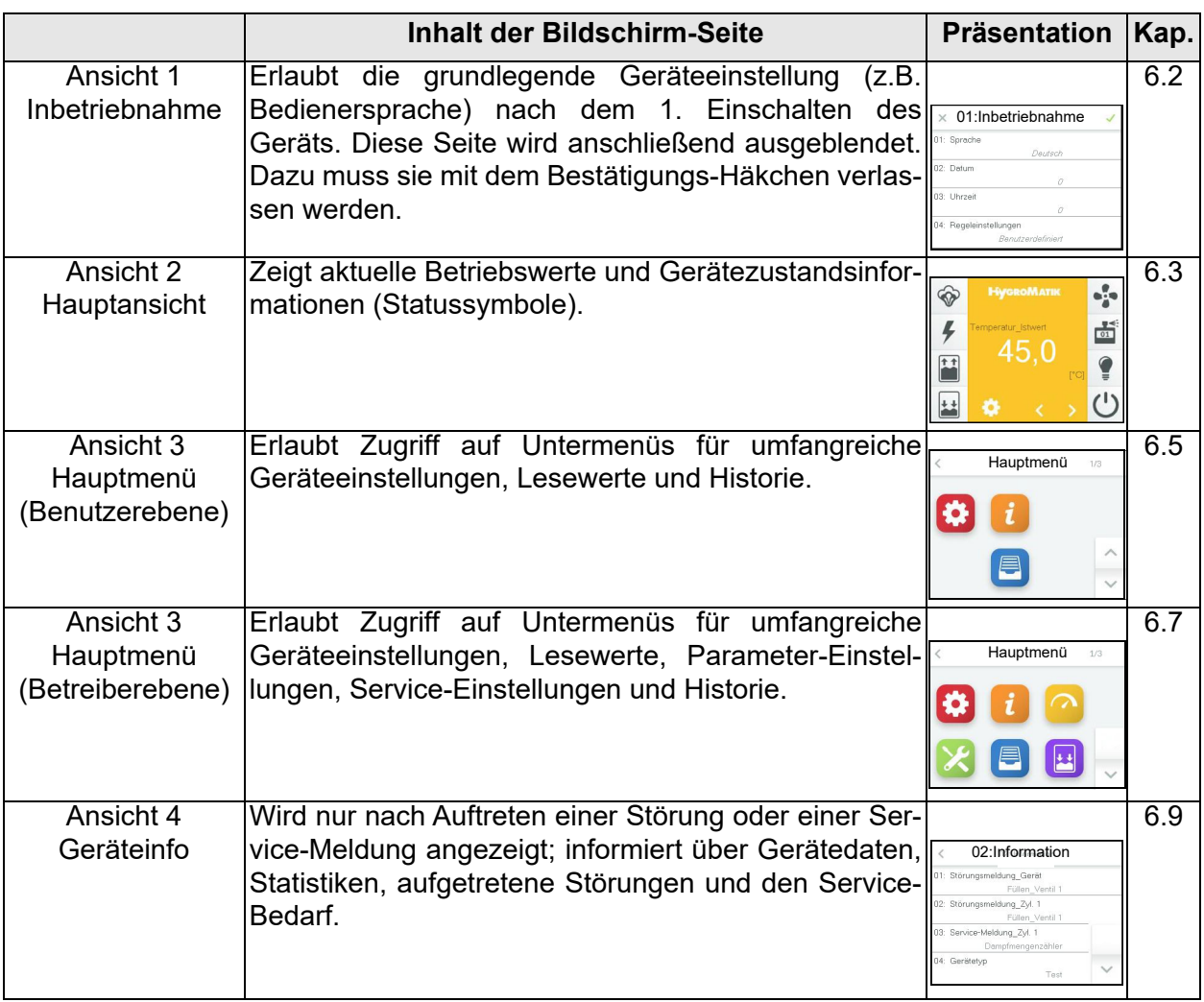

# **Bedienungsumfänge der Benutzerebene/Betreiberebene**

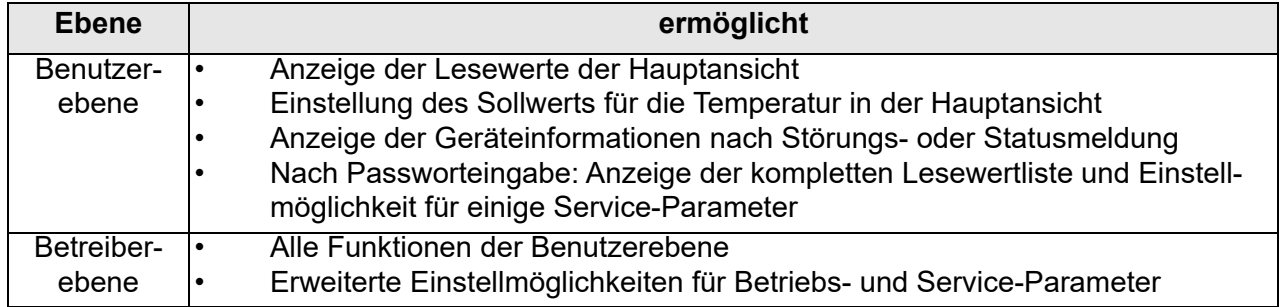

# <span id="page-24-0"></span>**6.2 Ansicht 1 - Inbetriebnahme**

Nach dem Anschluss an das Stromnetz und erstmaligen Betätigen des Steuerschalters erscheint nach dem Selbsttest der Steuerung im Display die Inbetriebnahme-Ansicht für die grundlegenden Geräteeinstellungen:

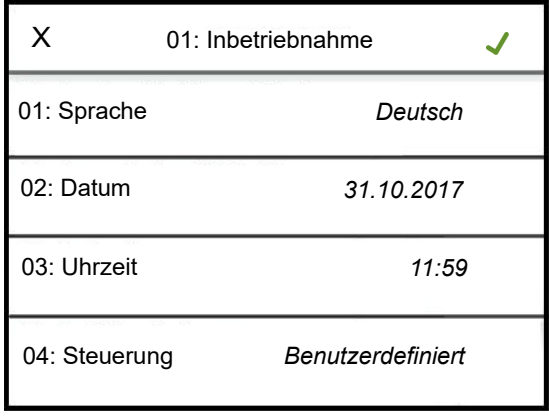

# <span id="page-24-1"></span>**6.2.1 Einstellung der Sprache**

» Antippen der Zeile mit dem Parameter "01: Sprache". Folgende Bildschirmmaske wird angezeigt:

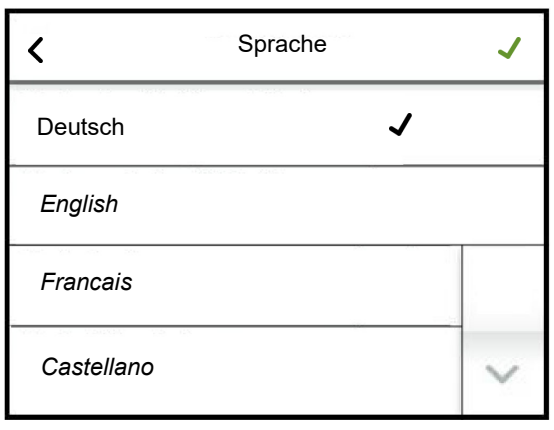

Die aktuelle gewählte Sprache ist durch ein Häkchen in der betreffenden Zeile markiert. Durch Antippen der Scroll-Down-Taste wird bei Bedarf die 2. Seite der Bildschirmmaske angezeigt.

- » Änderung der Sprache durch Antippen der Sprachauswahl
- » Bestätigung der Eingabe und Rückkehr zur "Inbetriebnahme"- Ansicht mit dem grünen Häkchen oben rechts (Abbruch durch Antippen des "X" oben links)

## <span id="page-24-2"></span>**6.2.2 Eingabe von Datum und Uhrzeit**

Die Parameter "02: Datum" und "03: Uhrzeit" erfordern die Eingabe von Ziffern. Dazu wird nach Antippen der betreffenden Zeile eine Bildschirmmaske mit einer Tastatur und einem Eingabefeld im Datums- oder Uhrzeit-Format angezeigt.

Exemplarisch wird nachstehend die Datumseingabe beschrieben:

» Antippen der Zeile "02: Datum". Folgende Bildschirmmaske wird angezeigt:

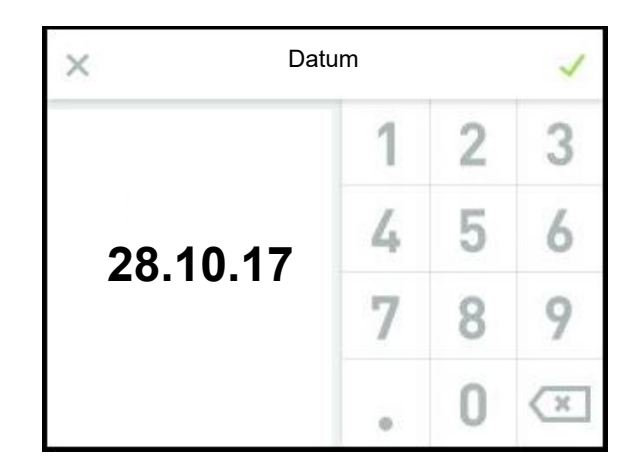

- » Eingabe des Datums im Format TT.MM.JJ (T=Tag, M=Monat, J=Jahr) nur als Ziffern (die Trennpunkte werden automatisch hinzugefügt)
- » Bestätigung der Eingabe und Rückkehr zur "Inbetriebnahme"- Ansicht mit dem grünen Häkchen oben rechts (Abbruch durch Antippen des "X" oben links)

## <span id="page-25-0"></span>**6.2.3 Regeleinstellungen**

Im nächsten Schritt wird das Regelverhalten der Steuerung festgelegt. In der Bildschirmmaske werden als Varianten der 1-stufige Betrieb (Ein/Aus-Steuerung) oder die Verwendung des internen PI-Reglers zur Auswahl angeboten. Sofern bereits bei der Fertigung des Gerätes die Einstellung nach Kundenwunsch erfolgte, erscheint das Auswahlhäkchen in der Zeile "Benutzerdefiniert".

Die Parameter werden jeweils in Blöcken auf einer Bildschirmseite angezeigt, die maximal 4 Einträge umfassen. Zwischen den einzelnen Anzeigeblöcken kann mit den Scroll-Tasten gewechselt werden.

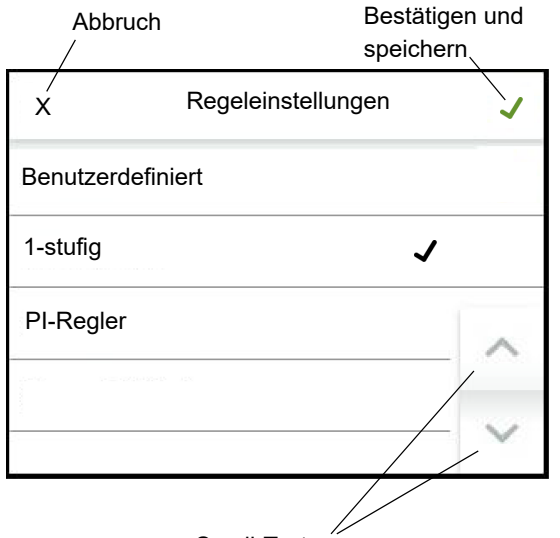

Scroll-Tasten

- » Bestätigung der Eingabe und Rückkehr zur "Inbetriebnahme"-Ansicht mit dem grünen Häkchen oben rechts (Abbruch durch Antippen des ..X" oben links).
- » Durch erneutes Antippen des grünen Häkchens oben rechts werden die Eingaben gespeichert und die Inbetriebnahme-Ansicht wird verlassen (Abbruch durch Antippen des "X" oben links).

Die Inbetriebnahme ist nun abgeschlossen. Sofern die Inbetriebnahme-Ansicht mit dem Bestätigungshäkchen verlassen wurde, wird nun die Hauptansicht im Display dargestellt.

Die Inbetriebnahme-Ansicht wird zukünftig nicht mehr angezeigt. Spätere Änderungen an den während der Inbetriebnahme aufgeführten Parametern müssen dann in der Betreiberebene in den Untermenüs "Einstellungen" und "Steuerung" erfolgen.

## **Tabelle der "Inbetriebnahme"-Parameter**

#### 01: Inbetriebnahme

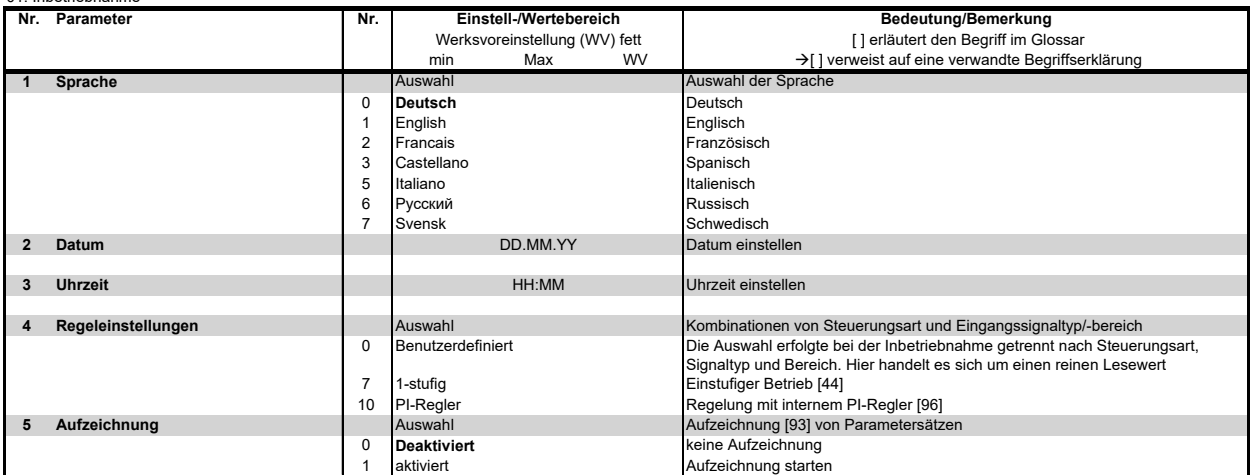

# <span id="page-27-0"></span>**6.3 Ansicht 2 - Hauptansicht**

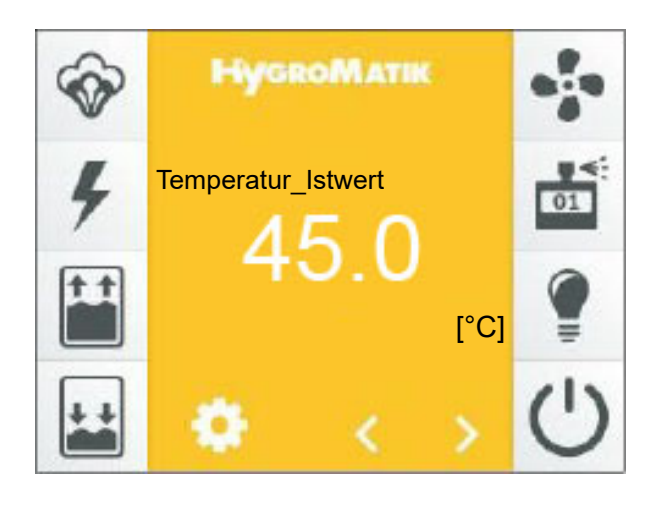

Die Hauptansicht wird nach dem Einschalten des Geräts im Display dargestellt, sofern es sich nicht um die Erstinbetriebnahme (s. Kapitel 6.2) handelt. In der Hauptansicht werden aktuelle Betriebswerte als numerische Angaben sowie Statusinformationen in Form von Symbolen dargestellt. Die Beschreibung der Anzeigelelemente ist im Abschnitt "Das Display" erfolgt.

Die linke Reihe der Symbole bezieht sich auf die Betriebszustände des Geräts. Ein blinkendes Symbol zeigt immer eine Störung an.

Mit den Scroll-Tasten  $\leq$  und  $\geq$  kann der Bediener durch die Liste von Anzeigewerten in der Hauptanzeige (s. Abschnitt 5, "Das Display") scrollen. Mit Ausnahme des Temperatur-Sollwerts, der nur bei Betrieb der Steuerung mit dem internen PI-Regler angezeigt wird und verändert werden kann, handelt es sich ausschließlich um Lesewerte. Die angezeigten Werte sind in der untenstehenden Tabelle dargestellt und erläutert.

Wenn eine Störung aufgetreten ist oder eine Service-Meldung erfolgt, wird anstelle des HygroMatik-Logos ein Anzeigefeld mit der betreffenden Meldung dargestellt. Durch Antippen dieses Felds gelangt der Bediener zur Geräteinfo-Ansicht.

Die Helligkeit der Hauptansicht wird nach voreingestellter Zeit reduziert (Display-Helligkeit wird "gedimmt"). Dann werden auch die beiden Scroll-Icons und das Einstellungs-

Symbol ausgeblendet. Durch Antippen des Displays wird der ursprüngliche Zustand wiederhergestellt.

Die Werte für die normale Display-Helligkeit und für den gedimmten Zustand sind vom Bediener einstellbar; ebenso die Zeitdauer der Hauptanzeige, bis sie gedimmt wird.

Die Hauptmenüs der Benutzerebene und der Betreiberebene (Bildschirmansicht 3) werden über das Antippen des -Symbols erreicht.

#### **Tabelle der in der Hauptanzeige verfügbaren Lesewerte und des Sollwerts der Dampfbadtemperatur (bei Betrieb mit dem internen PI-Regler)**

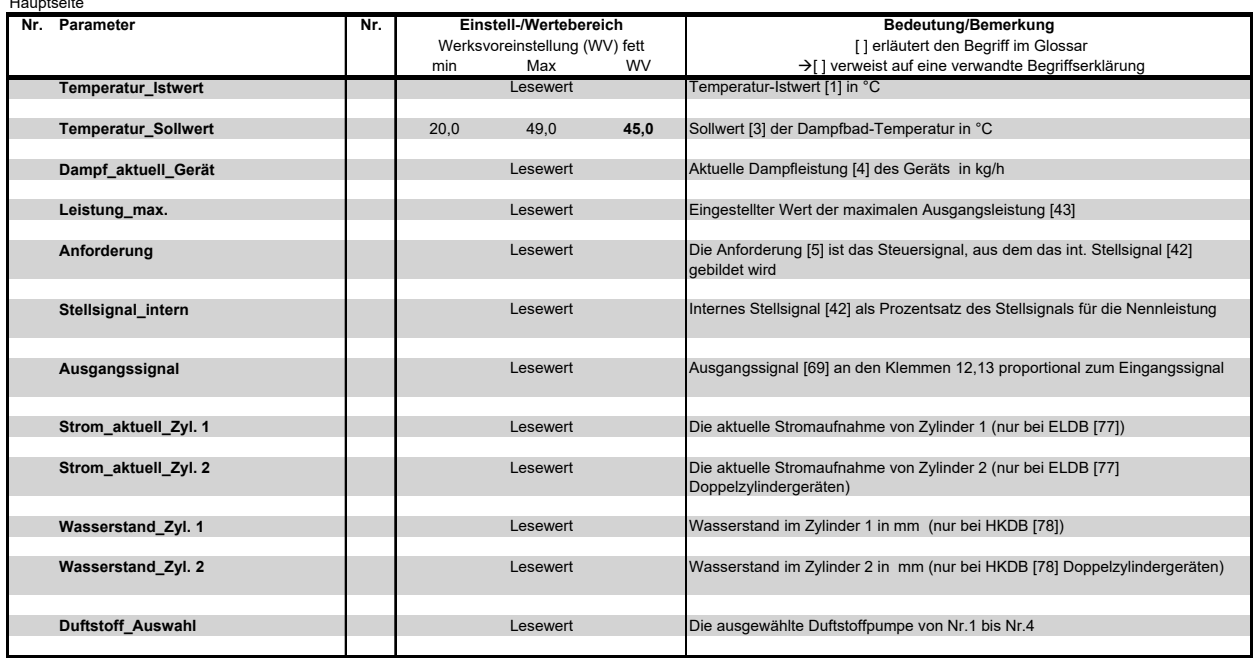

## <span id="page-28-0"></span>**6.3.1 Ändern der Solltemperatur**

Hauptseite

- » Mit < oder > "Temperatur-Sollwert [°C]" auswählen.
- » Temperatur-Sollwert-Anzeige antippen.
- » Auf der geöffneten Bildschirmtastatur den Wert des neuen Temperatur-Sollwerts eingeben.
- » Bestätigung der Eingabe und Abspeicherung mit dem Häkchen oben rechts, Abbruch mit dem "X" oben links.

# <span id="page-29-0"></span>**6.4 Passwort-Eingabe**

Das Passwort bestimmt darüber, ob das Hauptmenü der Benutzer- oder der Betreiberebene angeboten wird. Die verwendeten Passwort-Codes sind:

**Code 000**: Das Hauptmenü der **Benutzerebene** wird zugänglich gemacht. Es genügt allerdings, die Passwortabfrage mit dem grünen Häkchen zu verlassen, ohne vorher den Code explizit einzugeben.

**Code 010**: Das Hauptmenü der **Betreiberebene** wird zugänglich gemacht.

Der Aufruf der Passwort-Eingabe erfolgt in der Hauptansicht durch Antippen des Symbols. Zur Passworteingabe wird eine Bildschirmtastatur dargestellt:

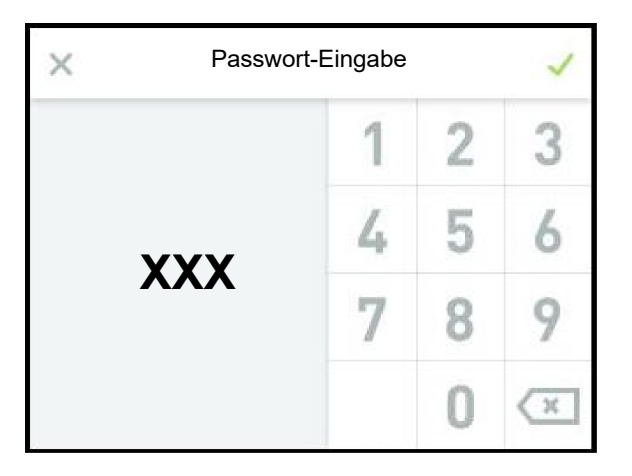

Die Betreiberebene wird durch sequentielle Eingabe der Code-Ziffern "0", "1" und "0" und das Bestätigen mit dem grünen Häkchen (oben rechts) erreicht.

# <span id="page-30-0"></span>**6.5 Ansicht 3 - Hauptmenü (Benutzerebene)**

Nach Auswahl der Benutzerebene (Code 000) werden die Icons der Untermenüs dargestellt, die dem Benutzer zur Verfügung stehen:

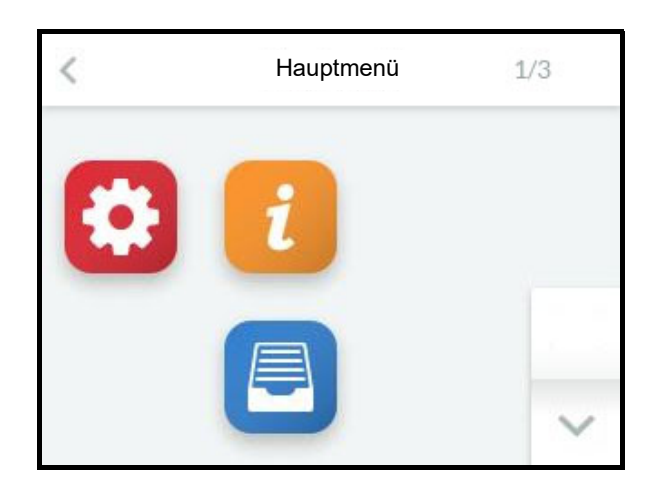

# <span id="page-30-1"></span>**6.6 Untermenüs Benutzerebene**

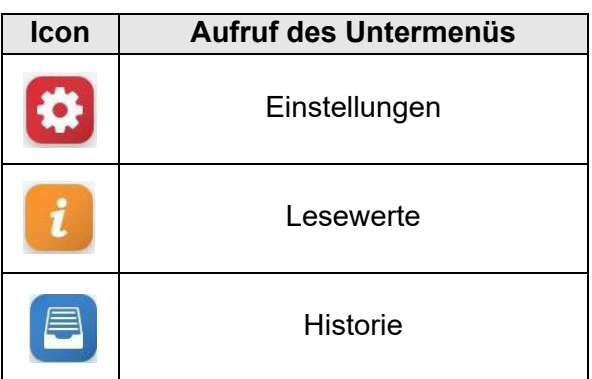

Durch Antippen des betreffenden Icons gelangt der Bediener auf die Bildschirmseite, auf der die Parameter der jeweilige Gruppe zur Auswahl, Ansicht oder Veränderung angeboten werden.

#### **Aufbau der Bildschirmseiten**

Die Eingabefelder, in denen Veränderungen vorgenommen werden können, sind in *kursiver* Schrift dargestellt. Je nach Parameter hat die Eingabe zu erfolgen durch:

- die Auswahl unter vordefinierten Angeboten (Multiple choice, s. Beispiel 1)
- die Eingabe von numerischen Werten mithilfe einer Bildschirm-Tastatur (s. Beispiel 2).

Beispiel 1: Auswahl der Bedienersprache:

Auf dem Bildschirm ist durch Antippen des "Einstellungen"-Icons und danach "Sprache" die Sprachauswahl aufzurufen:

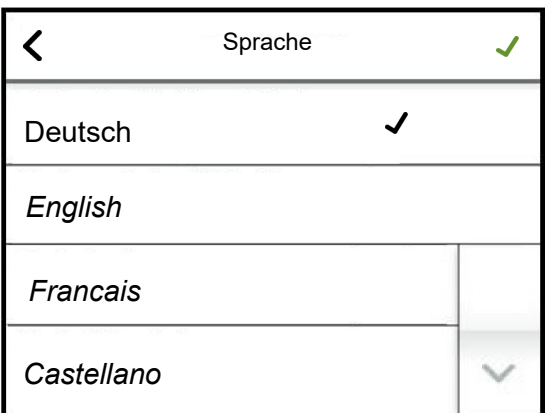

Durch Antippen der gewünschten Sprache erscheint das schwarze Häkchen in der entsprechende Zeile. Mit dem grünen Häkchen (rechts oben) wird die Auswahl übernommen und der Rücksprung zum übergeordneten Bildschirm vorgenommen.

Soll die Einstellung unverändert bleiben, ist der Rücksprung unmittelbar mit dem  $\zeta$ -Icon oben links möglich.

Beispiel 2: Einstellung der Display-Helligkeit

Auf dem Bildschirm ist durch Antippen von "Display Beleucht. normal" die Eingabemaske aufzurufen:

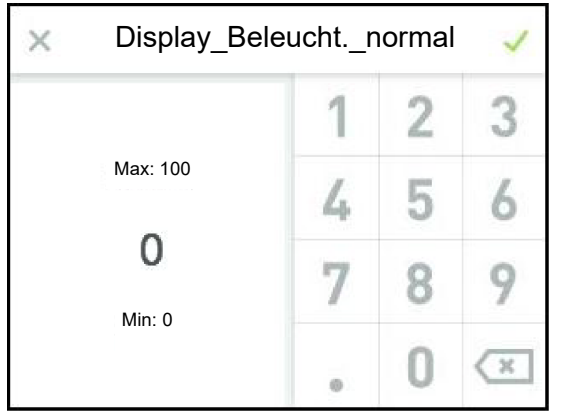

Die eingestellte Display-Helligkeit wird angezeigt und kann mithilfe der Tastatur verändert werden. Übernahme und Rücksprung mit dem grünen Häkchen, Verlassen der Eingabemaske ohne Änderung mit dem "X" oben links.

Die Bildschirmmasken werden nach einer einstellbaren Zeit ausgeblendet. Es wird dann die Hauptansicht im Display gezeigt.

Soll nach dem automatischen Verlassen einer Bildschirmmaske durch Time-out (Zeitablauf) ein Untermenü erneut aufgerufen werden, kann dies nur über das Einstellungssymbol in der Hauptansicht erfolgen. Damit ist auch eine erneute Passwort-Eingabe erforderlich. Solange der Bediener sich im Bereich des Hauptmenüs bewegt, bleibt der vorhandene Zugriff erhalten, d.h. es ist keine erneute Passwort-Eingabe erforderlich.

# <span id="page-32-0"></span>**6.6.1 Untermenü Einstellung**

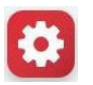

## Tabelle der "Einstellungen"-Parameter (Benutzerebene)

03: Einstellung

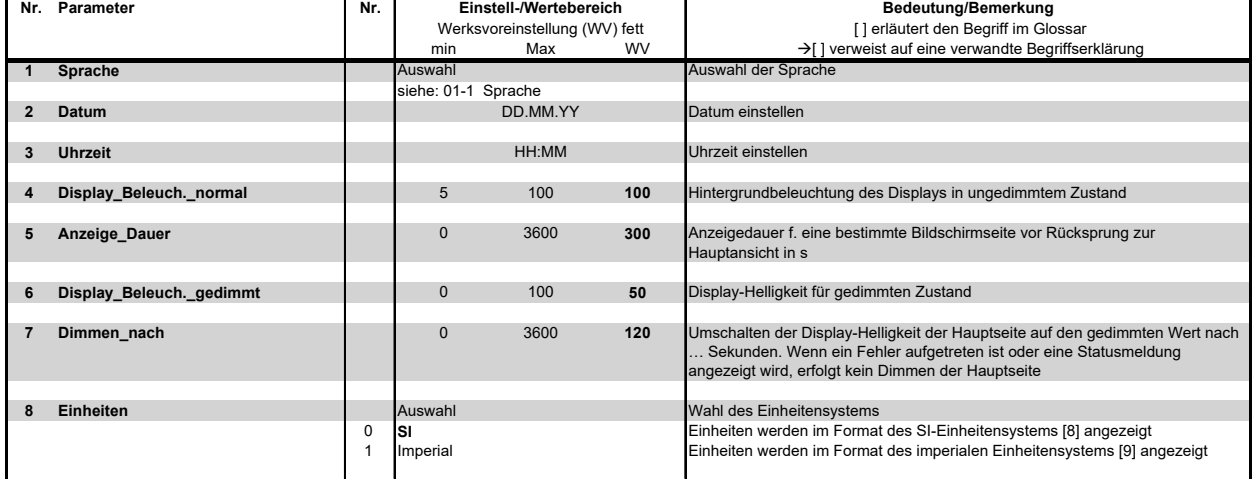

#### <span id="page-33-0"></span>**6.6.2 Untermenü Lesewerte**

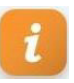

# **"Lesewerte"-Tabelle (auf der Benutzer- und der Betreiberebene sichtbar)**

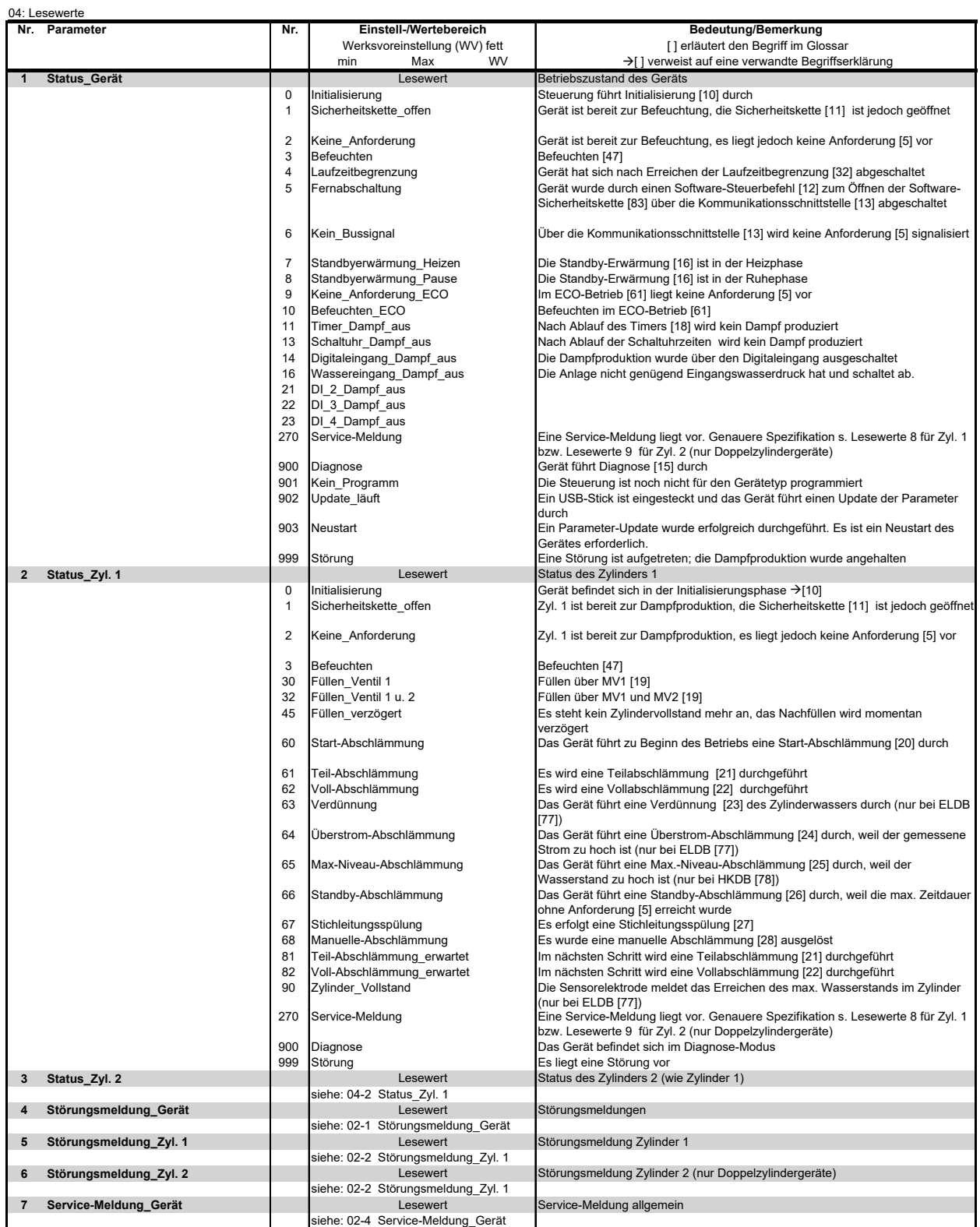

## **Fortsetzung der "Lesewerte"-Tabelle**

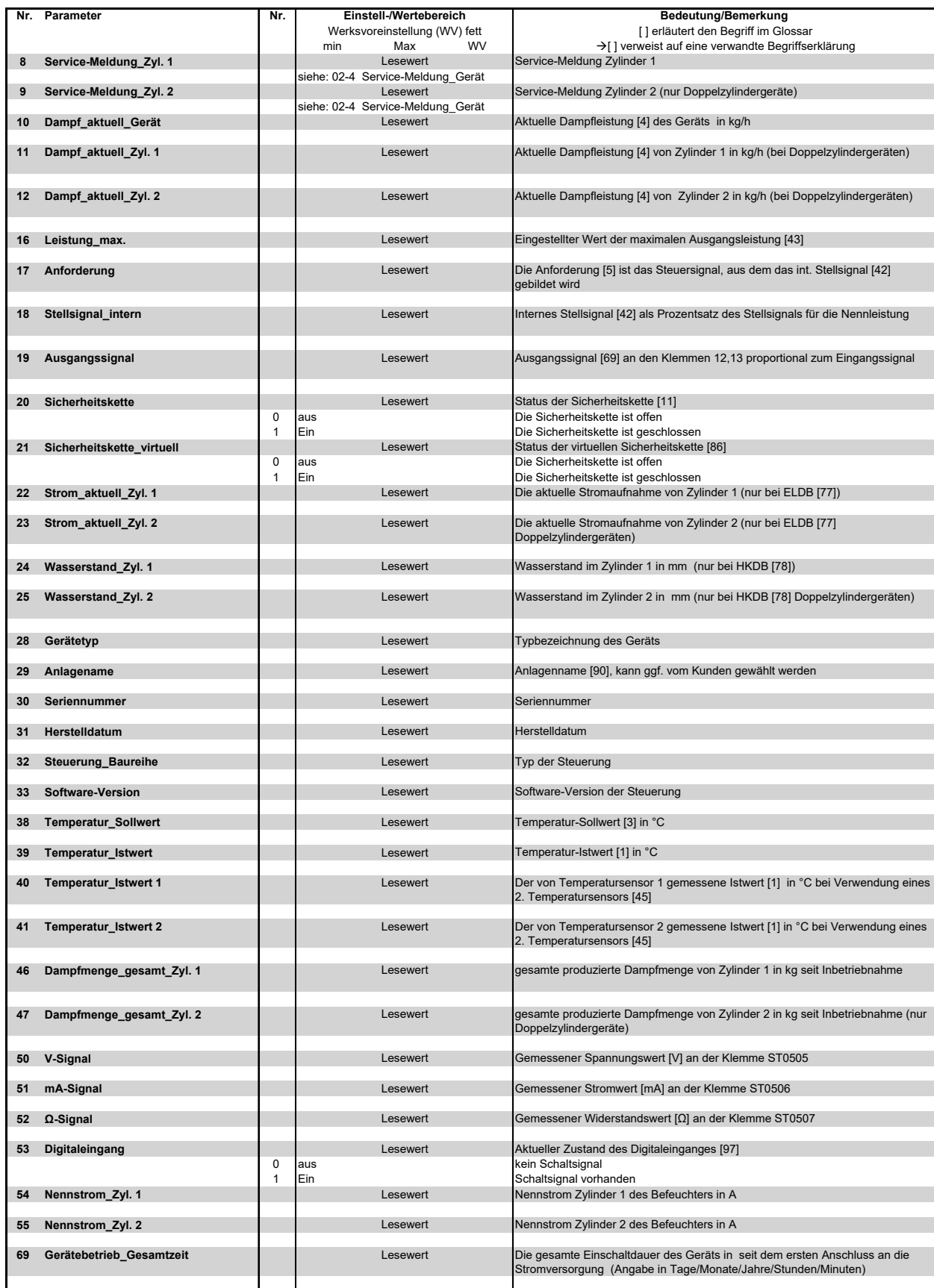

#### <span id="page-35-0"></span>**6.6.3 Untermenü Historie**

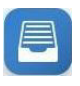

Dieses Untermenü ist identisch auf der Benutzer- und auf der Betreiberebene sichtbar.

#### **6.6.3.1 Erläuterung zur Historien-Verwaltung**

Die Steuerung speichert umlaufend Störungsmeldungen. Wenn 10 Störungsmeldungen vorhanden sind, wird die älteste von einer aktuellen Eintragung überschrieben. Ein Störungsmeldungssatz besteht aus folgenden Eintragungen:

- 1. Datum der Störungsmeldung
- 2. Inhalt der Störungsmeldung
- 3. Häufigkeit der Störungsmeldung
- 4. Störungsauslöser (Ursprung der Störung)

Tritt die identische Störung mehrfach in Folge auf, wird der erste diese Störung betreffende Eintrag mit dem Datum der letzten Auftretens aktualisiert und die Häufigkeit hochgezählt. Es erfolgt kein Eintrag einer neuen Störungsmeldung.

Anders verhält es sich, wenn eine bestimmte Störung mehrfach auftritt, aber nicht in direkter Folge. Dann wird jeweils eine neue Störungsmeldung geschrieben.

#### **Tabelle des Historie-Aufbaus**

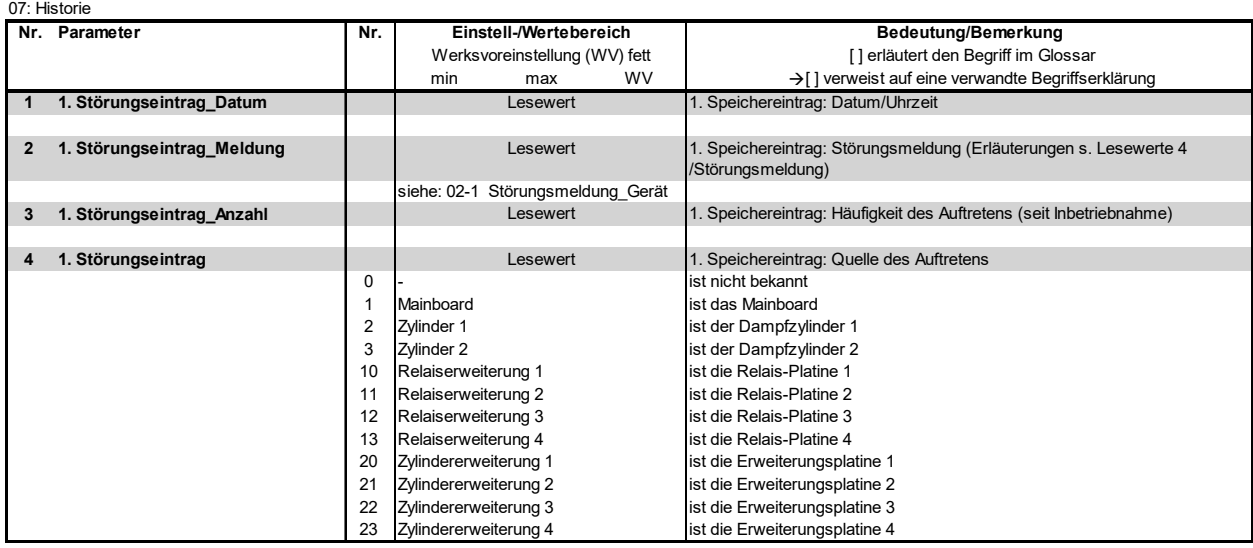
# **Tabelle des Historie-Aufbaus (Fortsetzung)**

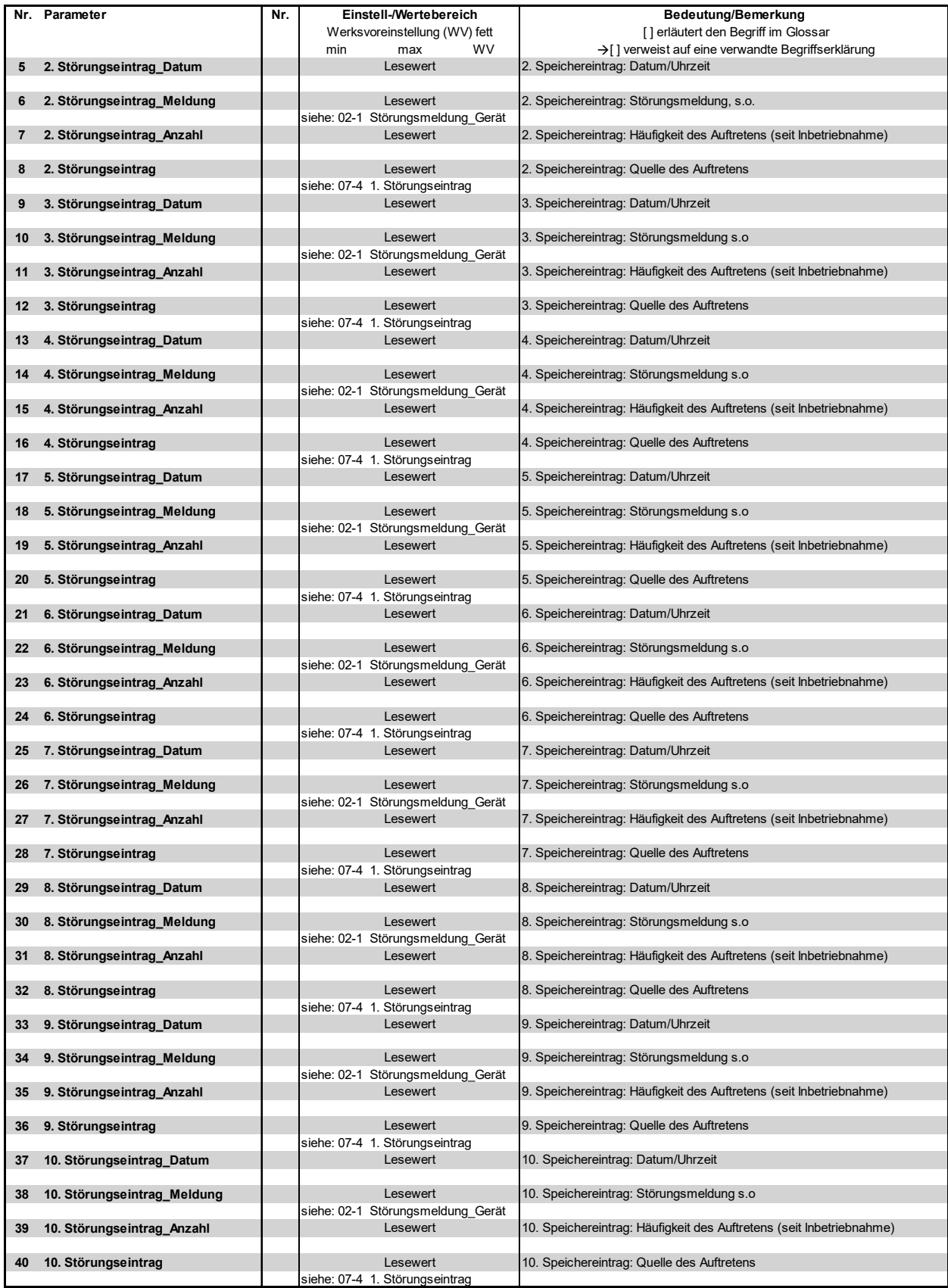

# **6.7 Ansicht 3 - Hauptmenü (Betreiberebene)**

Nach Auswahl der Betreiberebene durch die entsprechende Passworteingabe (Code 010) wird das Betreiber-Hauptmenü angezeigt. Es erstreckt sich über mehrere Bildschirmseiten, zwischen denen mit den Scroll-Icons gewechselt werden kann.

Bildschirmseite 1(von 3)

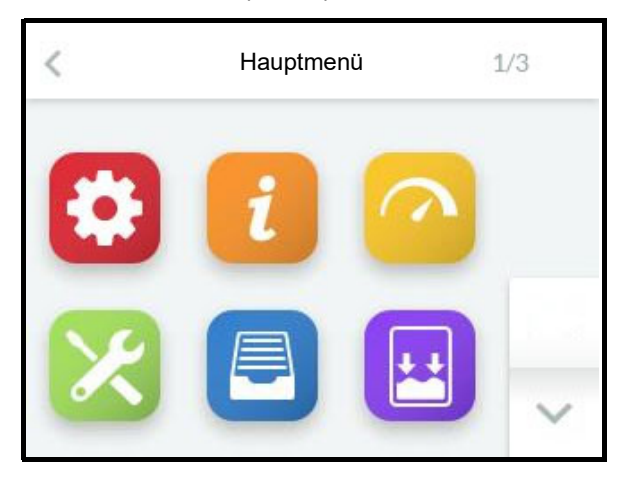

# Bildschirmseite 2 (von 3)

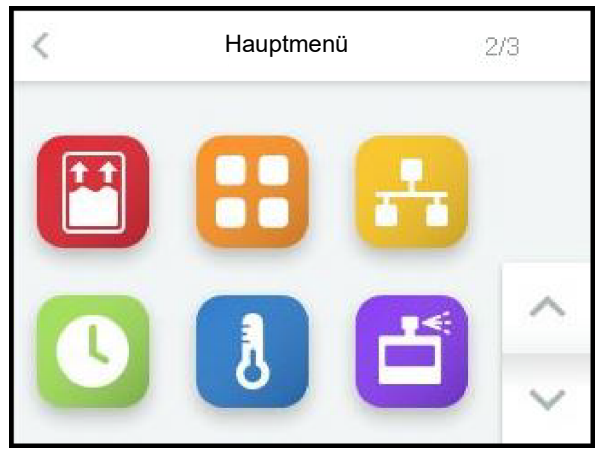

#### Bildschirmseite 3 (von 3)

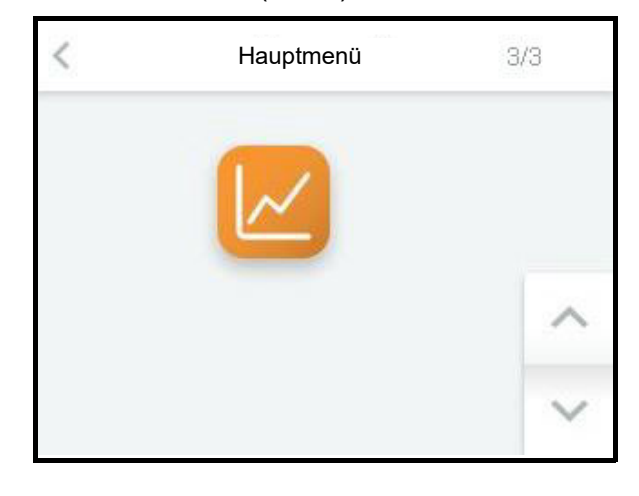

# **6.8 Untermenüs Betreiberebene**

Durch Antippen der betreffenden Icons gelangt der Bediener auf die Bildschirmseite, auf der die Parameter der jeweilige Gruppe zur Auswahl, Ansicht oder Veränderung zur Verfügung stehen. Der Aufbau der Bildschirmseiten entspricht den Seiten der Untermenüs der Benutzerebene (s. Abschnitt 6.6).

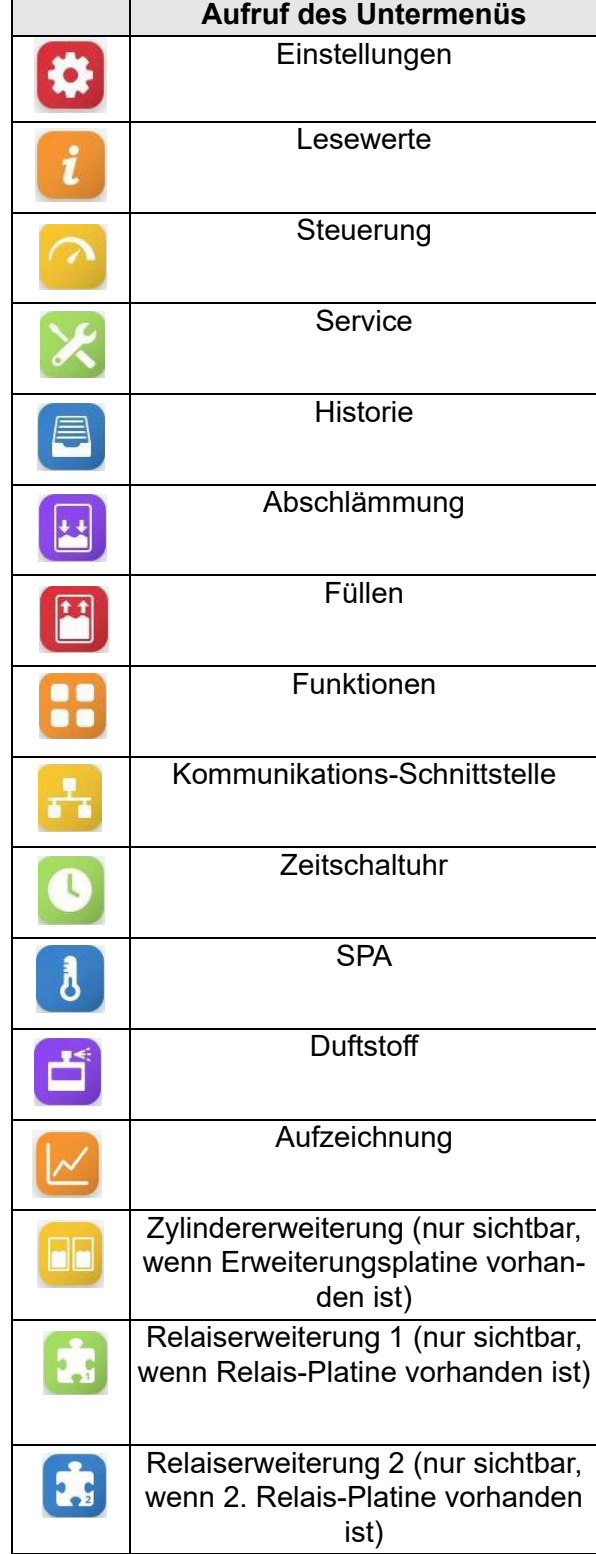

Die in den Untermenüs verfügbaren Parameter werden nachstehend in Tabellenform beschrieben (Erläuterungen zu den einzelnen Parametern s. Kapitel "Glossar").

# **6.8.1 Untermenü Einstellung**

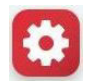

## **Tabelle der "Einstellung"-Parameter**

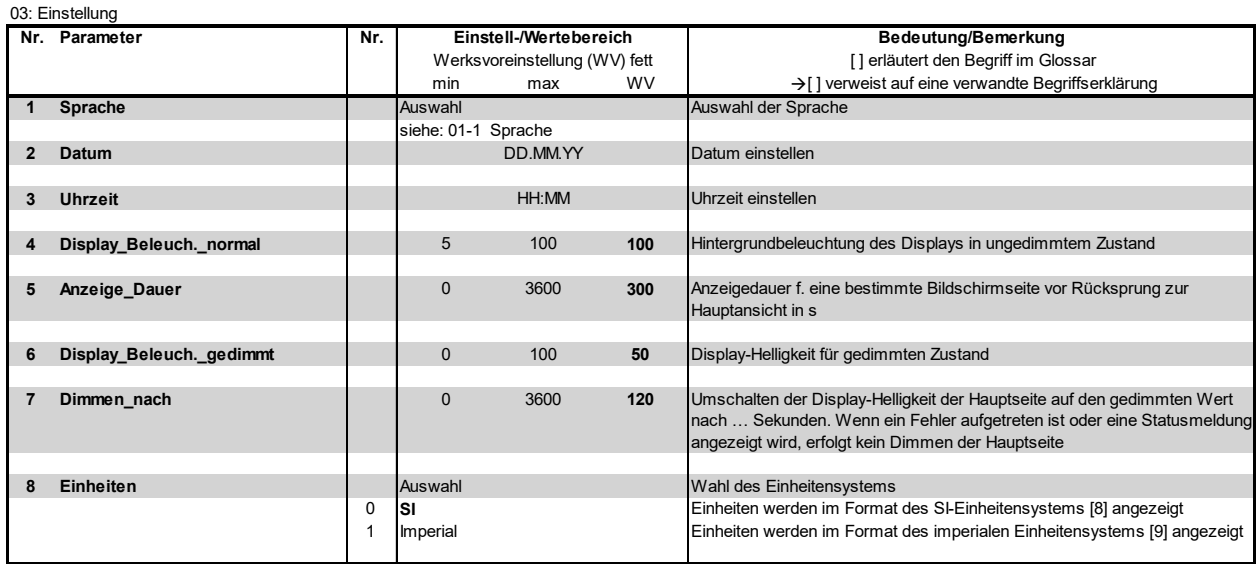

## **6.8.2 Untermenü Lesewerte**

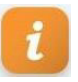

Das Untermenü "Lesewerte" unterscheidet sich nicht von dem der Benutzerebene. Die tabellarisch im Abschnitt 6.6.2 aufgeführten Lesewerte stehen auch auf der Betreiberebene zur Verfügung.

## **6.8.3 Untermenü Steuerung**

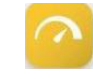

#### **Tabelle der "Steuerung"-Parameter**

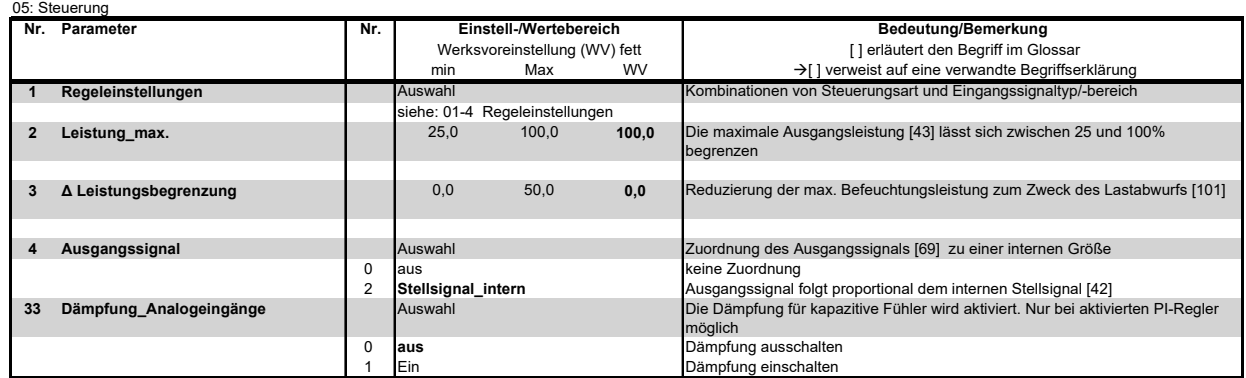

## **6.8.4 Untermenü Service**

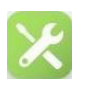

## **6.8.4.1 Überwachungen und Service-Meldungen**

Die betriebsbedingt verschleißenden Gerätekomponenten inklusive des/der Dampfzylinder(s) werden im Gerätebetrieb laufend überwacht. Beim Erreichen eines Grenzwerts wird zylinderbezogen die betreffende Service-Meldung angezeigt. Nach dem Austausch der Komponente bzw. einer Zylinder-Wartung müssen die Service-Meldungen zurückgesetzt werden.

Folgende **Service-Meldungen** sind eingerichtet:

#### **Dampfmenge**

Im Parameter "Dampfmenge Service" ist eine Dampfmenge in kg hinterlegt, bei deren Erreichen die Meldung "Dampfmengenzähler" ausgegeben wird.

Der Parametereintrag betrifft im Fall von Doppelzylindergeräten beide Zylinder. Die Service-Meldung unterscheidet Zylinder 1 und Zylinder 2.

Nach erfolgtem Service ist die Meldung mit .Service-Reset Zyl. 1" bzw. .Service-Reset\_Zyl. 2" (oder auch beide) zurückzusetzen.

Zur Beurteilung der verbleibenden Dampfmenge bis zum nächsten erforderlichen Service dienen die Lesewerte<br>Dampfmenge bis Service Zvl 1" und "Dampfmenge bis Service Zyl. 1" und "Dampfmenge bis-Service Zyl. 2" (nur bei Doppelzylindergeräten).

## **Hauptschütze**

Für Hauptschütze wird seitens der Hersteller die maximale Anzahl von Schaltspielen angegeben. Bei Erreichen eines Grenzwerts wird die betreffende Service-Meldung ausgegeben. Das Hauptschütz ist dann zu tauschen und die Meldung mit dem Setzen des Parameters "Hauptschütz Kx Reset" zurückzusetzen (x = 1...5).

# **Bitte beachten**

Wenn für eines der Hauptschütze die Service-Meldung ausgelöst wurde, empfiehlt es sich, auch für die restlichen Hauptschütze die Zählerstände zu überprüfen.

## **Überwachungen**

Die Steuerung FlexLine überwacht permanent die Leistungsfähigkeit der Elektroden (nur bei ELDB), der Abschlämmpumpe/n und des Magnetventils/ der Magnetventile. Bei Überschreitung von voreingestellten Funktionalitäts-Warnschwellen werden Meldungen für den Zustand

- der **Elektroden** (nur bei ELDB) ("Warnung\_Zyl. Vollstand")
	- der **Abschlämmpumpe/n** ("Warnung Pumpe")
- des **Magnetventils/** der **Magnetventile** ("Warnung Magnetventil")

#### erzeugt.

Für die Warnschwellen sind jeweils drei Empfindlichkeitswerte wählbar, wobei die Einstellung "Empfindlichkeit 3" die Warnmeldung zum frühesten Zeitpunkt auslöst.

Nach Behebung der Auslöseursache (z.B. Reinigung des Eingangsfilters des Magnetventils bei einer Meldung "Warnung Magnetventil") wird die Warnmeldung zurückgesetzt.

Die Warnmeldungen können auch selektiv unterdrückt werden (s. Parameter 22, 23, und 24 in nachstehender Tabelle).

# Tabelle der "Service"-Parameter

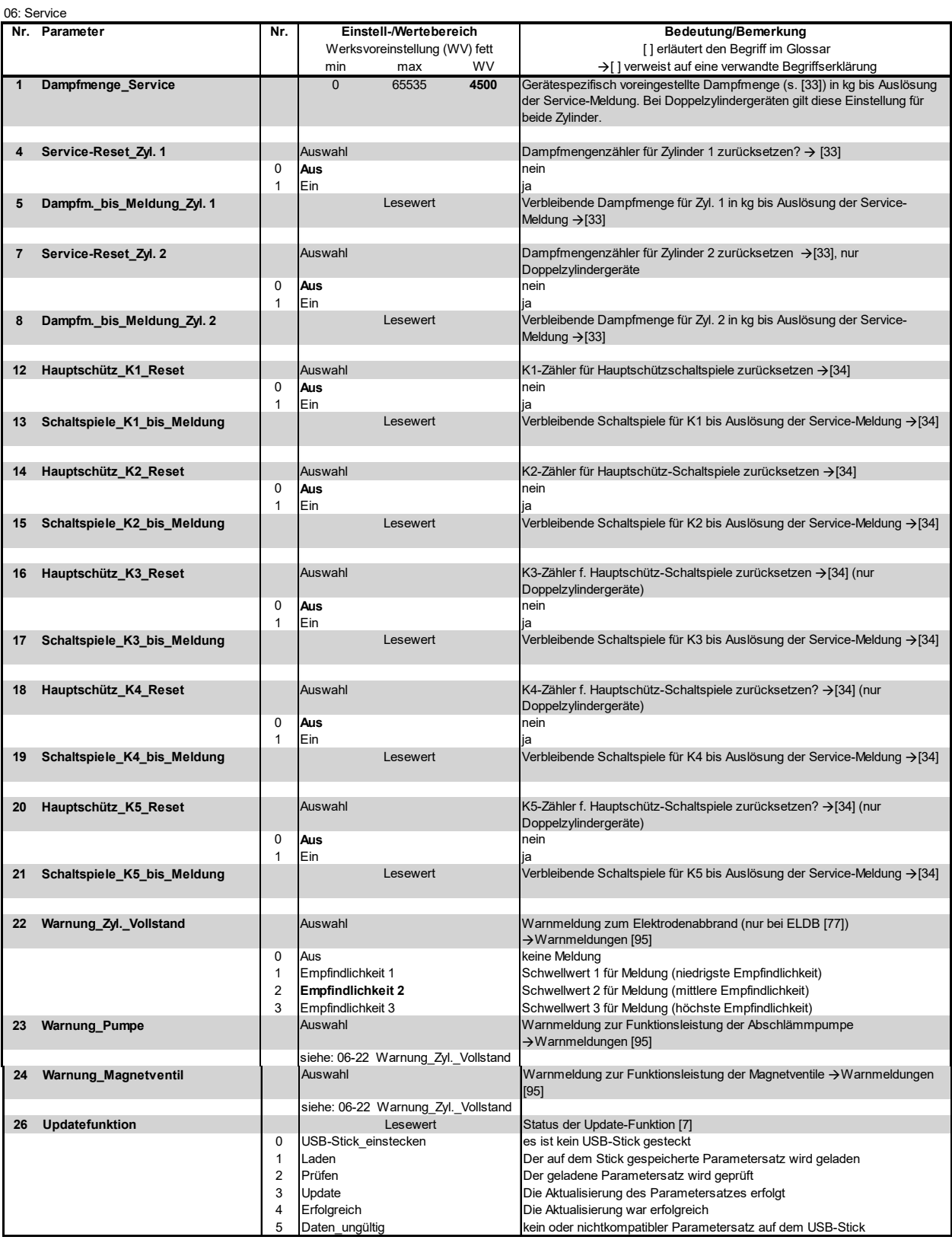

## **6.8.4.2 Vorgehensweise zum Parameter-Update**

Die nachstehenden Ausführungen erläutern den Umgang mit dem Parameter "Update-Funktion" (s. Parameterzeile 26 in obiger Tabelle).

Die Update-Funktion erlaubt das Überschreiben von Parameter-Einstellungen durch einen auf einem externen USB-Stick gespeicherten Parametersatz. Hierdurch wird es möglich, dass der Betreiber eine Veränderung vornimmt, ohne selber die Parameter verstellen zu müssen. Der geänderte Para-metersatz kann von Hygro-Matik zur Verfügung gestellt werden.

Die Vorgehensweise ist wie folgt:

- » Bei eingeschaltetem Gerät den USB-Stick in die Buchse auf der Hauptplatine einstecken.
- » Im Service-Untermenü "Update-Funktion" aufrufen.

Der Status des Update-Vorgangs wird dargestellt (s. Tabelle). Der erfolgreiche Abschluss wird durch die Status-Angabe "Update erfolgreich" angezeigt.

- » Gerät ausschalten und wiedereinschalten. Der geladene Parametersatz wird aktiviert.
- » Um ggf. den Parametersatz zu einem späteren Zeitpunkt erneut zu laden (z.B. nach einem vorgenommenen Werks-Reset), ist es erforderlich, zuvor die Datei "ImportDone.txt" auf dem USB-Stick zu löschen. Dazu muss der Stick in ein externes Gerät (z.B. PC) eingesteckt werden.

Wenn nach dem Update-Vorgang der Status "Daten ungültig" lautet, ist auf dem USB-Stick kein kompatibler Parametersatz vorhanden.

Der auf einem USB-Stick gespeicherte Parametersatz ist immer mit einer Geräte-Seriennummer gekoppelt und kann ausschließlich nur für dieses Gerät verwendet werden.

## USB-Anschluss auf Hauptplatine

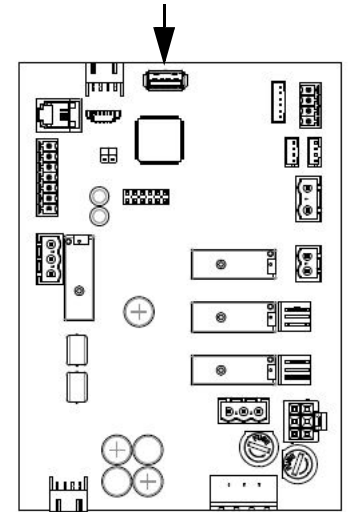

# **6.8.5 Untermenü Historie**

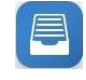

Die Beschreibung der Störungsmeldungs-Historie erfolgte für die Benutzerebene bereits im Abschnitt 6.6.3. Auf der Betreiberebene ergeben sich keine Abweichungen.

# **6.8.6 Untermenü Abschlämmung**

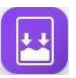

# **Tabelle der "Abschlämmung"-Parameter**

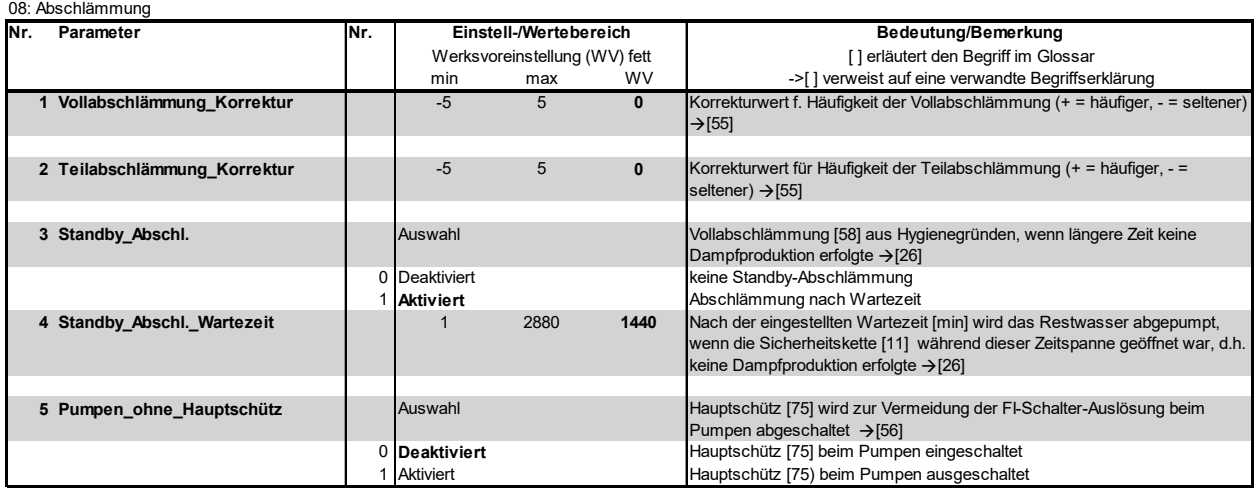

## **6.8.7 Untermenü Füllen**

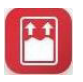

#### Tabelle der "Füllen"-Parameter

09: Füllen

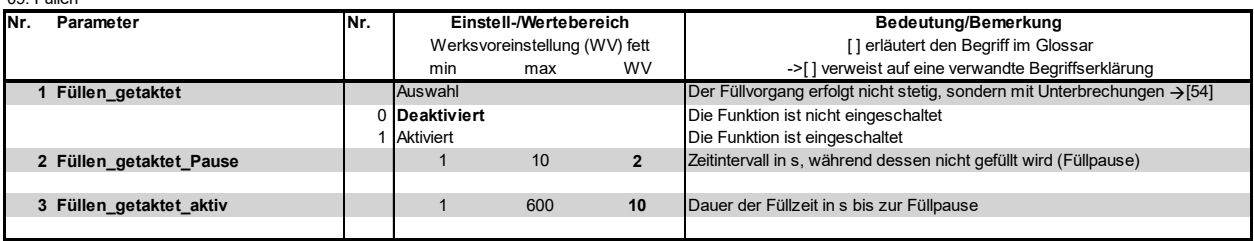

# **6.8.8 Untermenü Funktionen**

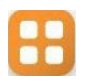

# **Tabelle der "Funktionen"-Parameter**

#### 10: Funktionen

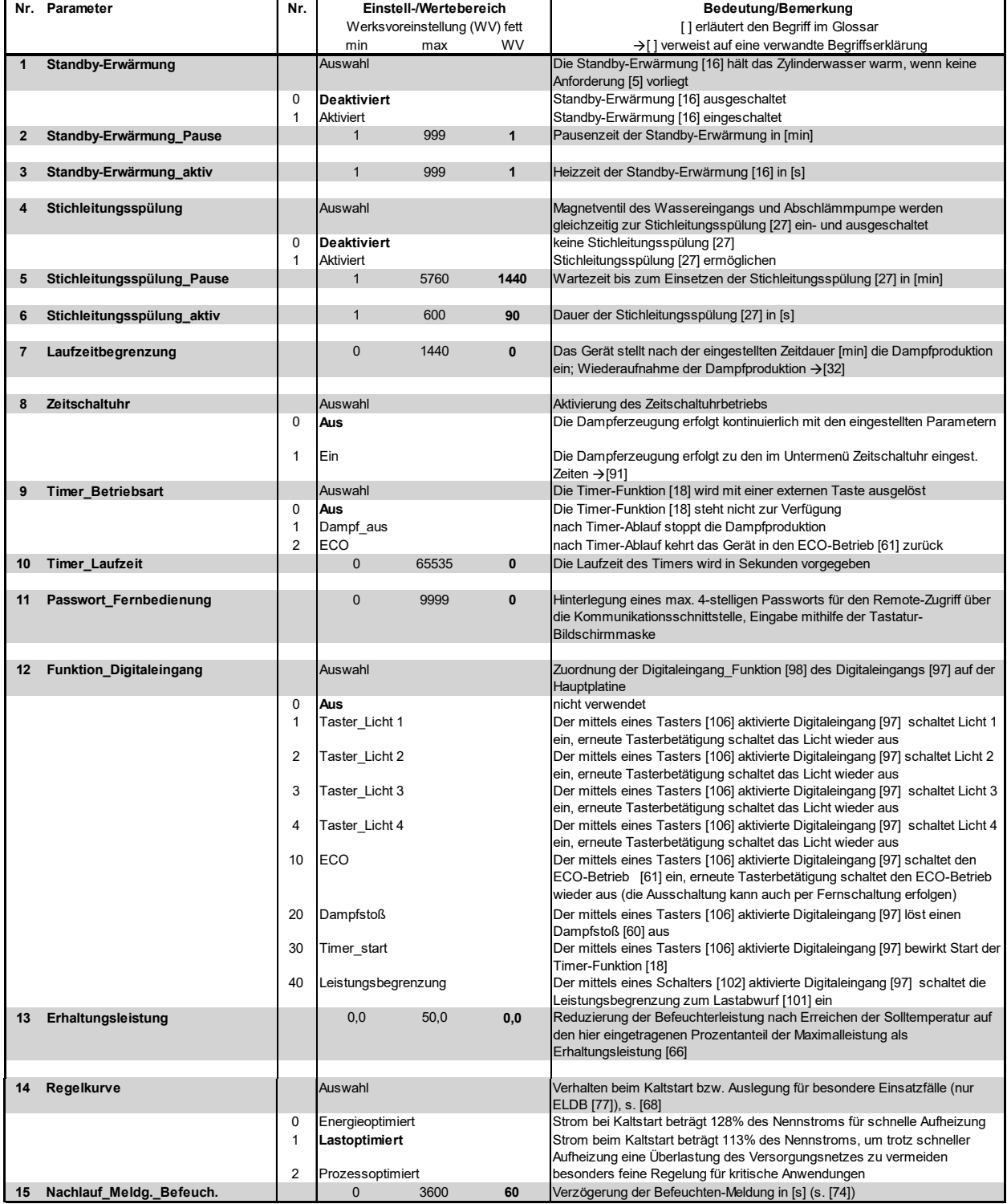

# Tabelle der "Funktionen"-Parameter (Fortsetzung(1))

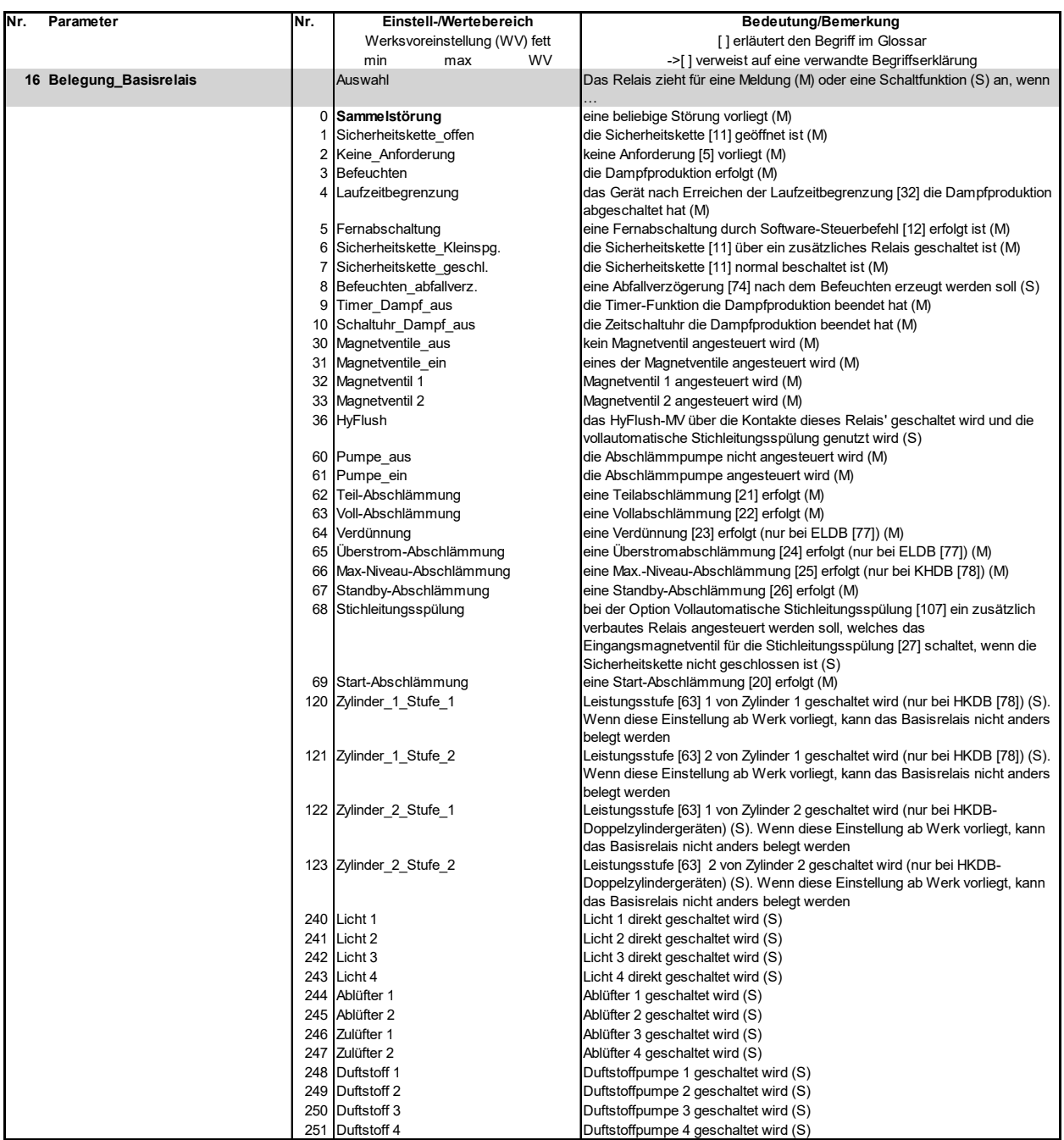

## Tabelle der "Funktionen"-Parameter (Fortsetzung (2))

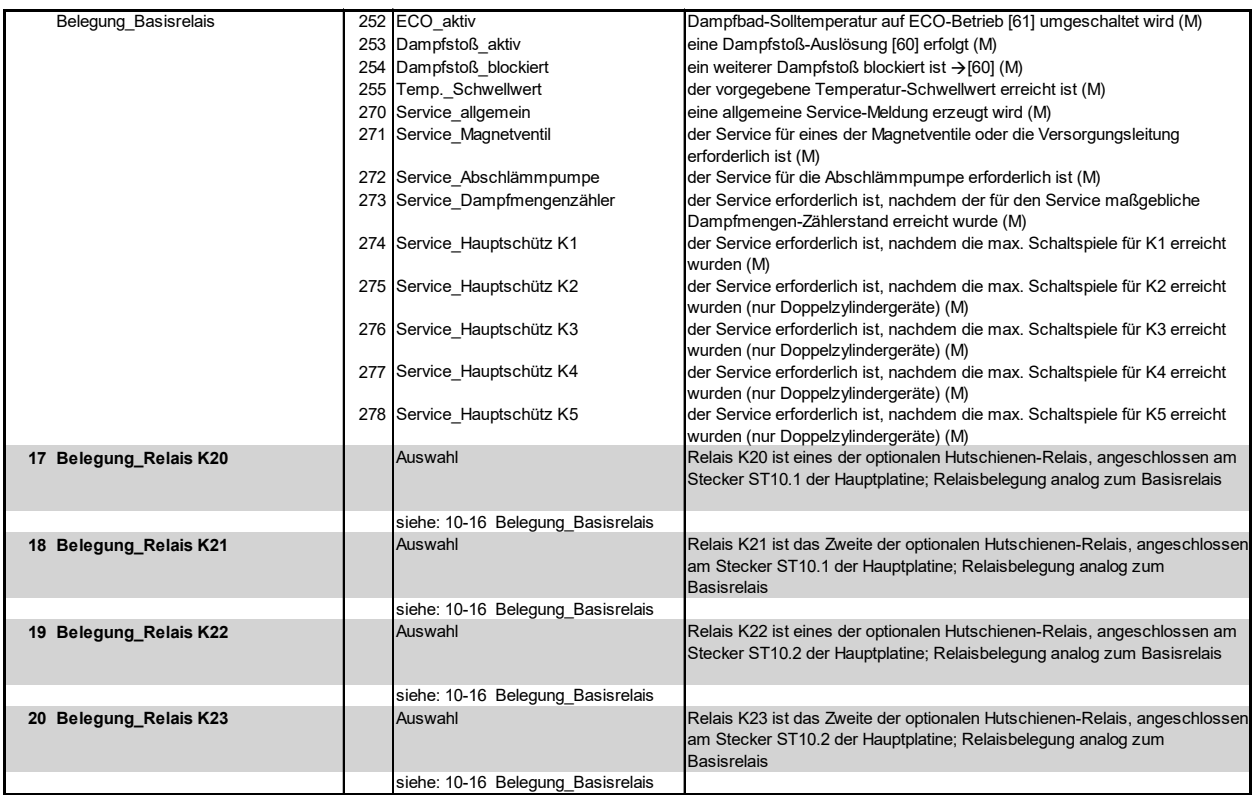

**Relais K20 bis K23**/ Relaiszuweisung ab Werk:

Sofern ab Werk keine verbauten Optionen vorliegen, ist auf dem Basisrelais nur der Kontakt ST03 mit der Funktion "Sammelstörung" belegt. Allen anderen Kontakten ist die Schaltmeldung "Nicht verwendet" zugewiesen.

# **6.9 Untermenü Kommunikations-Schnittstelle**

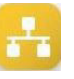

Die Kommunikations-Schnittstelle ist eine serielle RS485-Schnittstelle zur Fernschaltung des Dampfgenerators. Sämtliche am Display vornehmbare Bedienoperationen können über diese Schnittstelle auch von

#### **Tabelle der"Kommunikation"-Parameter**

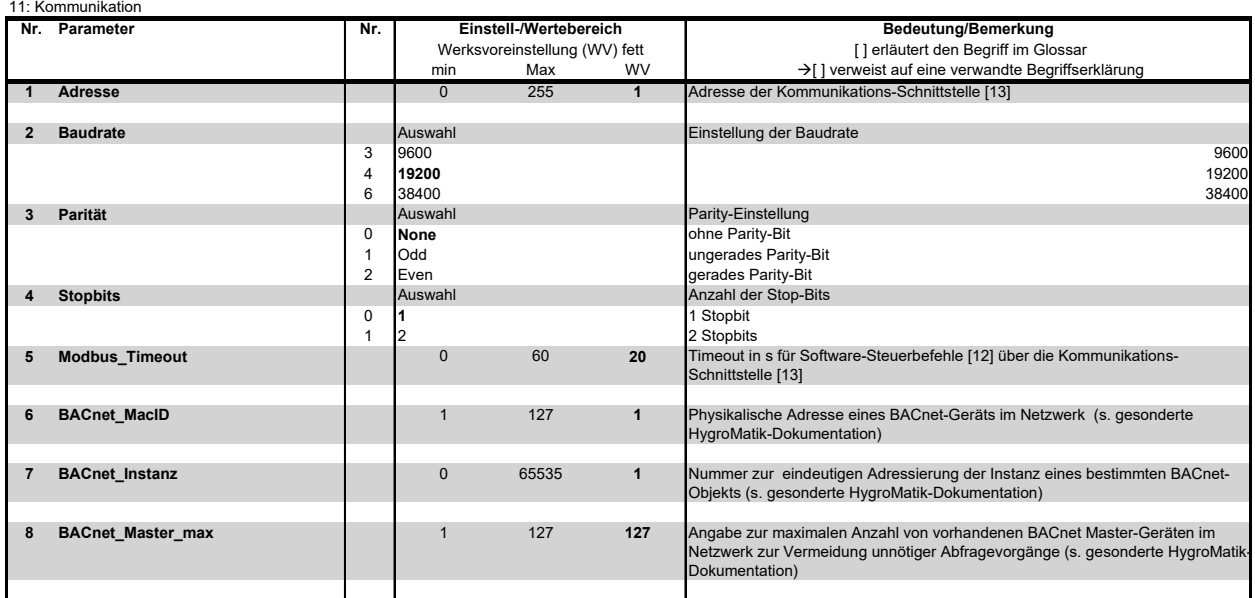

z.B. der Gebäudeleittechnik ausgeführt werden. Zur Übertragung der Steuerbefehle kommt das Modbus-RTU-Protokoll zur Anwendung. Dazu ist eine gesonderte Dokumentation von Hygromatik erhältlich.

# **6.9.1 Untermenü Zeitschaltuhr**

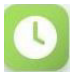

Die Zeitschaltuhr erlaubt die Programmierung von zwei Zeiträumen pro Wochentag, jeweils durch "Startzeit" und "Endezeit" definiert. Jedem Zeitraum lässt sich ein Duftstoff zuordnen. Bei Betrieb mit dem internen PI-Regler ist zusätzlich die Solltemperatur zu für die beiden Zeiträume zu hinterlegen.

Die Aktivierung der Zeitschaltuhr kann im Untermenü "Funktionen" mit dem Parameter Nr. 8 ("Zeitschaltuhr") erfolgen. Die Einstellmöglichkeiten sind "Ein" und "Aus".

# **Bitte beachten**

Wenn die Steuerung mit dem internen PI-Regler und im Zeitschaltuhr-Modus betrieben wird, wird bei normaler Dampf-erzeugung die Anzeige des Temperatur-Sollwerts in der Hauptanzeige ausgeblendet. Bei "ECO"- Einstellung hingegen ist die Sollwertvorgabe weiterhin sichtbar.

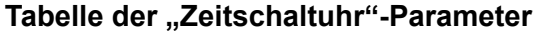

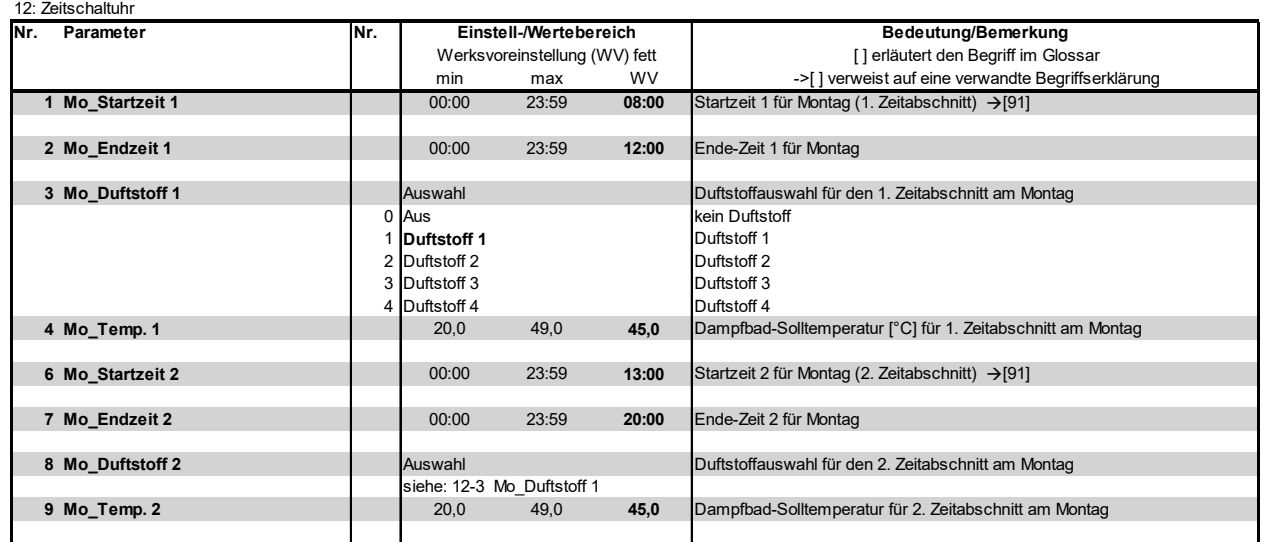

Die Tabelle zeigt nur die möglichen Parametereinstellungen für den Montag. Die Parameter für die weiteren Wochentage (Dienstag bis Sonntag) können in gleicher Weise programmiert werden.

# **6.9.2 Untermenü SPA**

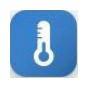

## **Tabelle der "SPA"-Parameter**

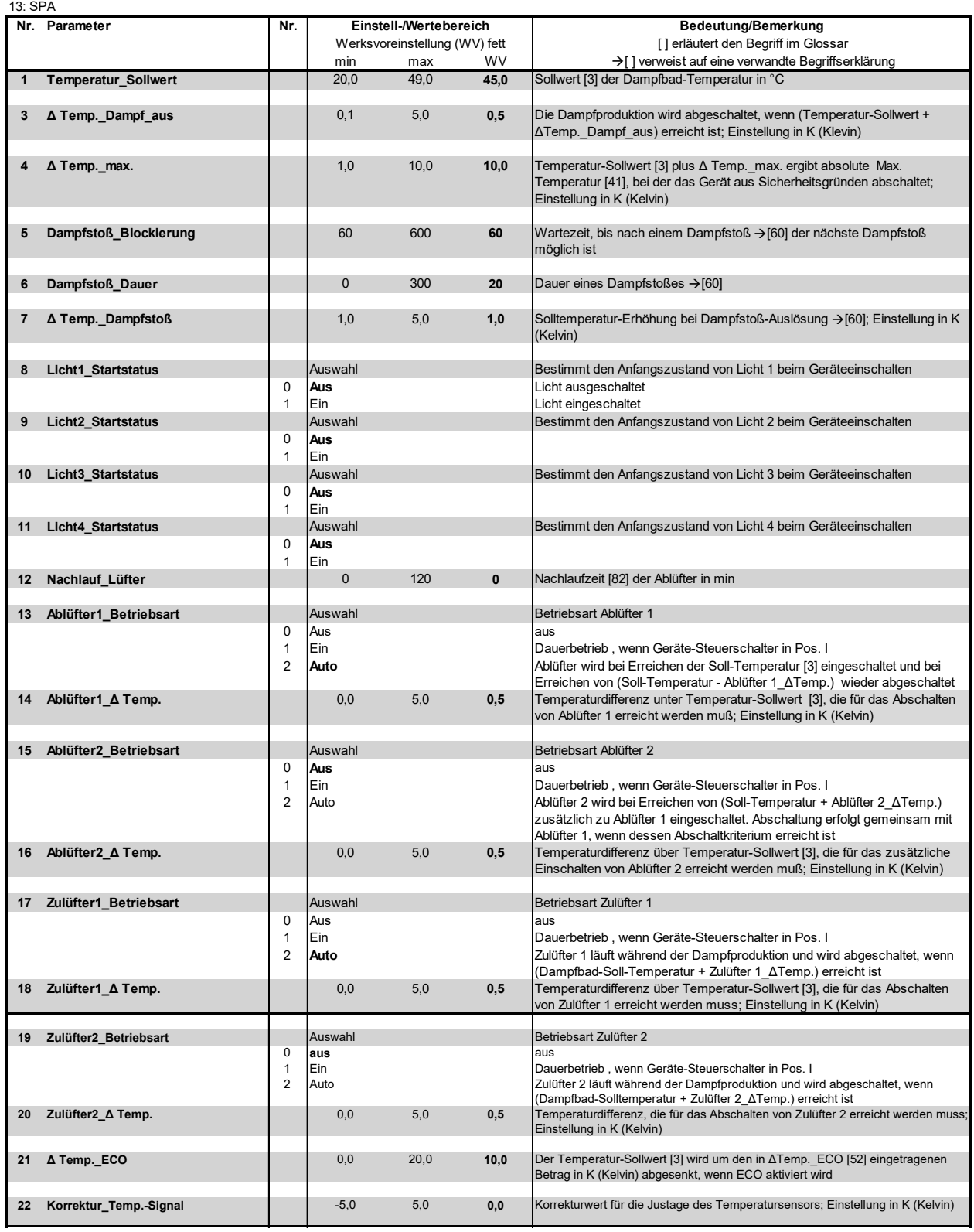

# **Fortsetzung "SPA"-Parameter**

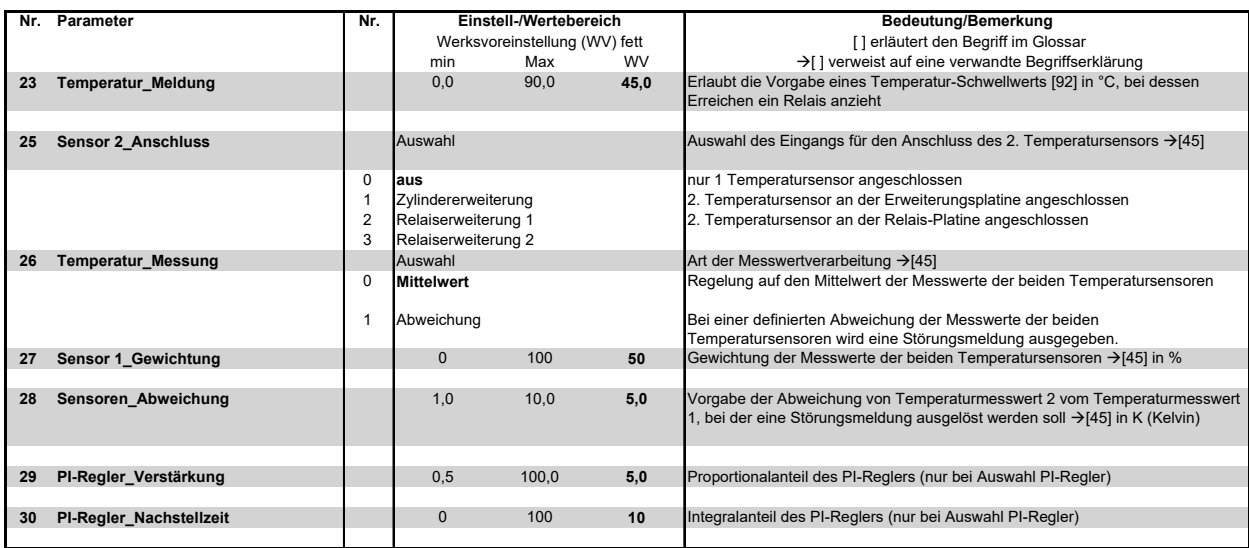

# **6.9.3 Untermenü Duftstoff**

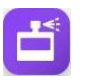

# **Tabelle der "Duftstoff"-Parameter**

14: Duftstoff

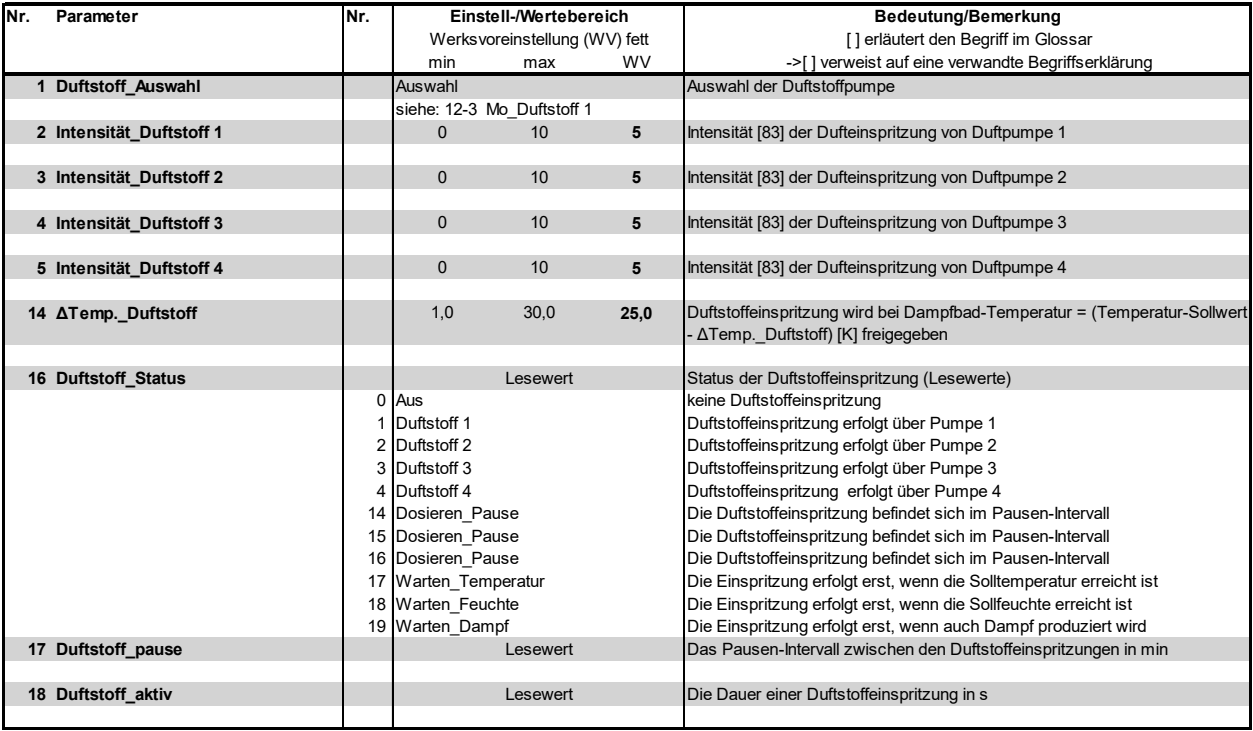

# **6.9.4 Untermenü Aufzeichnung**

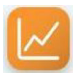

Die Steuerung kann intern umlaufend 10 Datensätze aufzeichnen (Untermenü "Aufzeichnung", Parameter 1 auf "Ein"). Im Abstand von jeweils 10 s erfolgen Momentaufnahmen des Gerätezustands, die bei der Störungsbeseitigung hilfreich sein können. Wenn alle Speicherplätze gefüllt sind, überschreibt ein neuer Datensatz die älteste Eintragung. Ein gespeicherter Datensatz wird maximal 7 Tage lang vorgehalten.

Die komplette Aufzeichnung [93] kann auf einen FAT32-formatierten USB-Stick gespeichert werden.

Die Vorgehensweise ist wie folgt:

- » Das Untermenü "Aufzeichnung" aufrufen.
- » Den USB-Stick in die Buchse auf der Hauptplatine (siehe Grafik unten) einstecken.
- » Den Parameter "Speichern Starten" (2) auf "Ein" stellen. Die Speicherung startet automatisch. Danach kehrt die Einstellung des Parameters "Speichern Starten" auf "Aus" zurück.

USB-Anschluss auf Hauptplatine

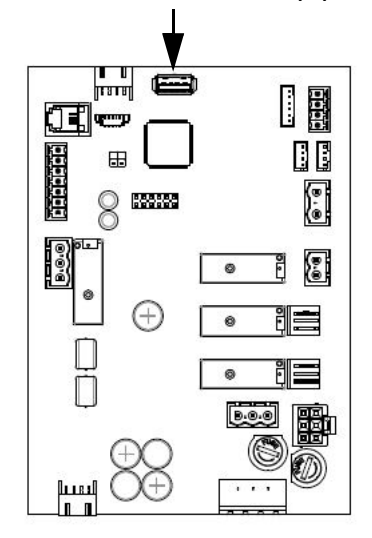

Mit dem Aufruf des Parameters "Speichern\_Status" (4) kann der **Status** überprüft werden. "Aktiviert" bedeutet, dass der Schreibvorgang aktiv ist.

Das **Löschen** des gesamten Speichers erfolgt mit dem Parameter "Aufzeichnung\_Löschen" (5).

#### **Bitte beachten**

Beim Löschen des Aufzeichnungsspeichers kann das Display kurzzeitig "?" anzeigen, da während des Löschvorgangs kein Zugriff auf die Geräteparameter erfolgt.

Ein Datensatz besteht aus folgenden Werten:

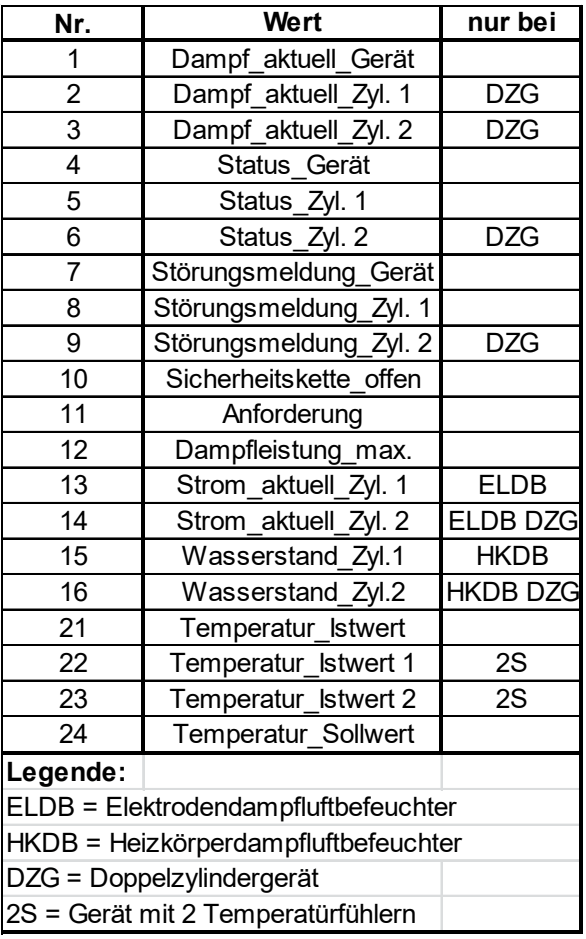

#### **Tabelle der Aufzeichnungsfunktionen**

16: Aufzeichnung

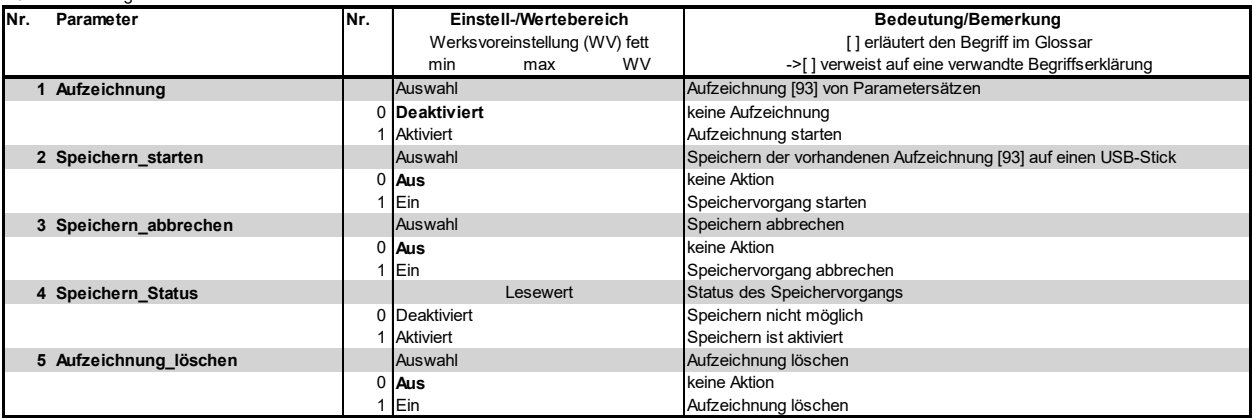

# **6.9.5 Untermenü Zylindererweiterung**

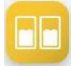

Das Untermenü "Zylindererweiterung" ist nur sichtbar, wenn eine Erweiterungsplatine verbaut ist.

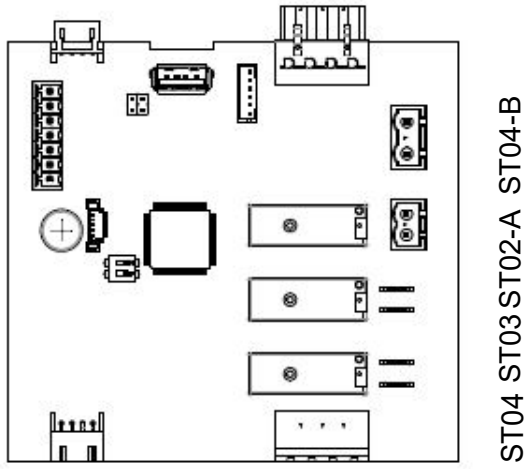

#### **Tabelle der Steuereingangs-Parameter**

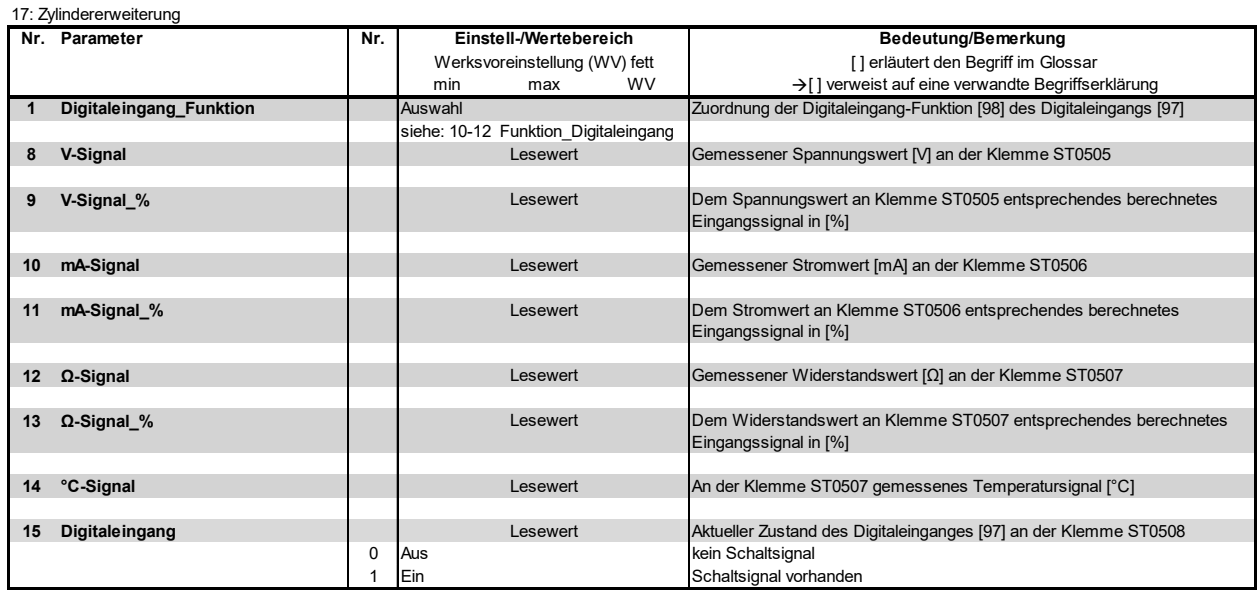

## **6.9.6 Untermenü Relais - Erweiterung 1**

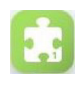

Das Untermenü-Icon "Relaiserweiterung 1" ist im Hauptmenü nur sichtbar, wenn die Relais-Erweiterung 1 aktiviert wurde. Hier können die Belegung der betreffenden Relais und die Funktionsdefinition des auf der Relais-Platine vorhandenen Digitaleingangs vorgenommen werden.

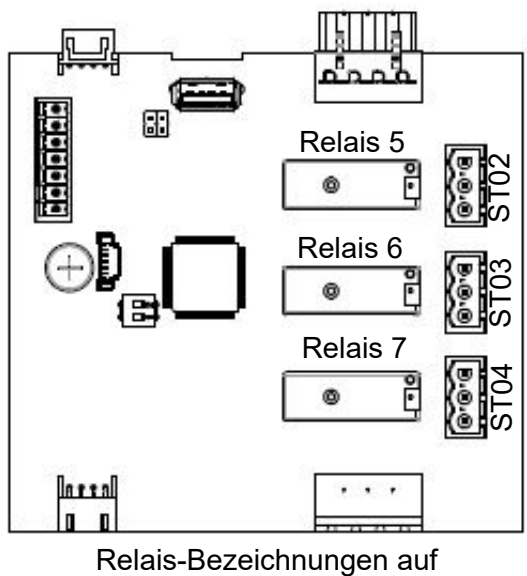

Relais-Erweiterung 1

## **Tabelle der möglichen Relais-Belegungen und Steuereingangs-Parameter**

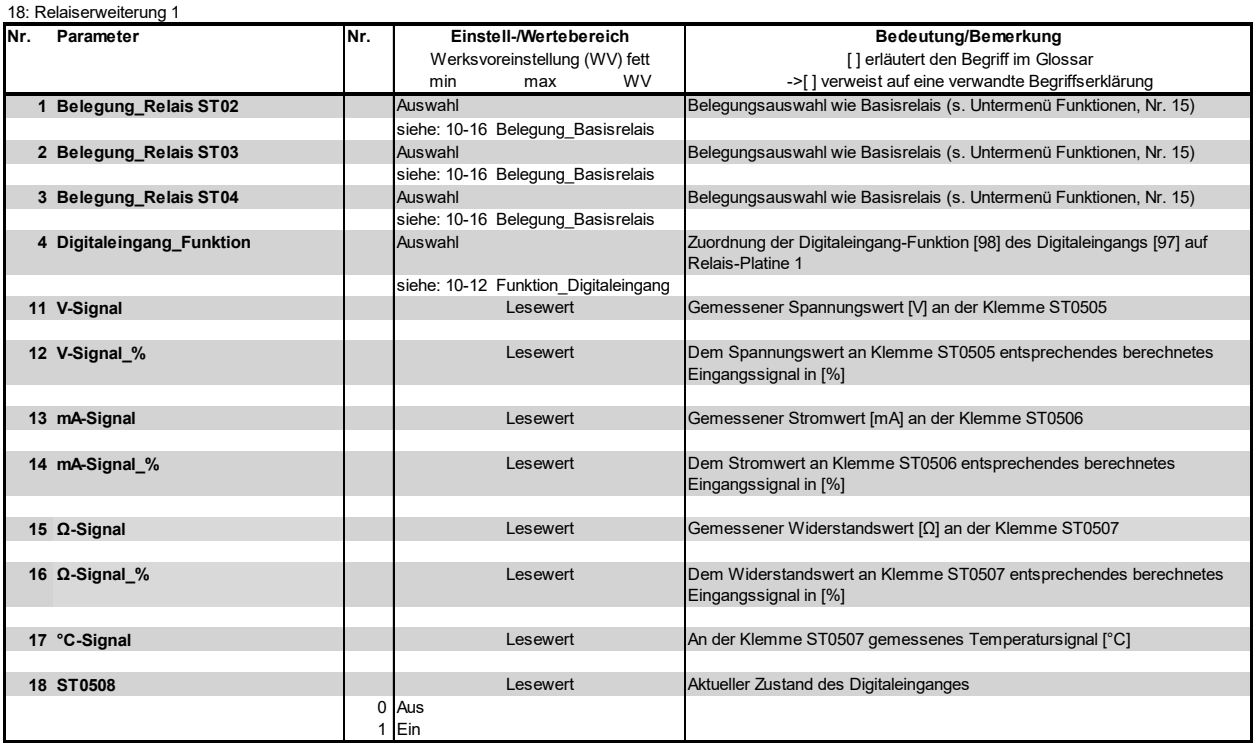

## **6.9.7 Untermenü Relais - Erweiterung 2**

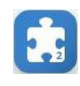

Dieses Icon ist im Hauptmenü nur sichtbar, wenn die Relais-Erweiterung 2 aktiviert wurde. Hier können die Belegung der betreffenden Relais und die Funktionsdefinition des auf der Relais-Platine vorhandenen Digitaleingangs vorgenommen werden.

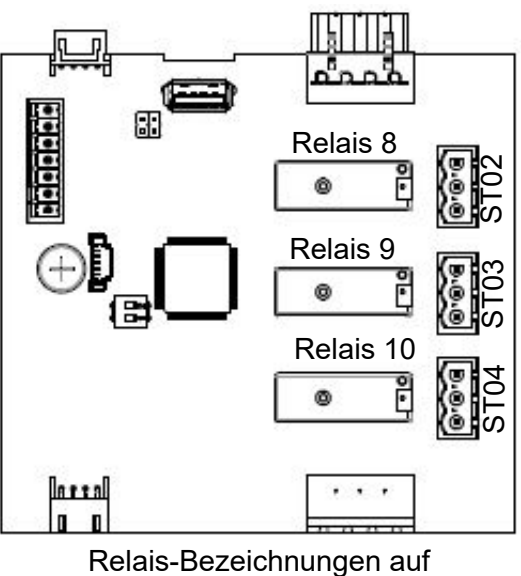

Relais-Erweiterung 2

## **Tabelle der möglichen Relais-Belegungen und Steuereingangs-Parameter**

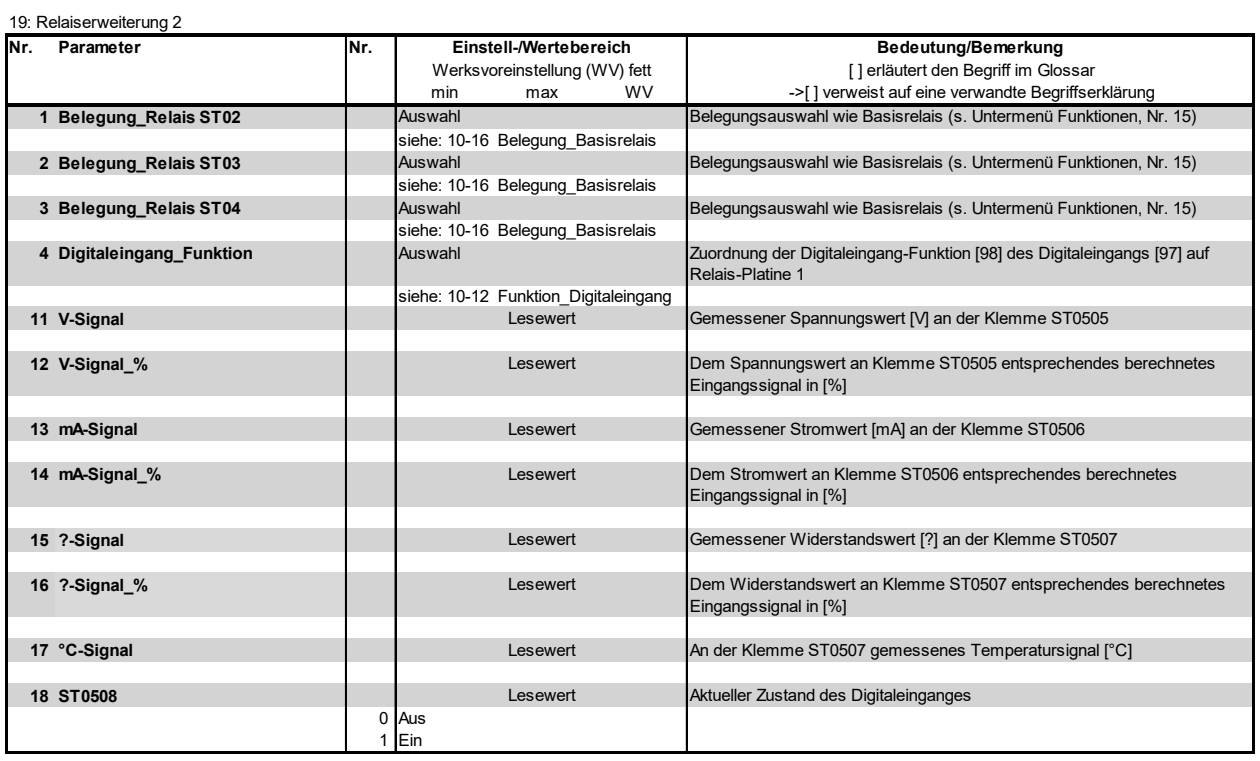

# **6.10 Ansicht 4 - Geräteinfo**

Nach dem Auftreten einer Störung oder einer Service-Meldung erscheint in der Hauptanzeige anstelle des HygroMatik-Logos ein Anzeigefeld, das Auskunft über die Art der Meldung gibt. Inhaltlich sind die Meldungen im Kap. 7 beschrieben.

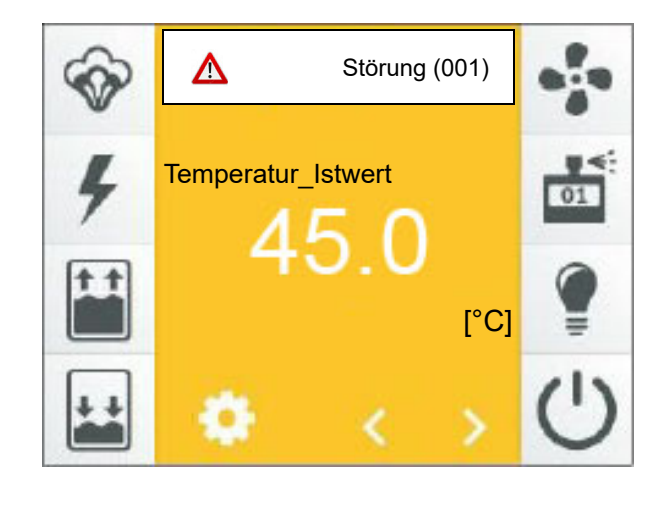

## **Einträge der Geräteinfo-Ansicht**

02: Information

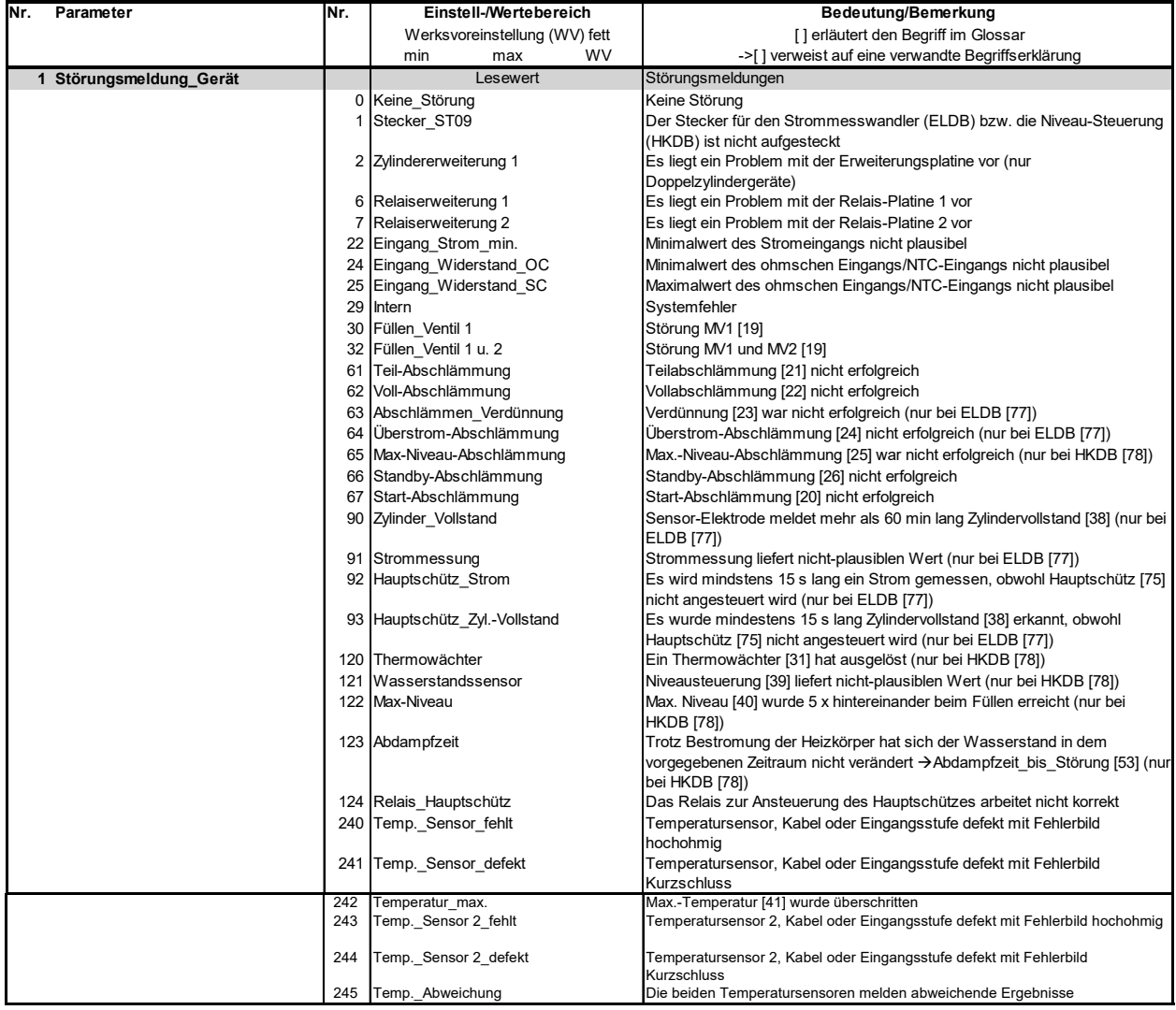

Durch Antippen dieses Anzeigefelds wird die Geräteinfo-Ansicht aufgerufen, die sich über mehrere Bildschirmseiten erstreckt und umfassende Gerätedaten enthält. Beispielhaft ist hier eine mögliche erste Bildschirmseite dargestellt:

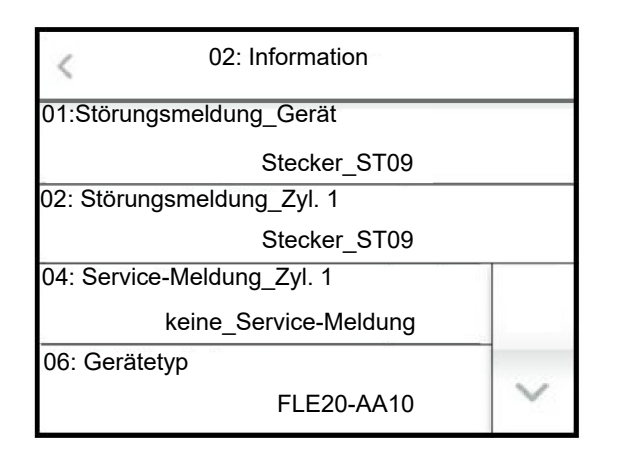

Der Inhalt der Bildschirmseiten ist der Tabelle im nächsten Abschnitt zu entnehmen.

# **Einträge der Geräteinfo-Ansicht (Fortsetzung)**

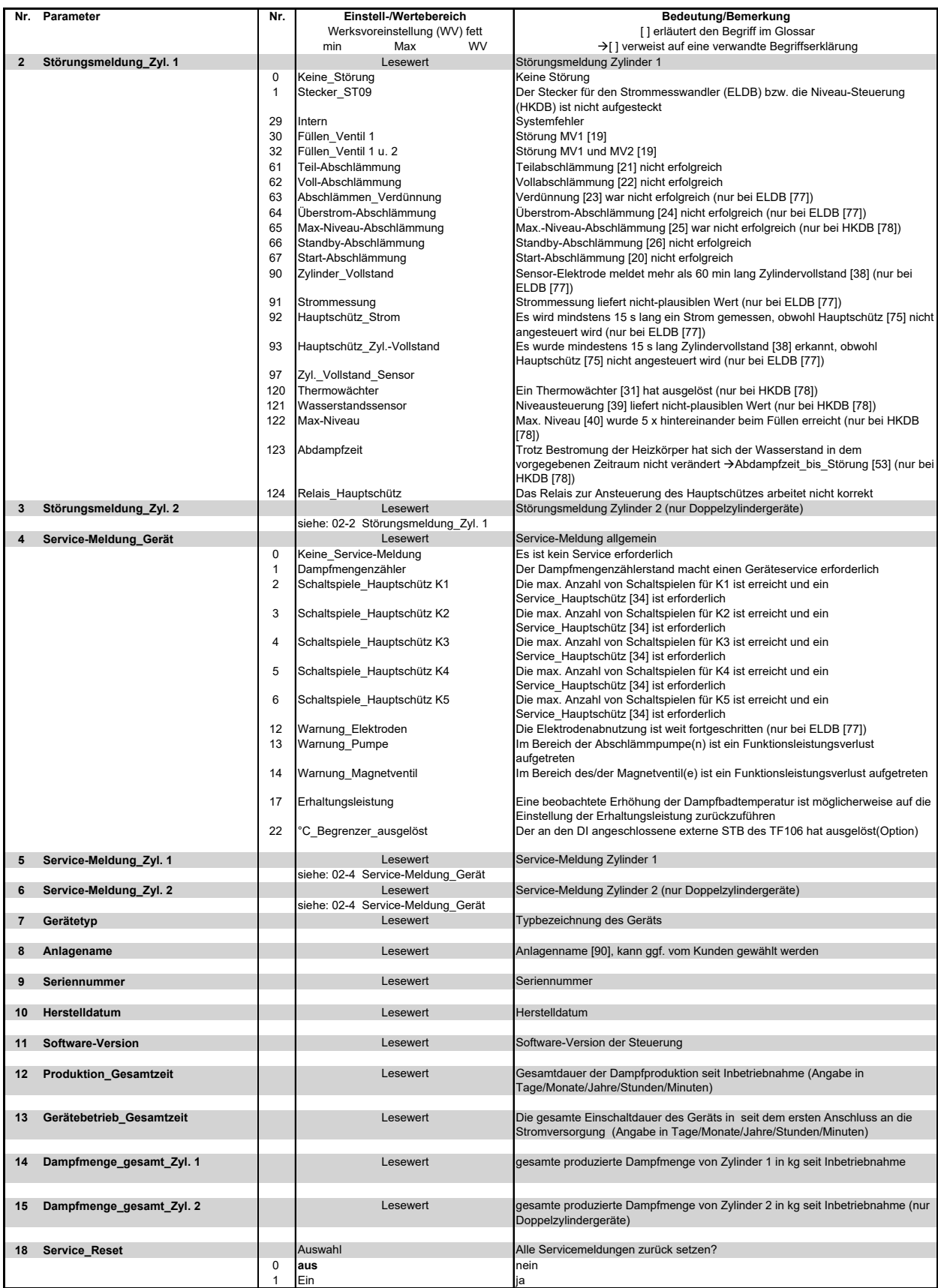

# **7. Störungen und Service-Meldungen**

# **7.1 Störungsbehandlung**

Bei Auftreten einer Störung stoppt die Dampfproduktion. Anstelle des Hygromatik-Logos in der Hauptanzeige erscheint ein Anzeigefeld mit einem Warnzeichen, der Meldung "Störung" und in Klammern dem Störungs-Code:

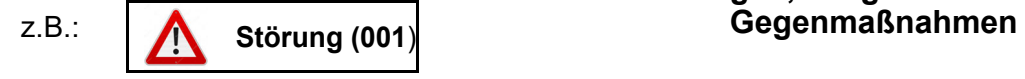

Durch Berühren der Störungsmeldung öffnet sich die Geräteinfo-Seite mit der Klartext-Störungsmeldung und Informationen zum Gerät sowie Gerätestatus.

Bei den meisten Störungsmeldungen blinken zusätzlich ein oder mehrere Symbole und ermöglichen auf diese Weise eine erste Eingrenzung der Störungsursache.

# **7.1.1 Tabelle von Störungsmeldungen, möglichen Ursachen und**

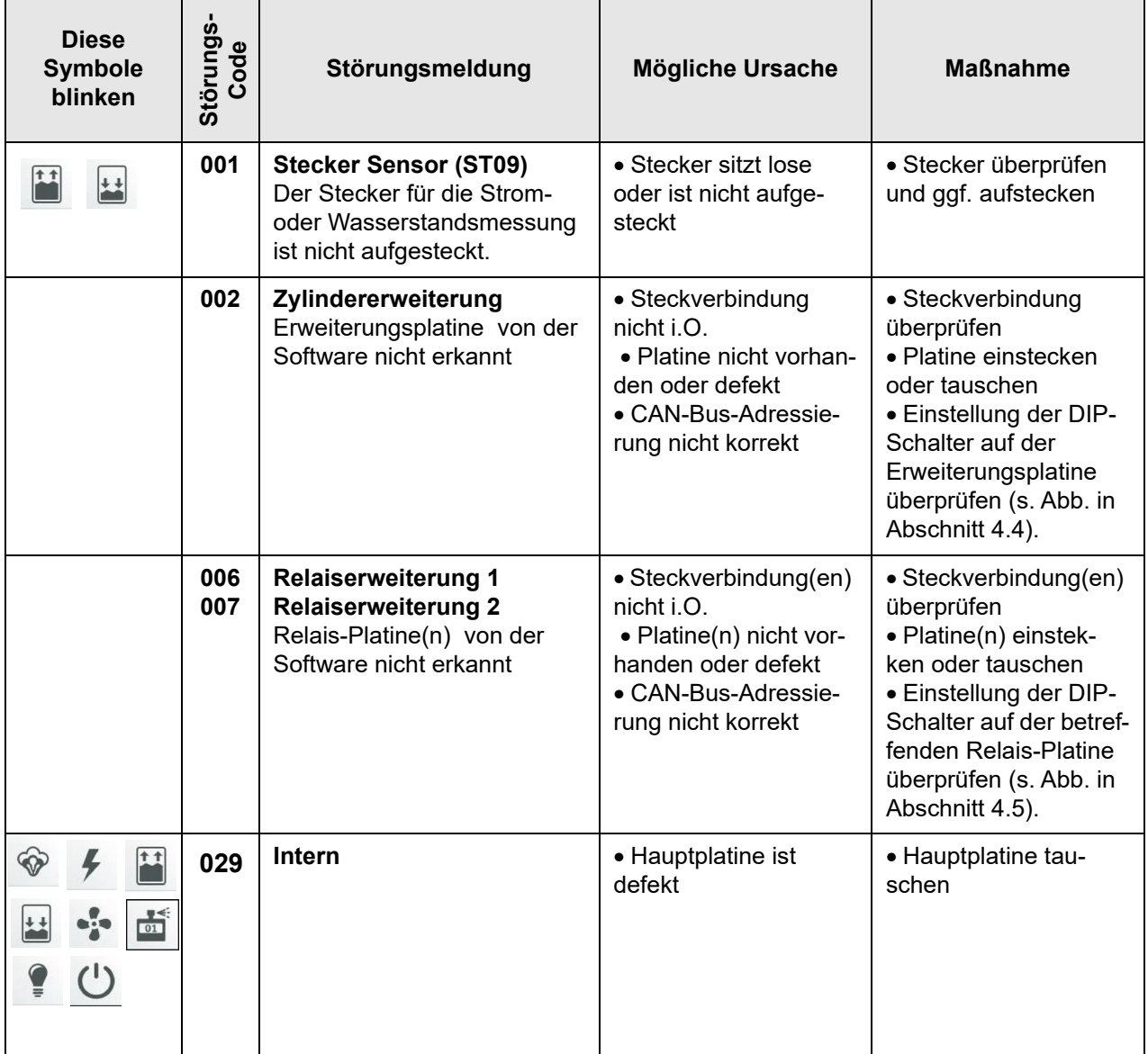

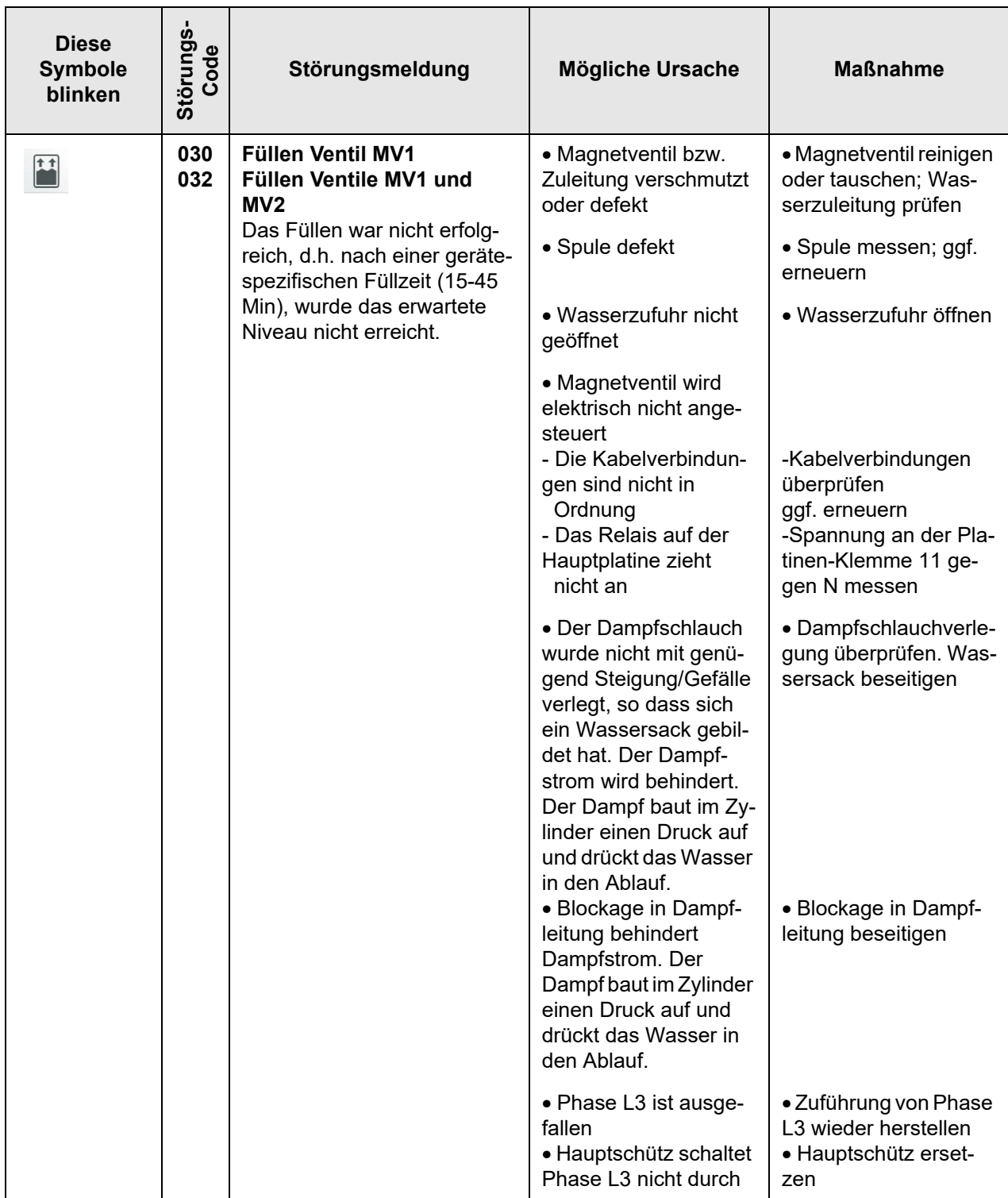

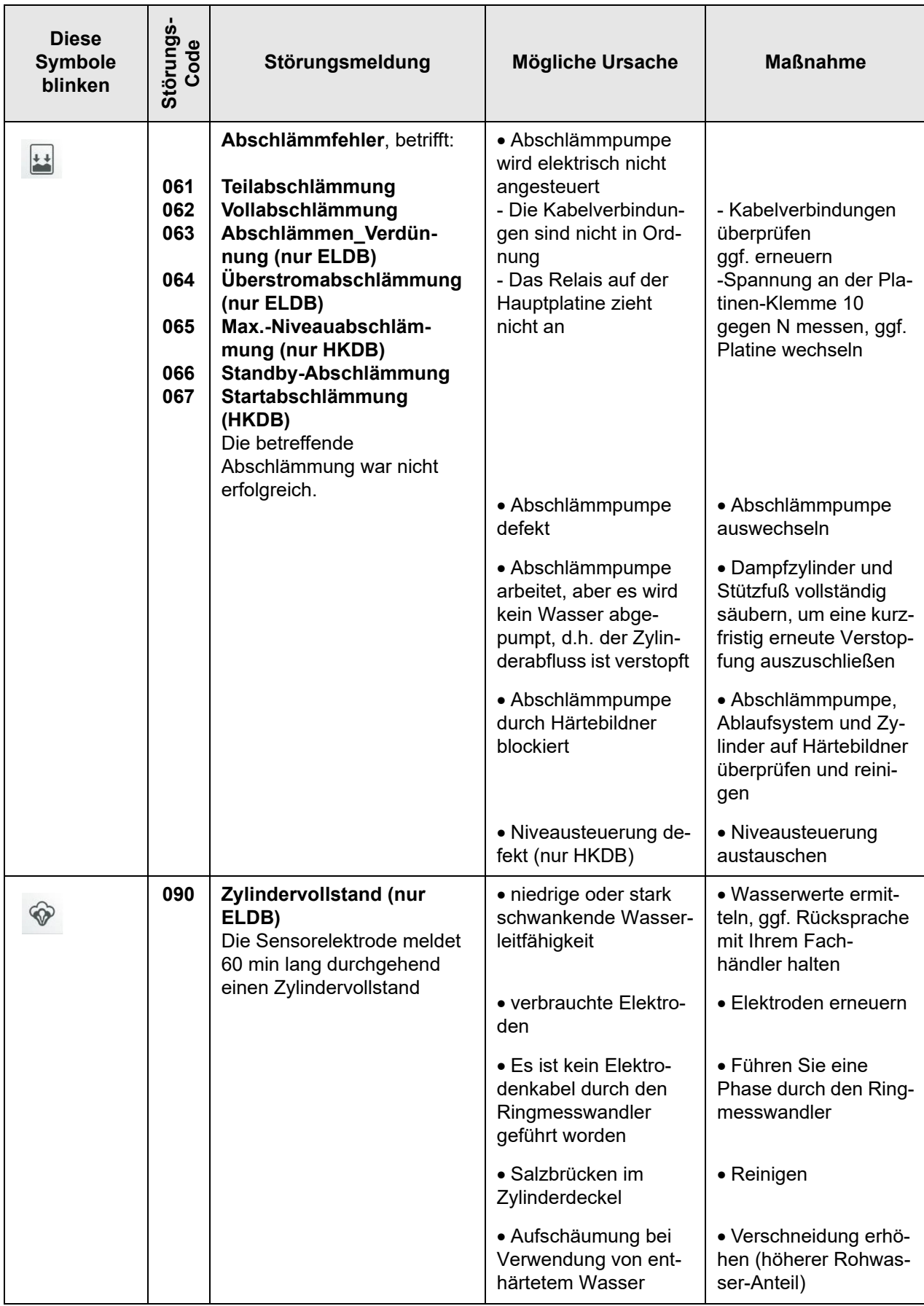

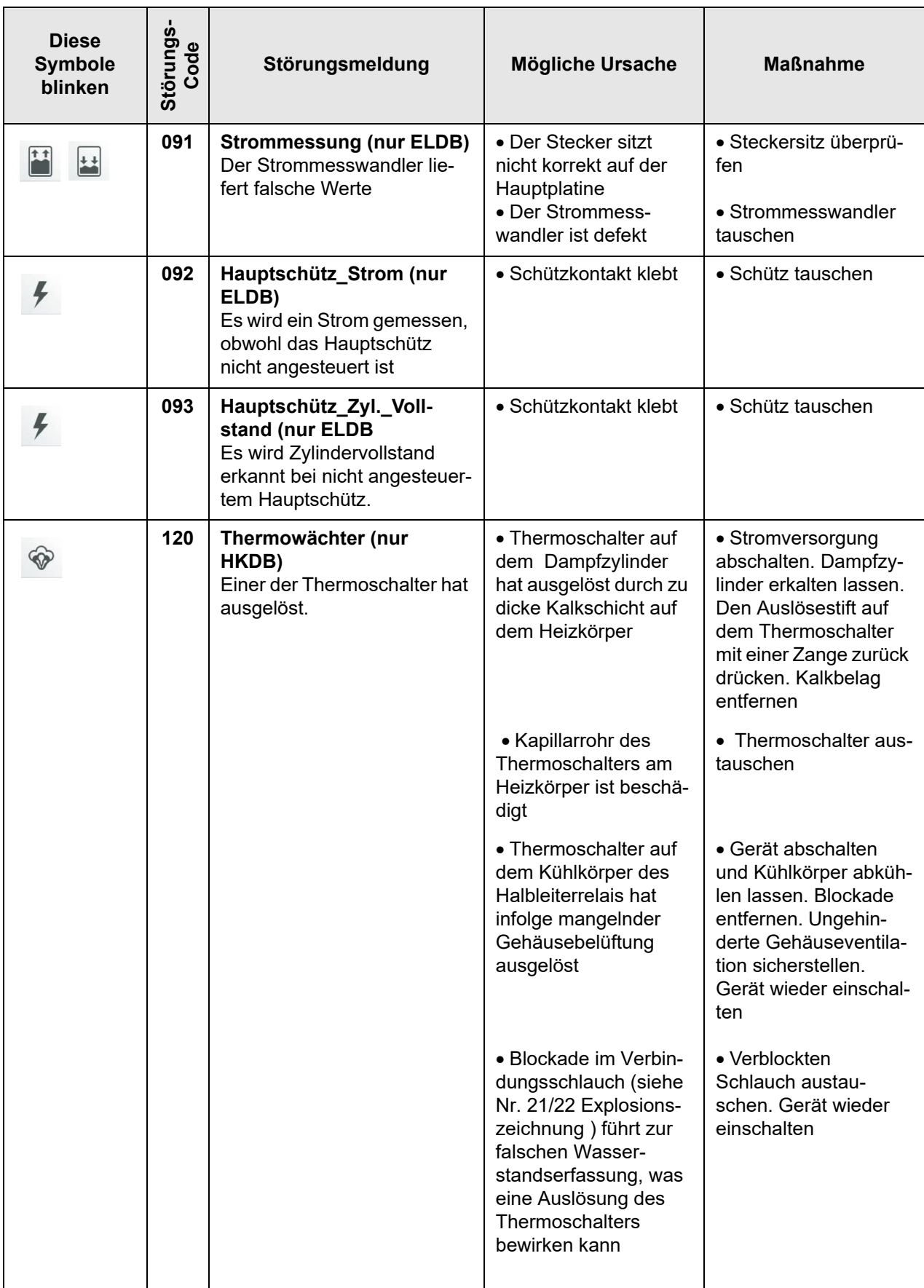

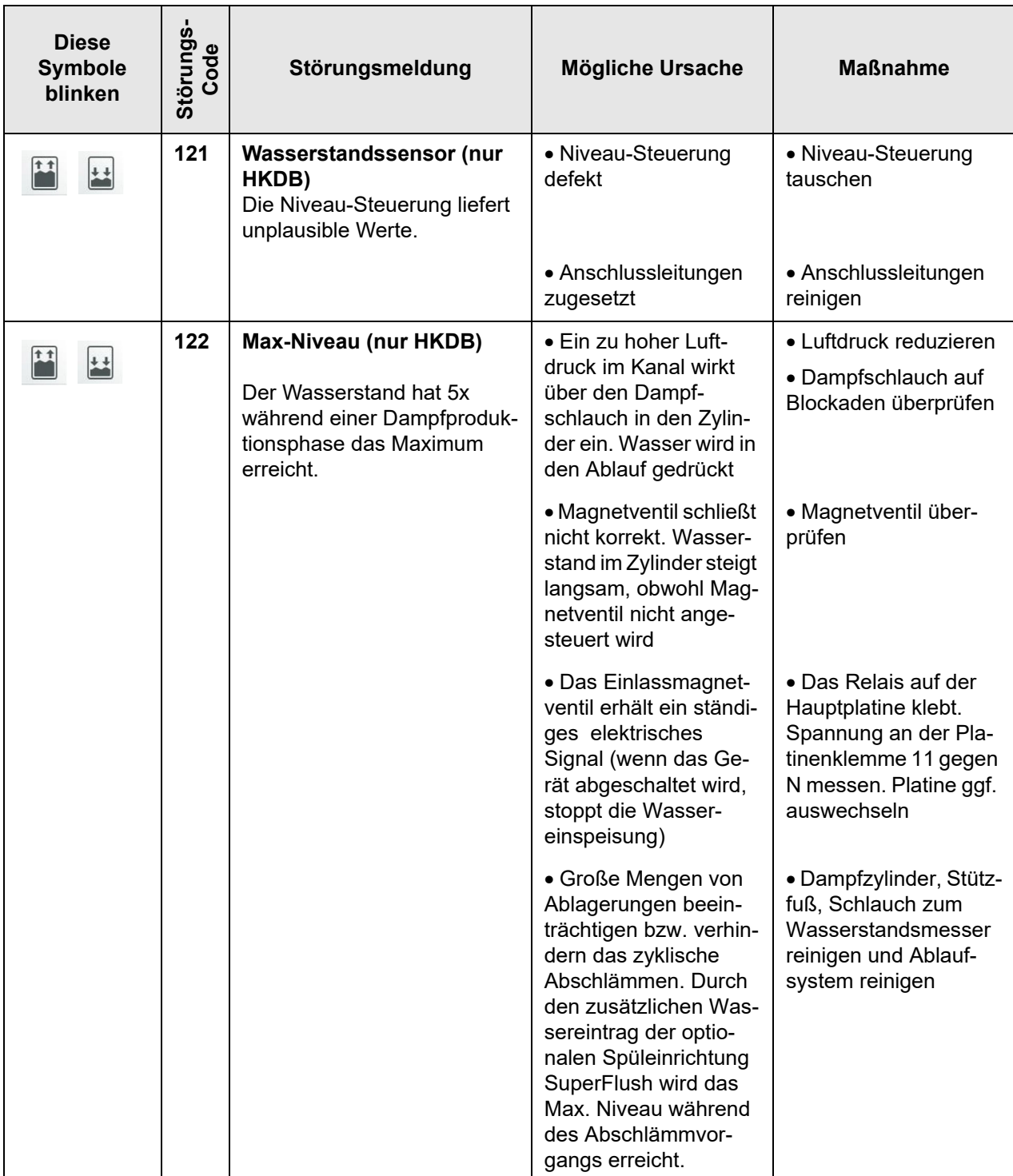

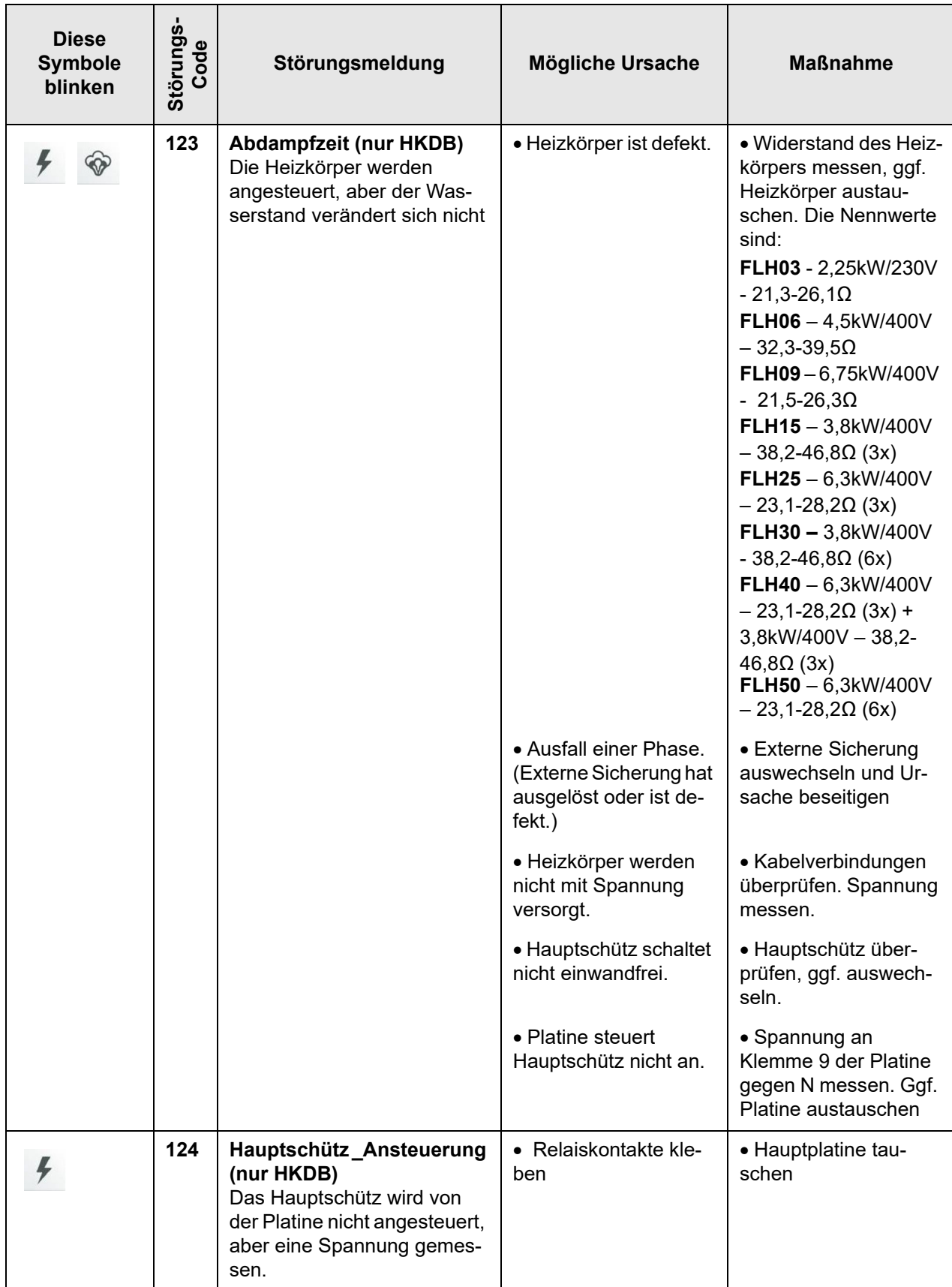

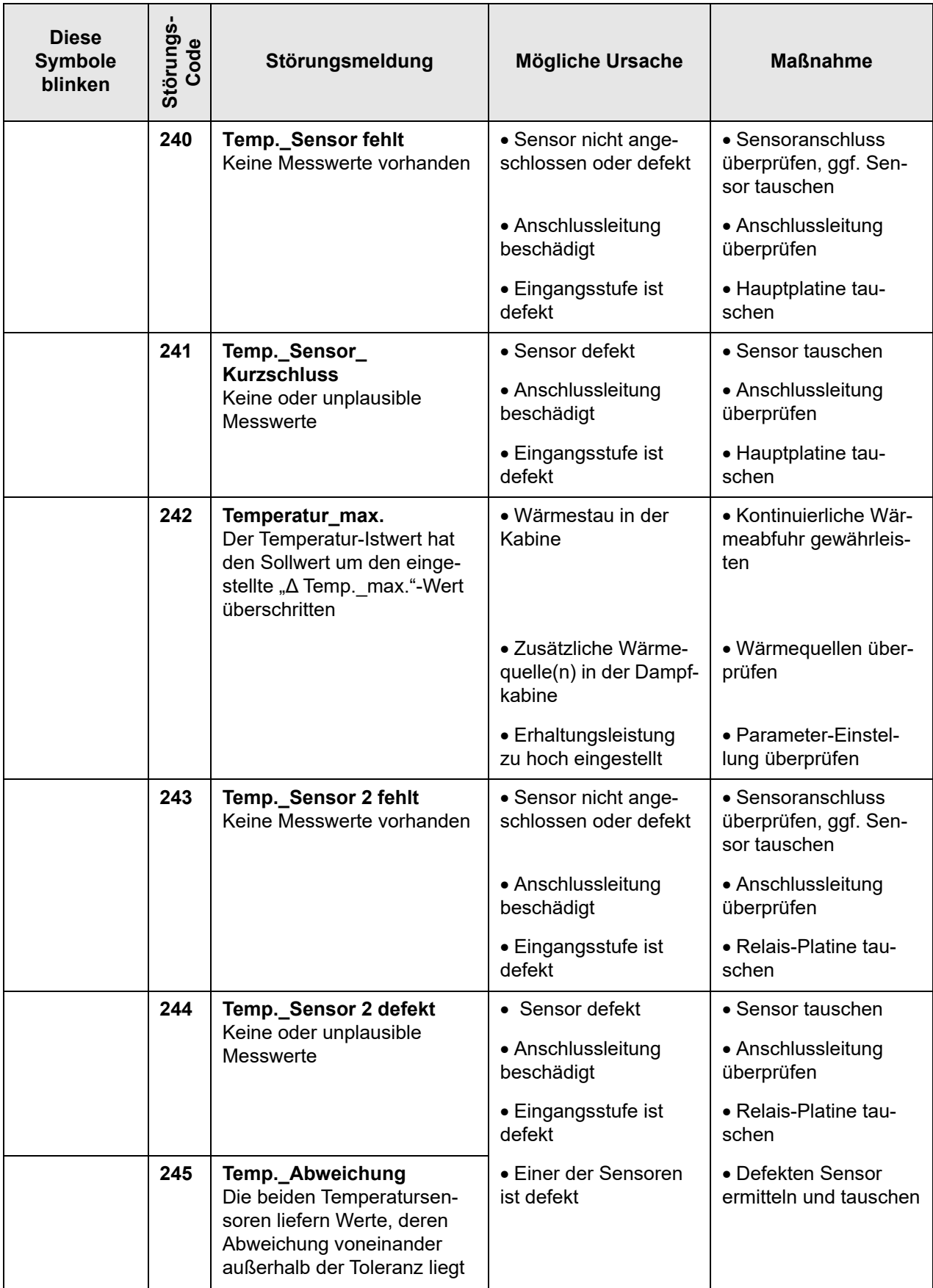

# **7.2 Service-Meldungen und Warnungen**

Warnungen sind Service-Meldungen und werden wie diese (und die Störungsmeldungen) in der Hauptansicht anstelle des Hygro-Matik-Logos angezeigt, wenn der Anlass dafür gegeben ist. Durch Berühren des Anzeigefelds gelangt der Bediener in die Geräteinfo-Ansicht, wo die Meldungen im Klartext zu lesen sind.

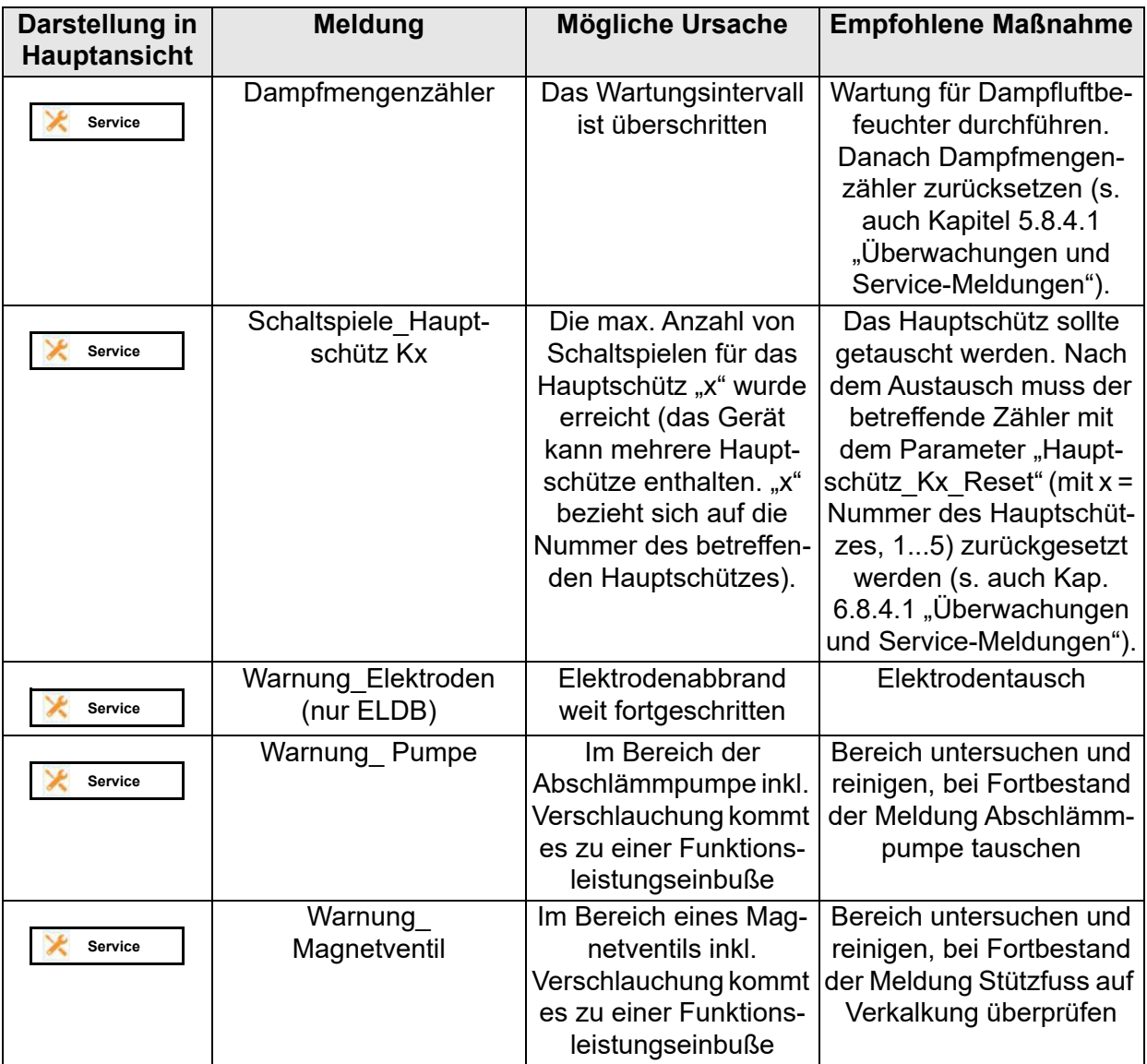

Die Empfindlichkeitsschwelle der Warnmeldungen ist ab Werk auf höchste Empfindlichkeitsstufe eingestellt. Sollte es in der Praxis durch bauseitige Bedingungen (z.B. die Leitfähigkeit des Wassers) zu unerwünscht häufigen Warnmeldungen kommen, kann die Empfindlichkeit im Service-Untermenü reduziert werden (siehe Abschnitt 6.8.4).

# **7.3 Funktionale Störungstabelle**

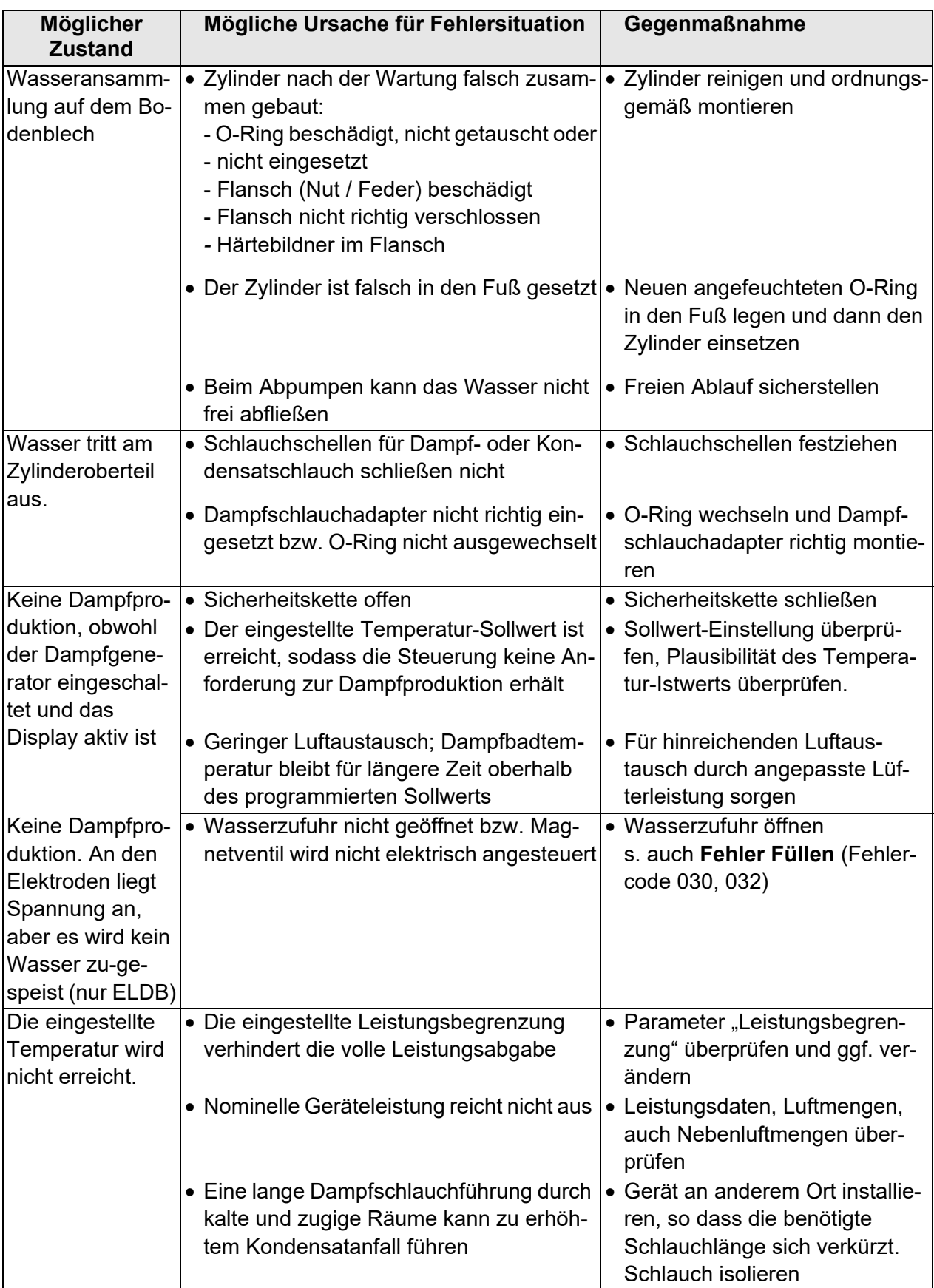

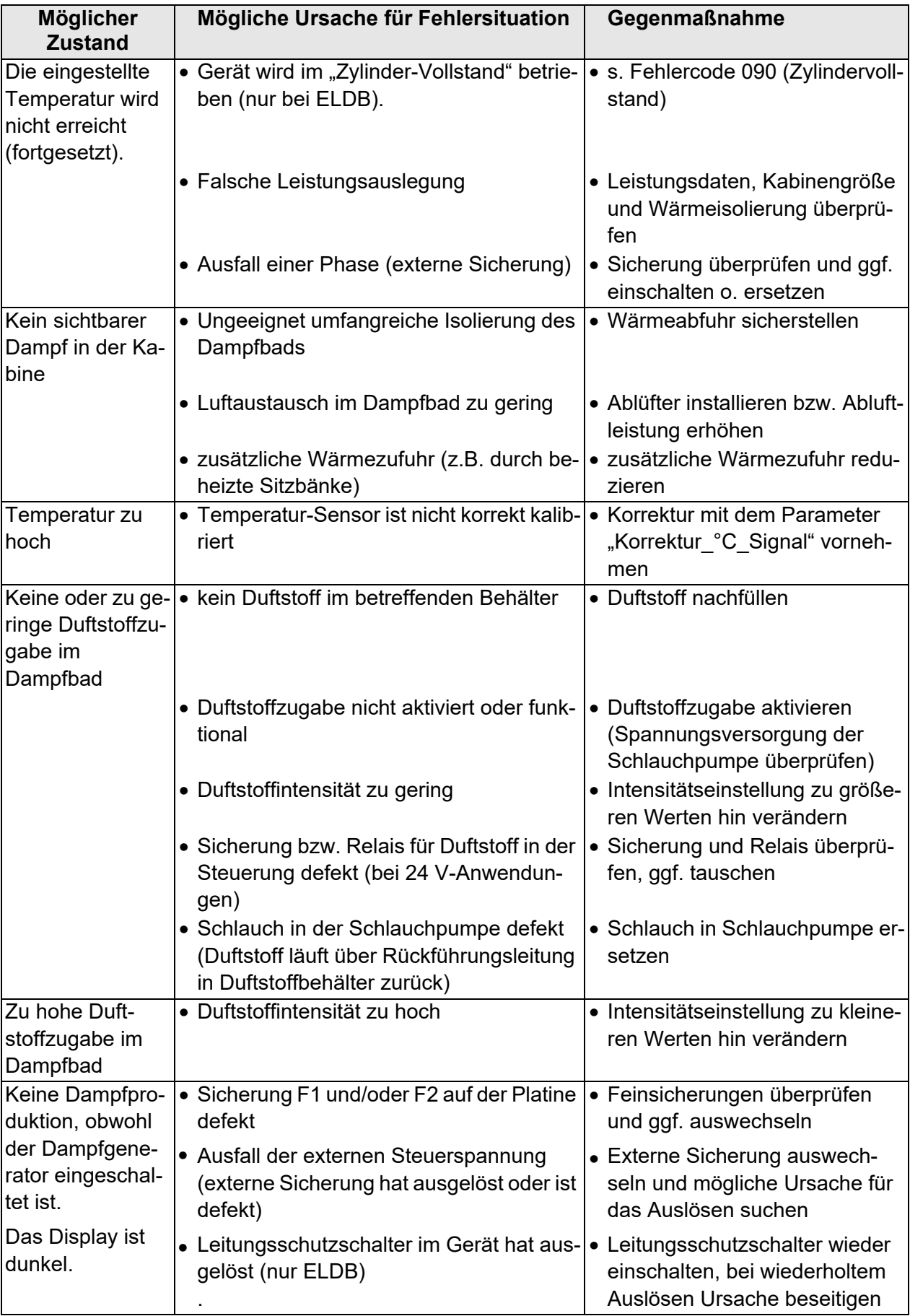

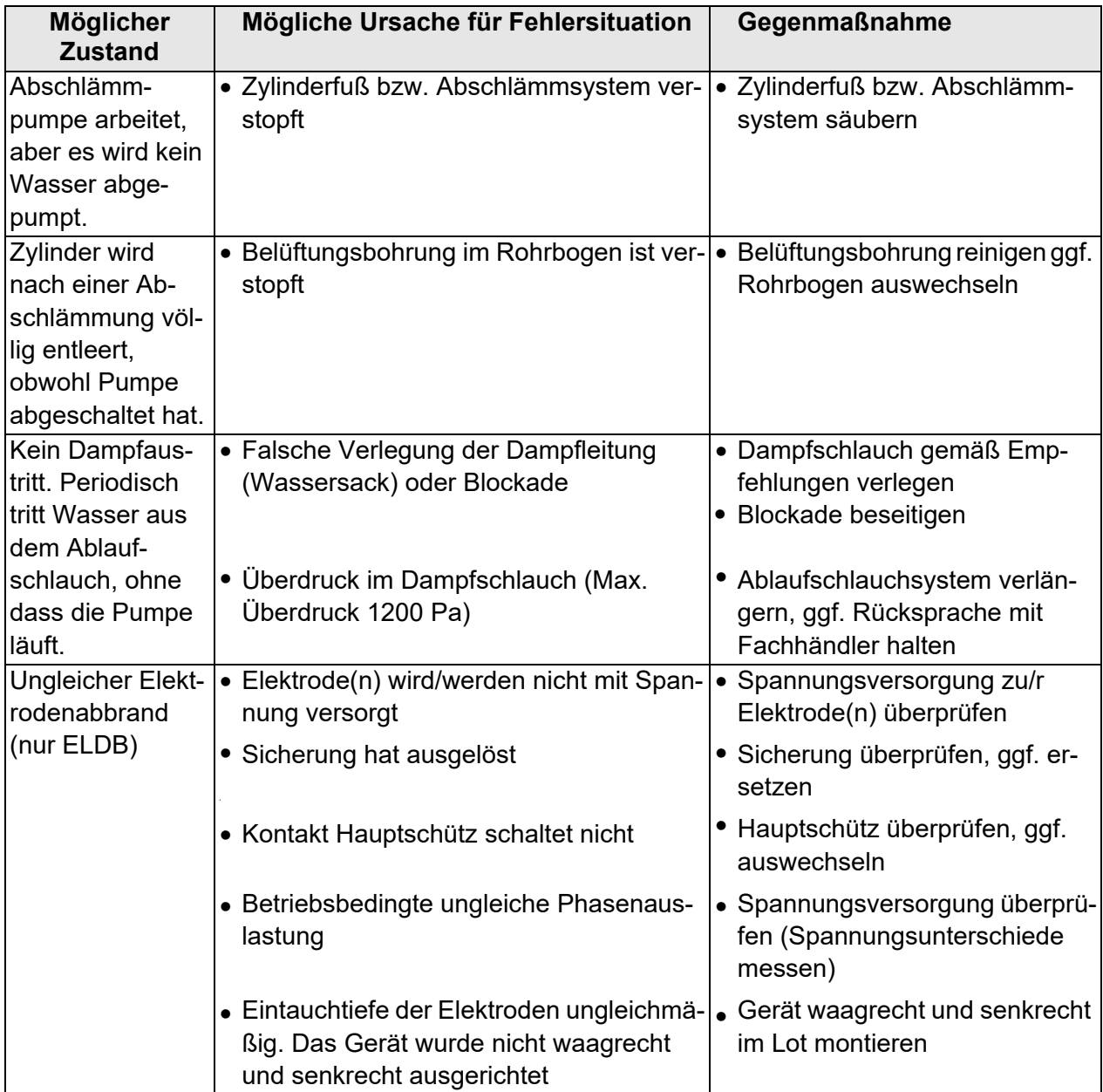

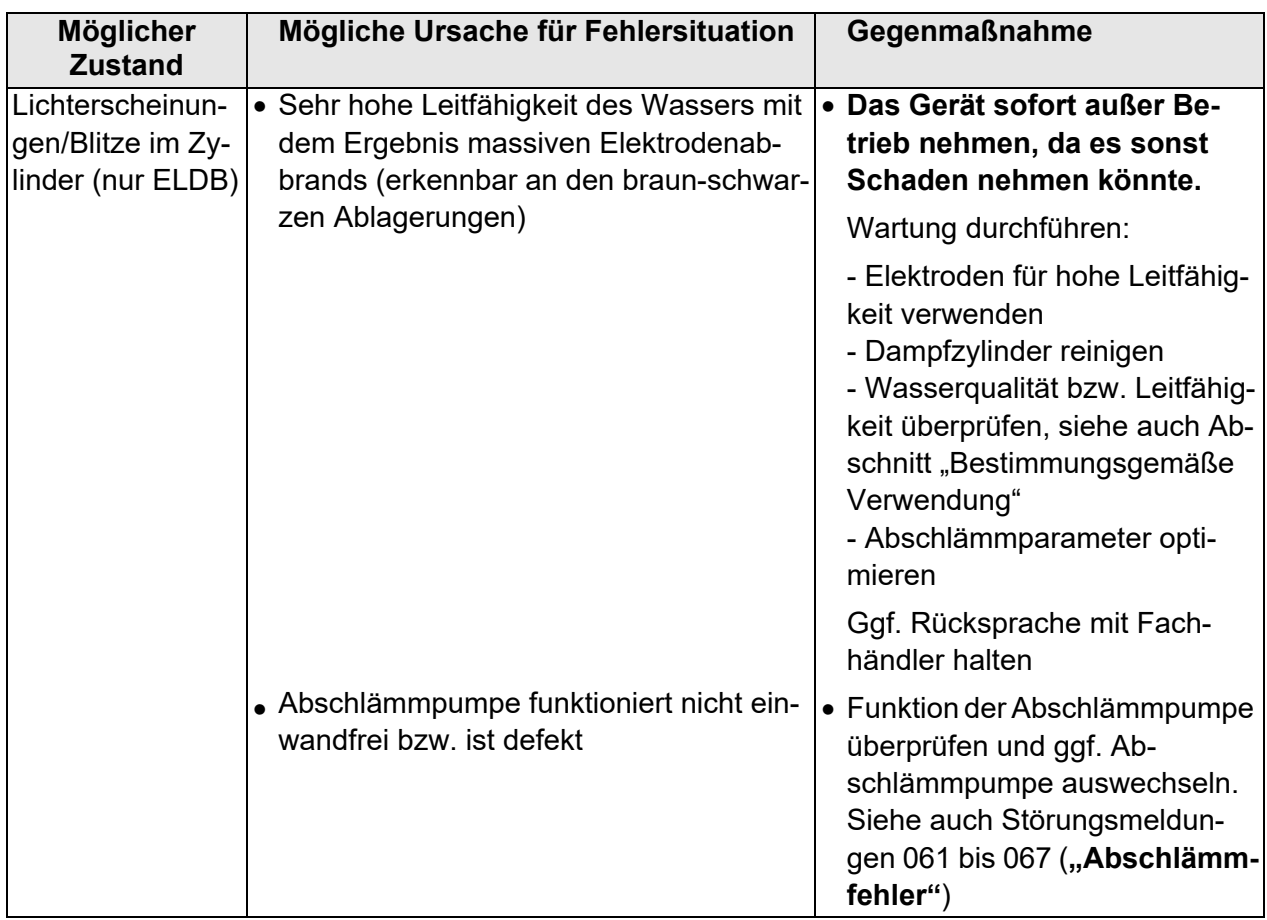

# **8. Anschlusspläne**

#### **Aufbau der Schaltplanbezeichnung**

Als Hilfestellung zur Auswahl des richtigen Schaltplans (gilt nur für PDF- / Online-Version) beachten Sie bitte den hier beschriebenen Aufbau der Schaltplannomenklatur:

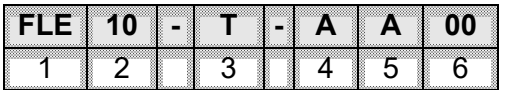

#### **1: Gerätetyp**

FLE: FexLine Electrode FLH: FlexLine Heater

- FLP: FlexLine Prozess
- SLE: StandardLine Electrode
- SLH: StandardLine Heater

## **2: Geräteleistung (kg/h)**

#### **3: Steuerung**

T=Touch / TSPA=TouchSpa

#### **4: Spannungsvorgabe (V) / Phasen**

 $A = 380 - 415/3$  B = 220-240/3 C = 208 - 240/3  $G = 440-480/3$  H = 575-600/3 K = 490-510/3  $M = 220 - 240/1$   $Q = 208 - 240/1$   $Q = 220 - 240/2$  $R = 380 - 415/2$   $Y = 660 - 690/3$ 

## **5: Länderkennung / Steuerspannung**

A= HVAC Standard,

- C= UL/CSA
- E= SPA Standard
- F= KITs Standard
- J= Schiffskonfig. UL/CSA
- N= Schiffskonfig. SPA Standard
- R= Schiffskonfig. HVAC Standard

#### **6: Steuerspannung**

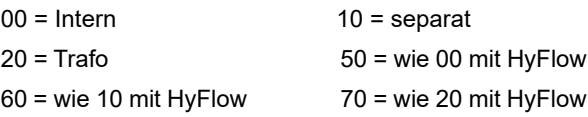

# **8.1 FLE - Option 230V**

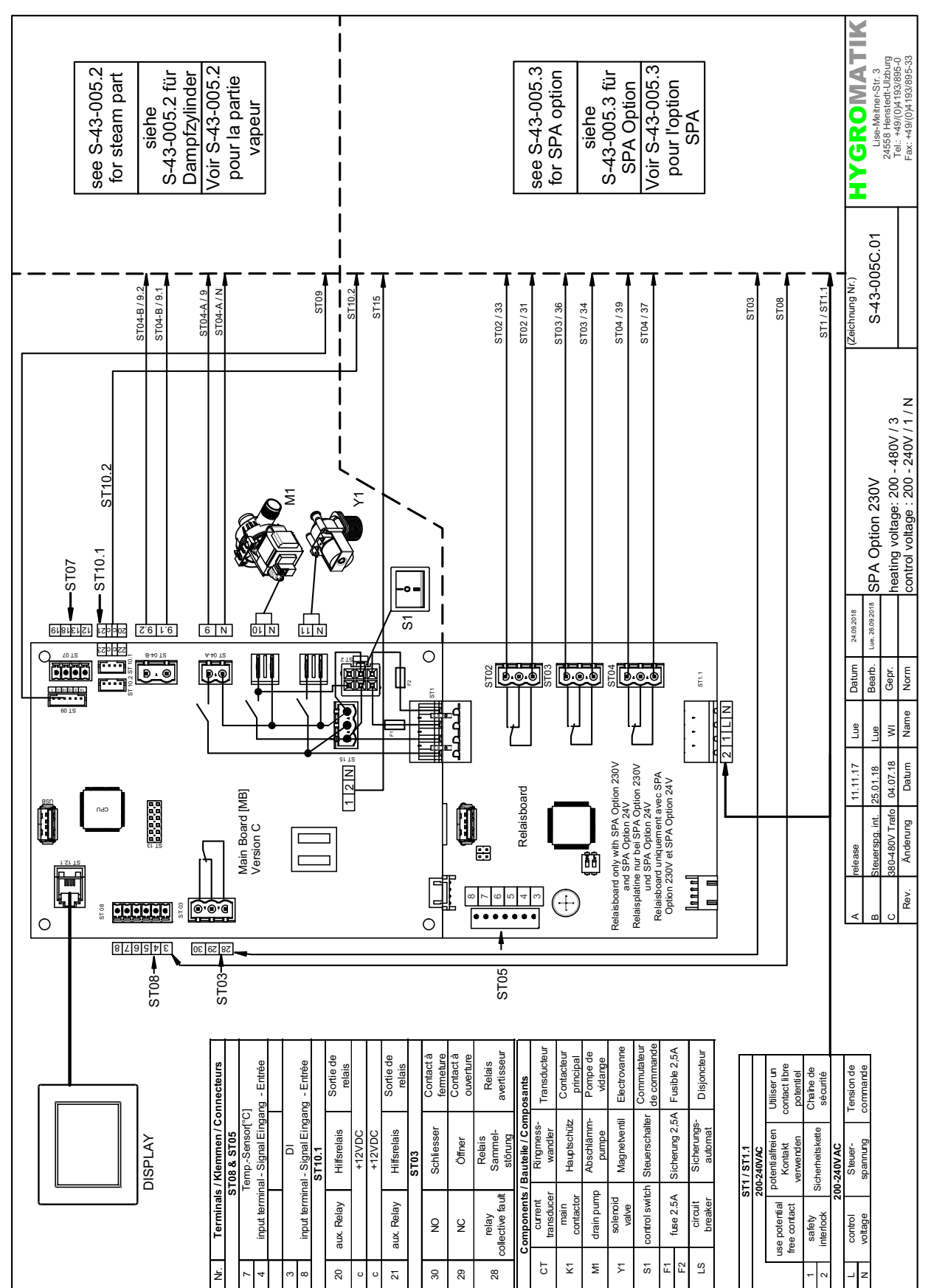
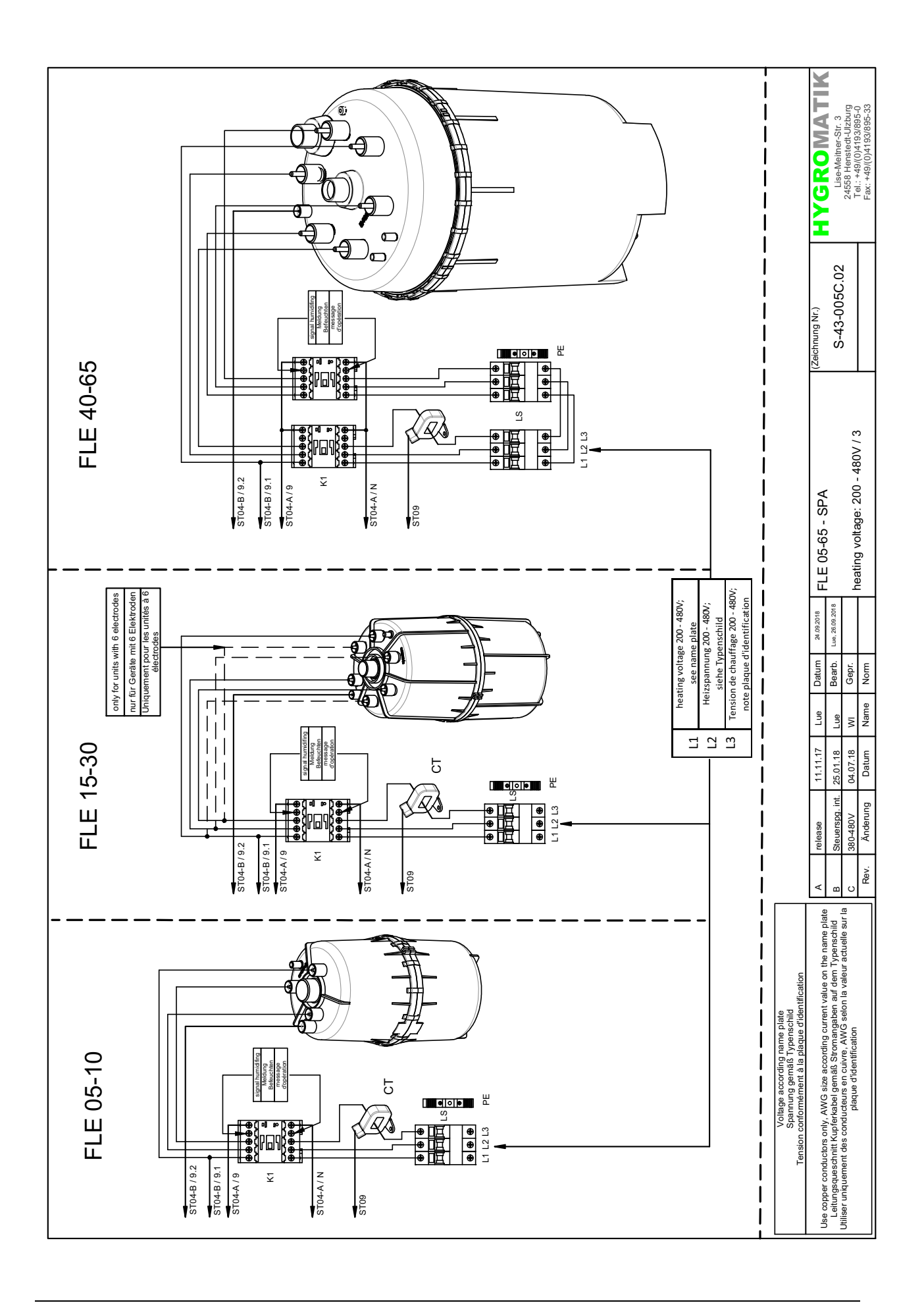

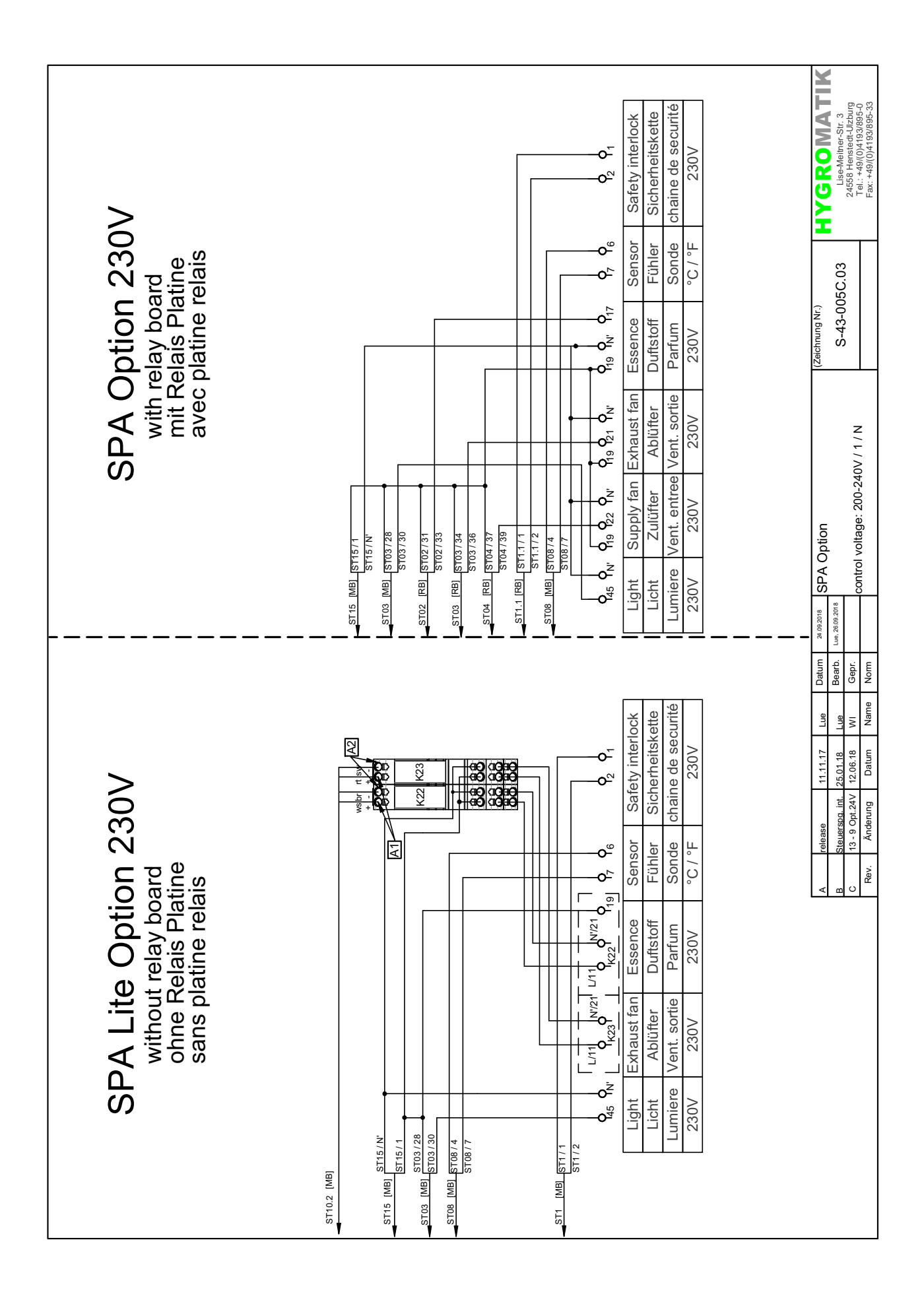

 $8.2$ FLE - Option 24V

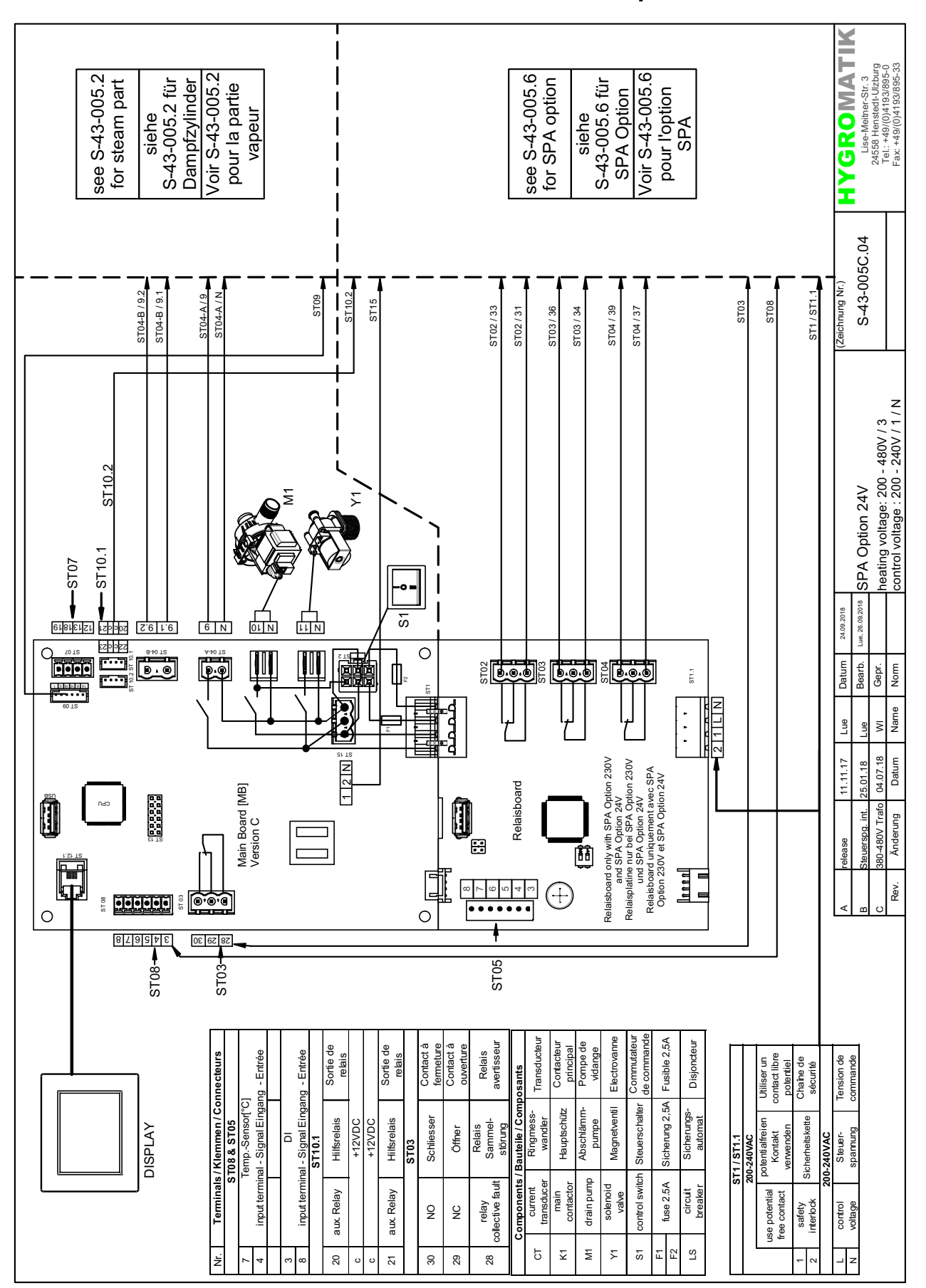

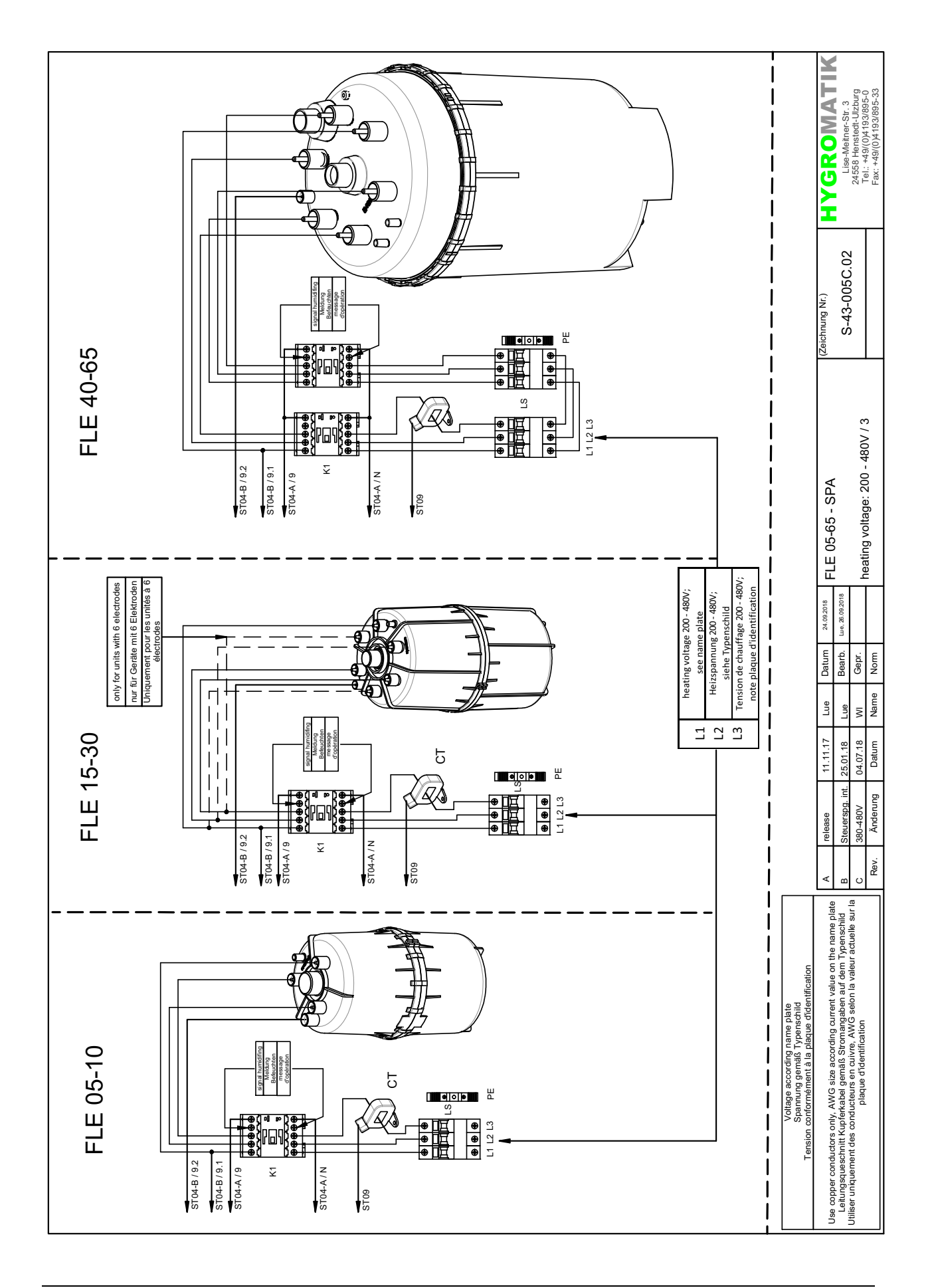

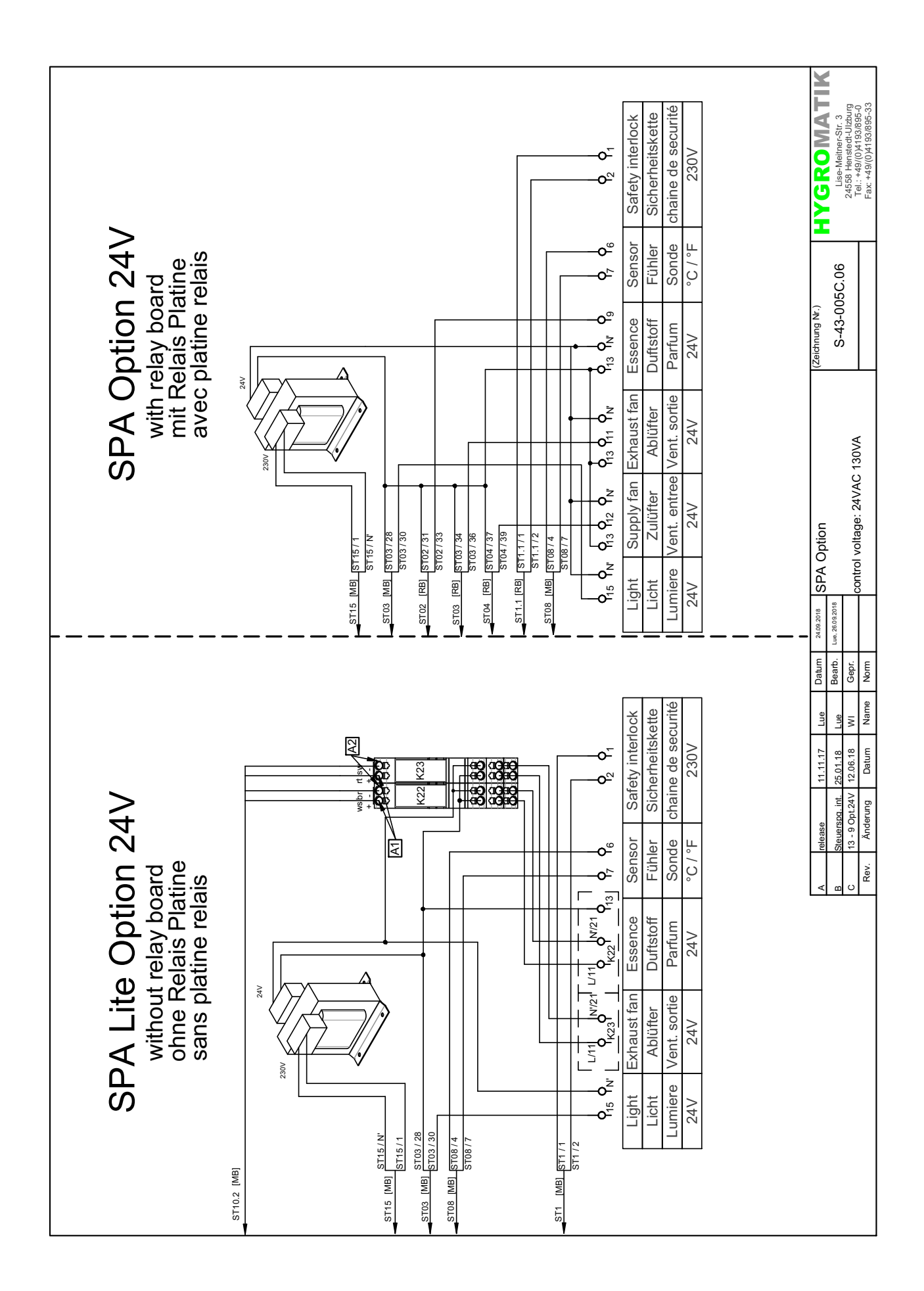

**HYGROMATIK** Lise-Meiner-Str. 3<br>24558 Henstedt-Ulzburg<br>Tel: +49/(0)4193/895-0<br>Fax: +49/(0)4193/895-33 see S-43-015.2 see S-43-015.3<br>for SPA option S-43-015.2 für<br>Dampfzylinder Voir S-43-015.2 Voir S-43-015.3 pour l'option<br>SPA S-43-015.3 für pour la partie SPA Option vapeur siehe siehe S-43-015C.01  $5T04-A/9$ ung Nr.) ST10.2 ST04-B/9.2 ST04-B/9.1 ST04-A / N  $\overline{\phantom{a}}$  $ST15$ ST<sub>11</sub> ST10.1/21 ST<sub>03</sub> ST<sub>0</sub>8 ST07/18 ST02/33 ST03/34 ST04 / 39 ST04/37 3T07/19 ST02/31 ST03/36 ST10.1/C  $\bigcirc$ ၖ I  $\overline{\phantom{a}}$ ∫SPA Option 230V<br><sub>-</sub>Ineating voltage: 200 - 480V / 3<br>|control voltage : 200 - 240V / 1  $\overline{\mathcal{L}}$ FLH 03-50 TSPA  $\tilde{\mathcal{C}}$ ST07<br>-ST10.1  $\overline{\phantom{0}}$  $\frac{1}{5}$ Lue, 25.09.2018 24.09.2018 ୴ 山山  $6N$ **Societs Labiata**  $\overline{z}$ 6  $\overline{16}$ **FUEL**  $\circ$ **for the control** H Datum Bearb.  $\begin{array}{c} \begin{array}{c} \frac{1}{2} \\ \frac{1}{2} \\ \frac{1}{2} \end{array} \end{array}$ Ф, **EDI LA JEA**  $\frac{1}{2}$ is. **E REALE**  $\begin{bmatrix} \cdot \\ \cdot \\ \cdot \end{bmatrix}$  $\frac{WI}{Name}$ وء<br>ول  $\overline{\mathsf{u}}$ e  $\mathbf{u}^{\mathbf{e}}$ ST10.2 Relaisboard only with SPA Option 230V<br>Relaisplatine further SPA Option 230V<br>Relaisplatine further SPA Option 230V<br>Maria SPA Option 24V<br>Option 230V et SPA Option 24V<br>Option 230V et SPA Option 24V 28.06.18 Datum<br>Datum 25.01.18  $\frac{4}{12}$  M  $\frac{8}{15}$  $11.11.17$ Main Board [MB]<br>Version C Relaisboard  $\overline{a}$ **B33333** Ó 0 Steuerspg. int. Änderung Doppel MV  $\Box$ elease  $\mathbf{E}$  $\mathbf{r}$  $\Box$  $\begin{bmatrix} \mathbf{n} & \mathbf{n} \ \mathbf{n} & \mathbf{n} \end{bmatrix}$ H  $\overline{R}$  $\bigoplus$ ۱  $\frac{1}{2}$   $\frac{1}{2}$   $\frac{1}{2}$   $\frac{1}{2}$   $\frac{1}{2}$   $\frac{1}{2}$   $\frac{1}{2}$   $\frac{1}{2}$ ∢  $\sim$  $\epsilon$  $\circ$  $\circ$  $879815$ 28 29 30  $$T08 ST03-$ ST<sub>05</sub> relais statique thermosonde Fusible 2,5A Sortie de<br>relais avertisseur Sortie de<br>relais Contact à capteur de Pompe de Contact à ermeture Relais Contacteu Utiliser un<br>contact libre input terminal - Signal Eingang - Entrée<br>input terminal - Signal Eingang - Entrée SuperFlu Tension de<br>commande Connecteurs input terminal - Signal Eingang - Entrée ouvertur ueeu Chaîne de<br>sécurité sants Halbleiter-relais Sicherung 2,5A Steuerschalter Relais<br>Sammel-<br>störung Vasserstand-Hauptschütz Abschlämm-Magnetventi **DISPLAY** Hilfsrelais Hilfsrelais Schliesser emperatur *Aagnetventi* SuperFlush Sicherheitskette Terminals / Klemmen /<br>ST08 & ST05 begrenzer  $+12VDC$ +12VDC Öffner sensor potentialfreien pumpe Steuer-<br>spannung  $\overline{\phantom{0}}$ Kontakt rori ST1/ST1. ΓO<sub>3</sub> Thermal cut<br>out<br>main solenoid valve collective fault control switch level sensor use potential<br>free contact aux. Relay drain pump olenoid valve fuse 2.5A aux. Relay solid state relay contacto safety<br>interlock control<br>voltage  $\frac{1}{2}$ relay  $\frac{0}{2}$ Nr. SSR STB 20  $\overline{21}$  $\overline{\phantom{0}}$  $\overline{\mathsf{x}}$  $\overline{\mathbf{M}}$  $\sqrt{2}$  $\overline{5}$  $E$ <sub> $E$ </sub>  $\frac{1}{2}$  $30\,$ 29 28

#### 8.3 FLH - Option 230V

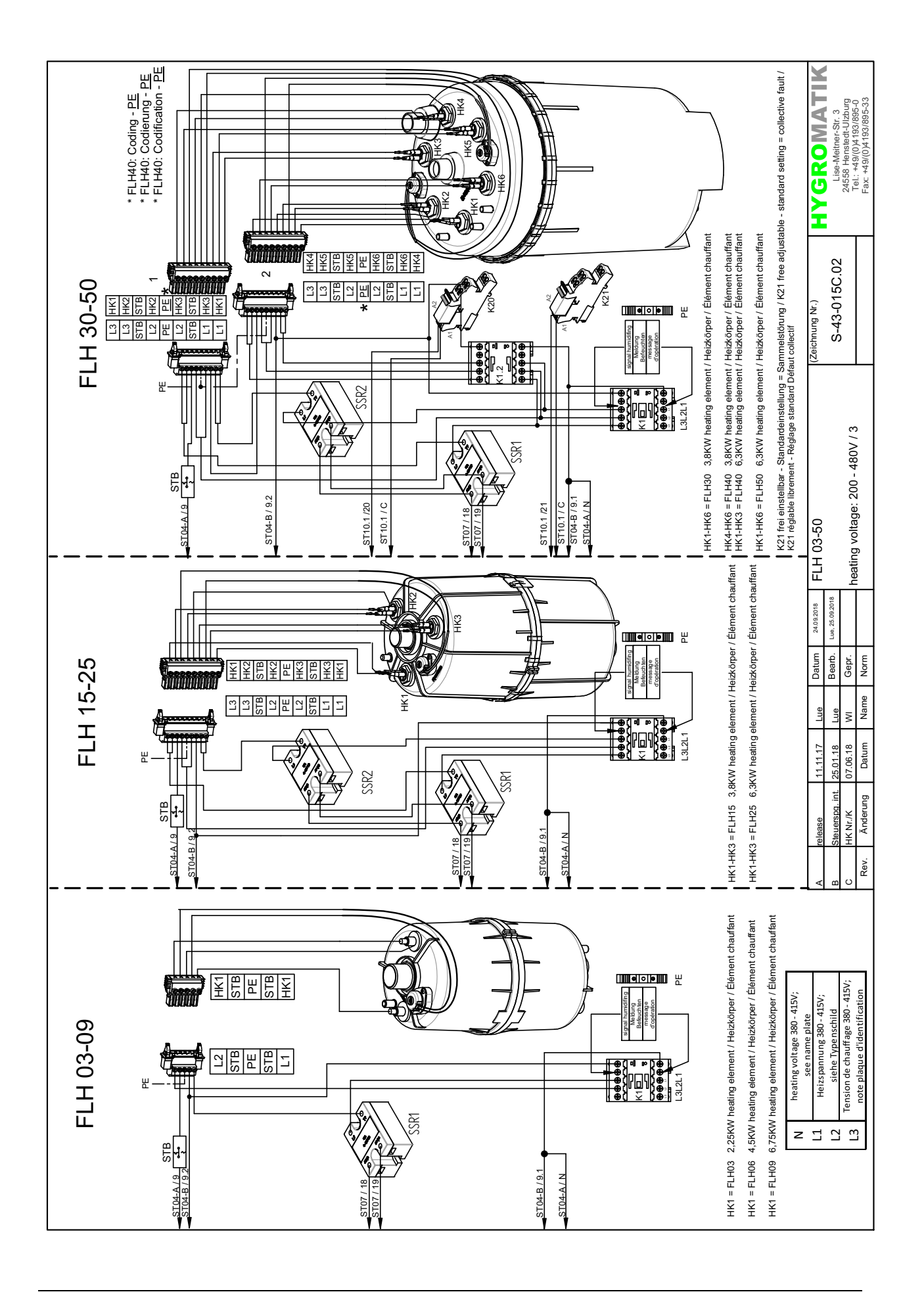

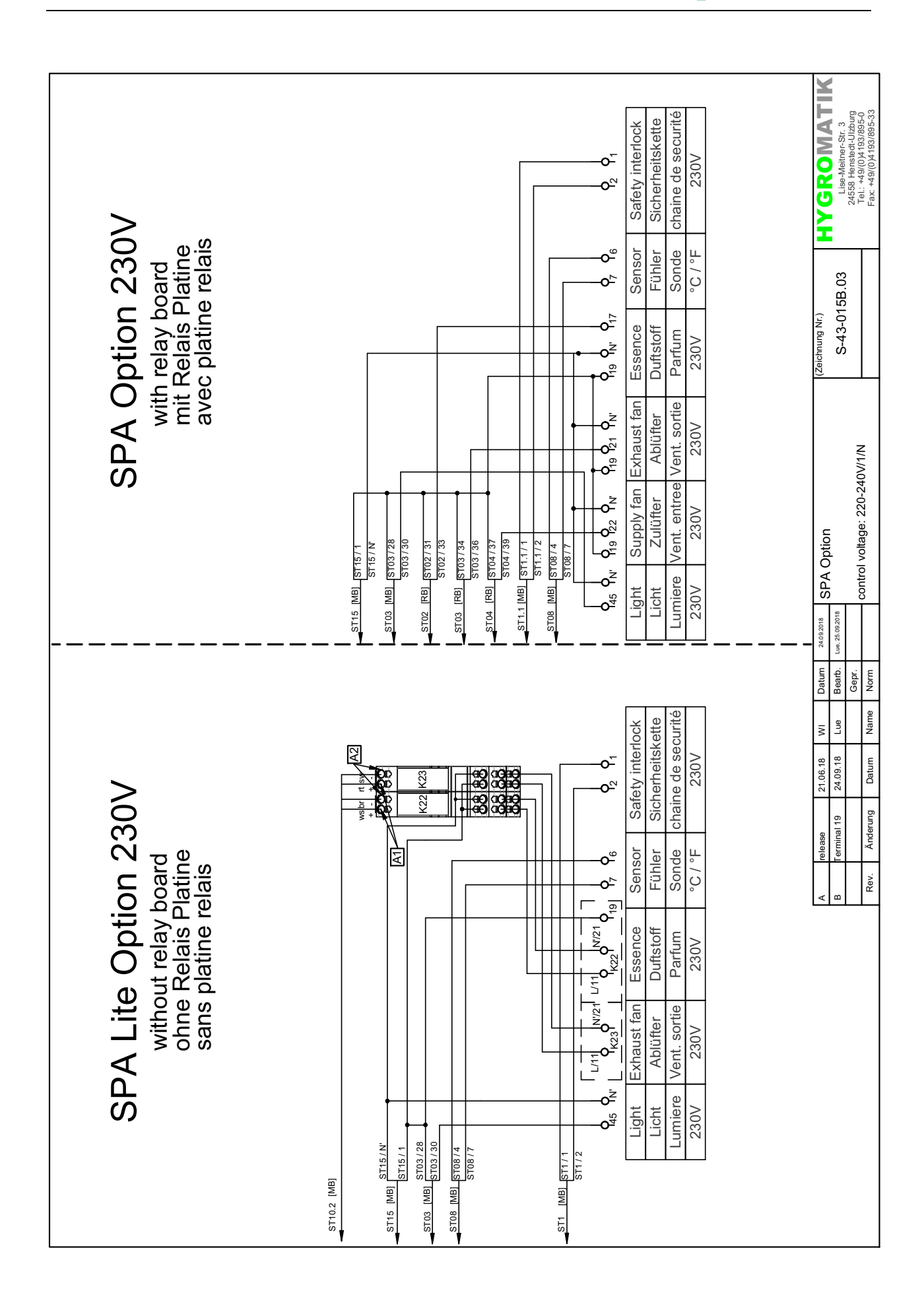

# **HygroMatik**

FLH - Option 24V  $8.4$ 

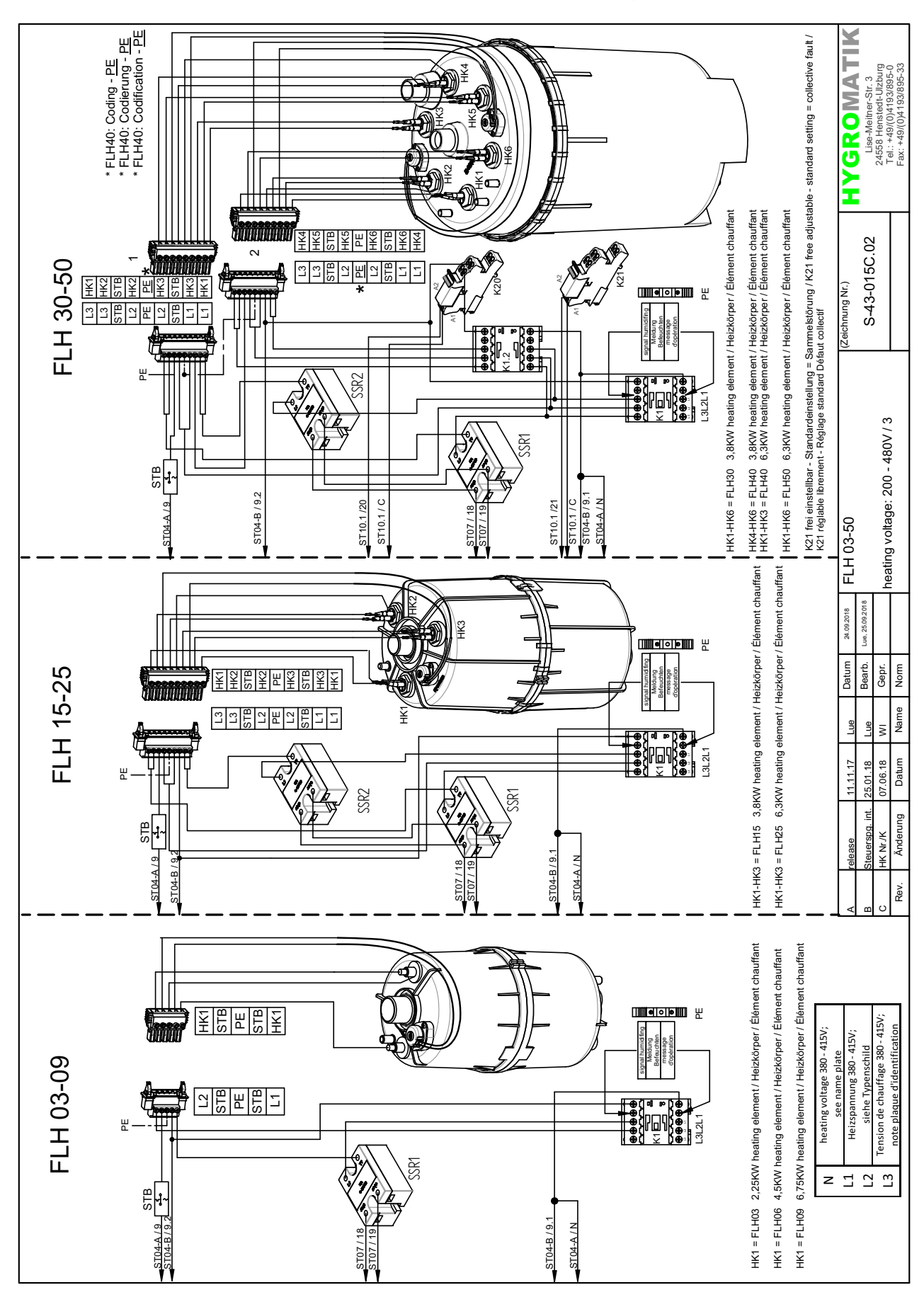

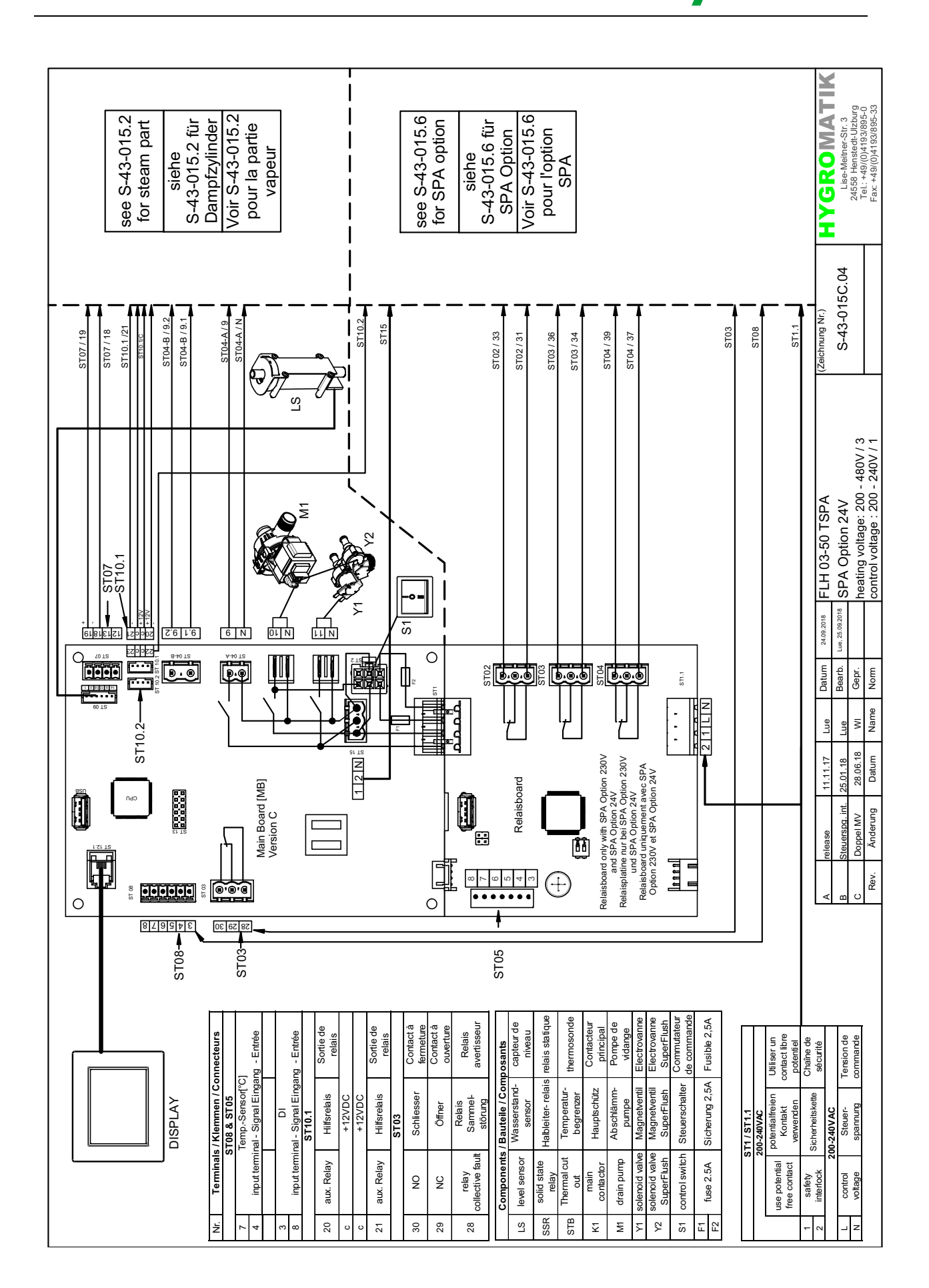

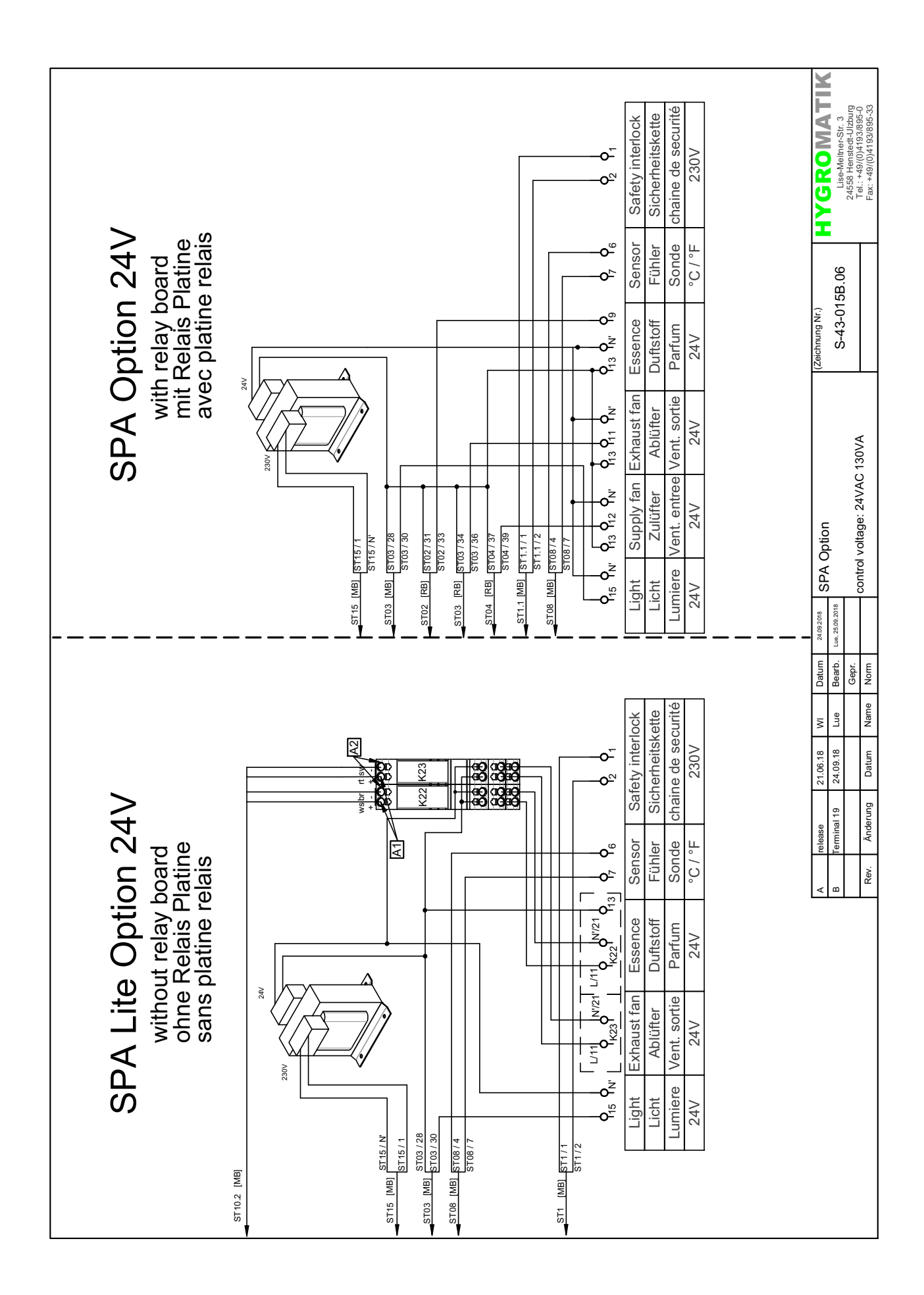

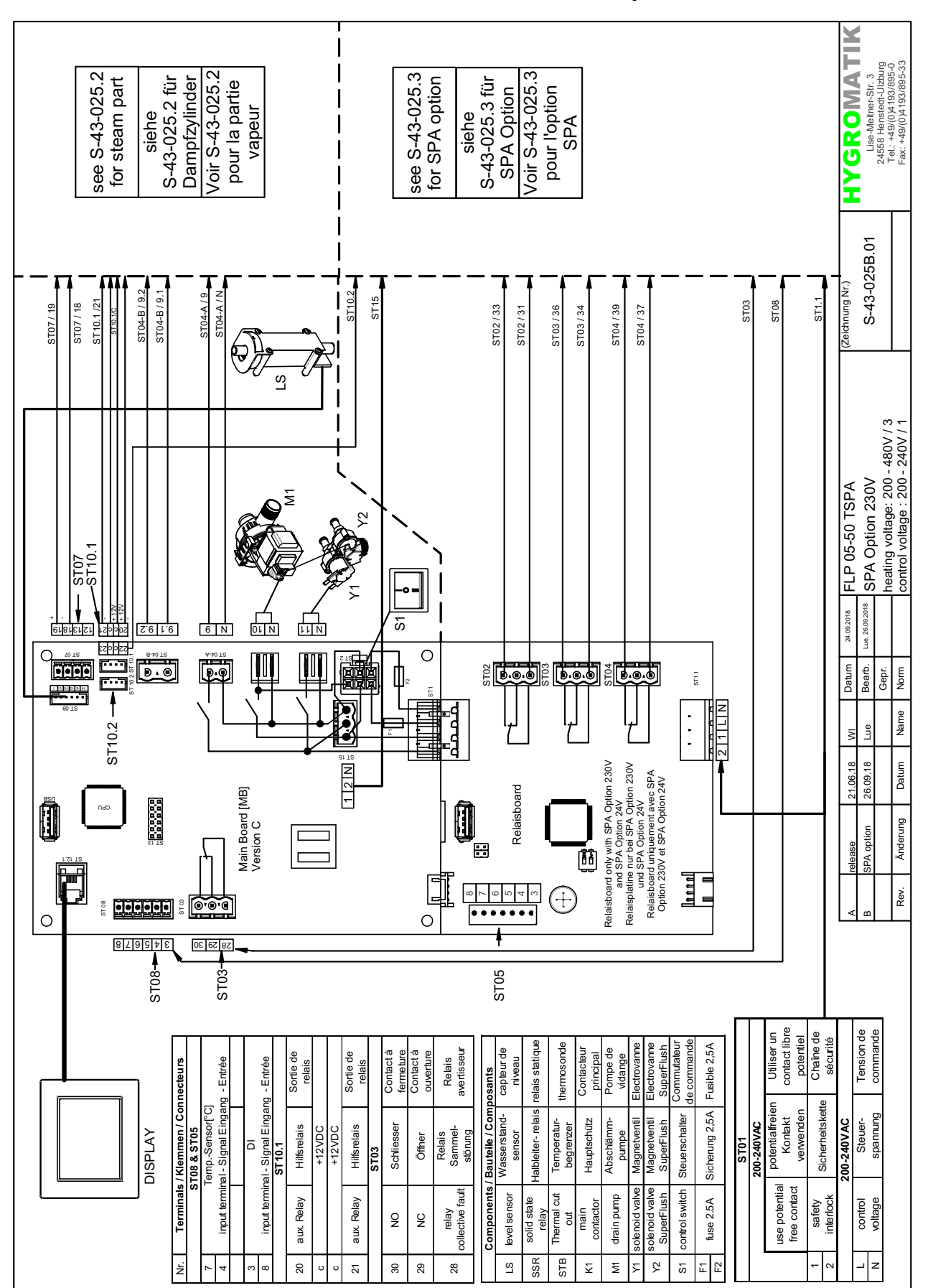

#### 8.5 FLP - Option 230V

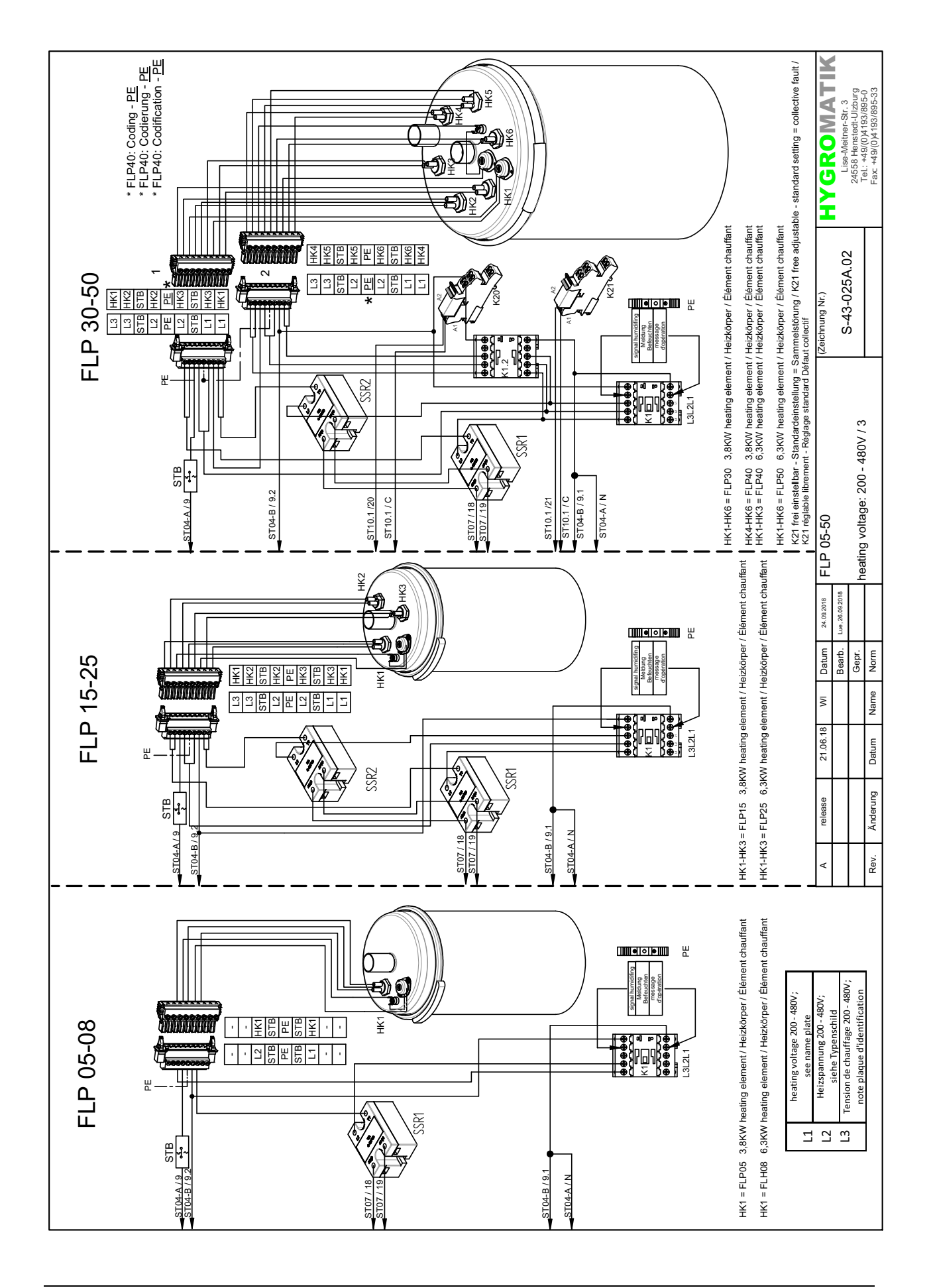

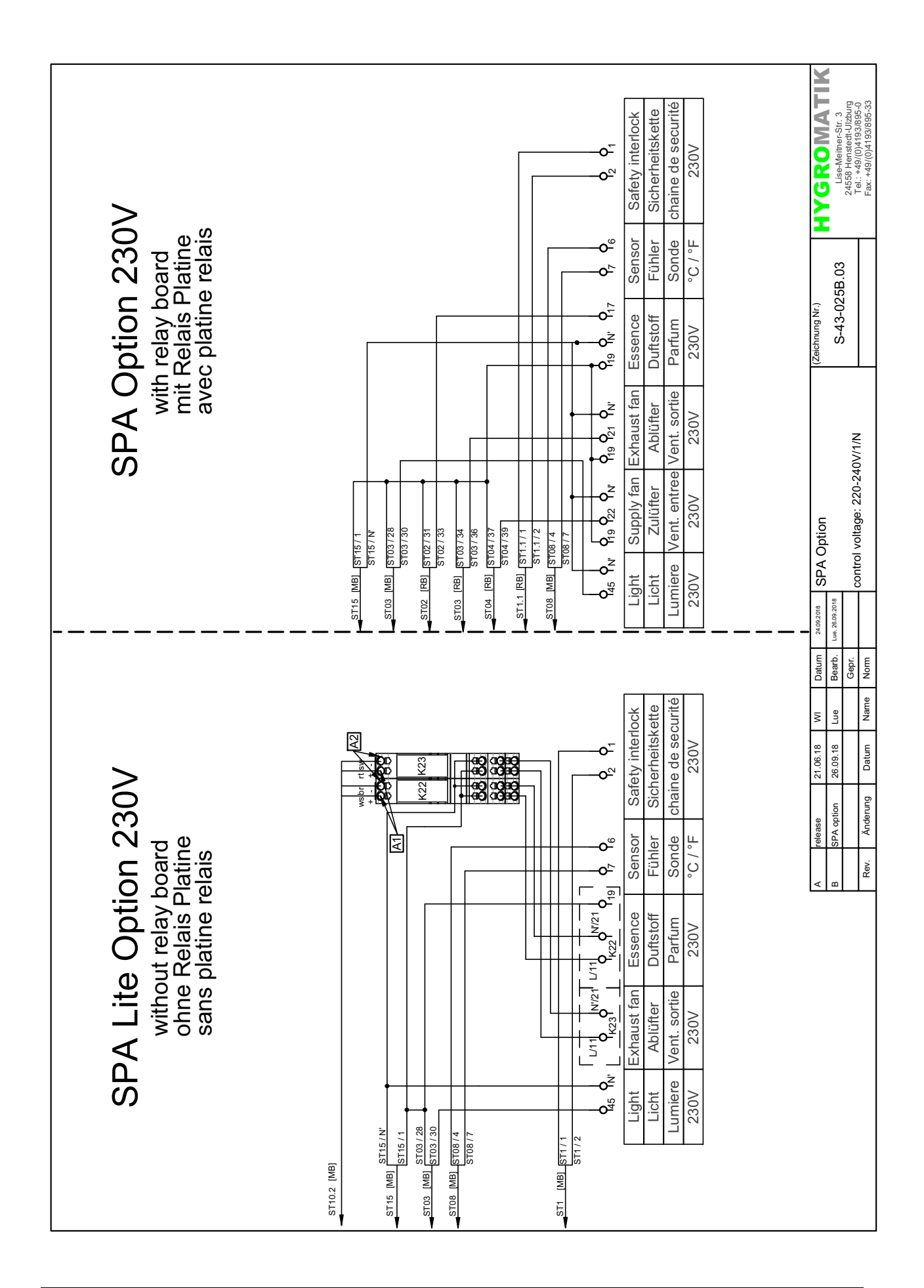

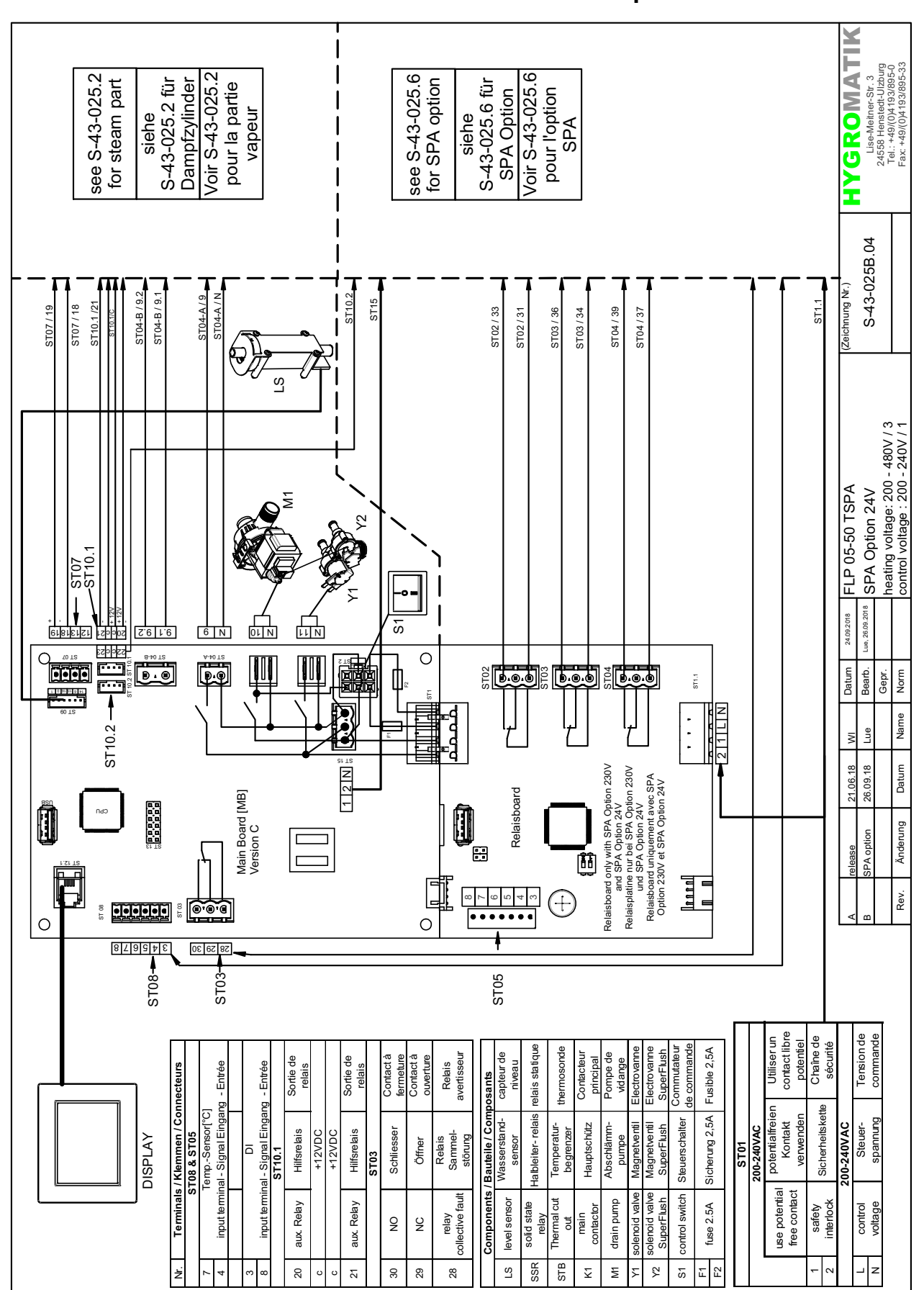

#### $8.6$ FLP - Option 24V

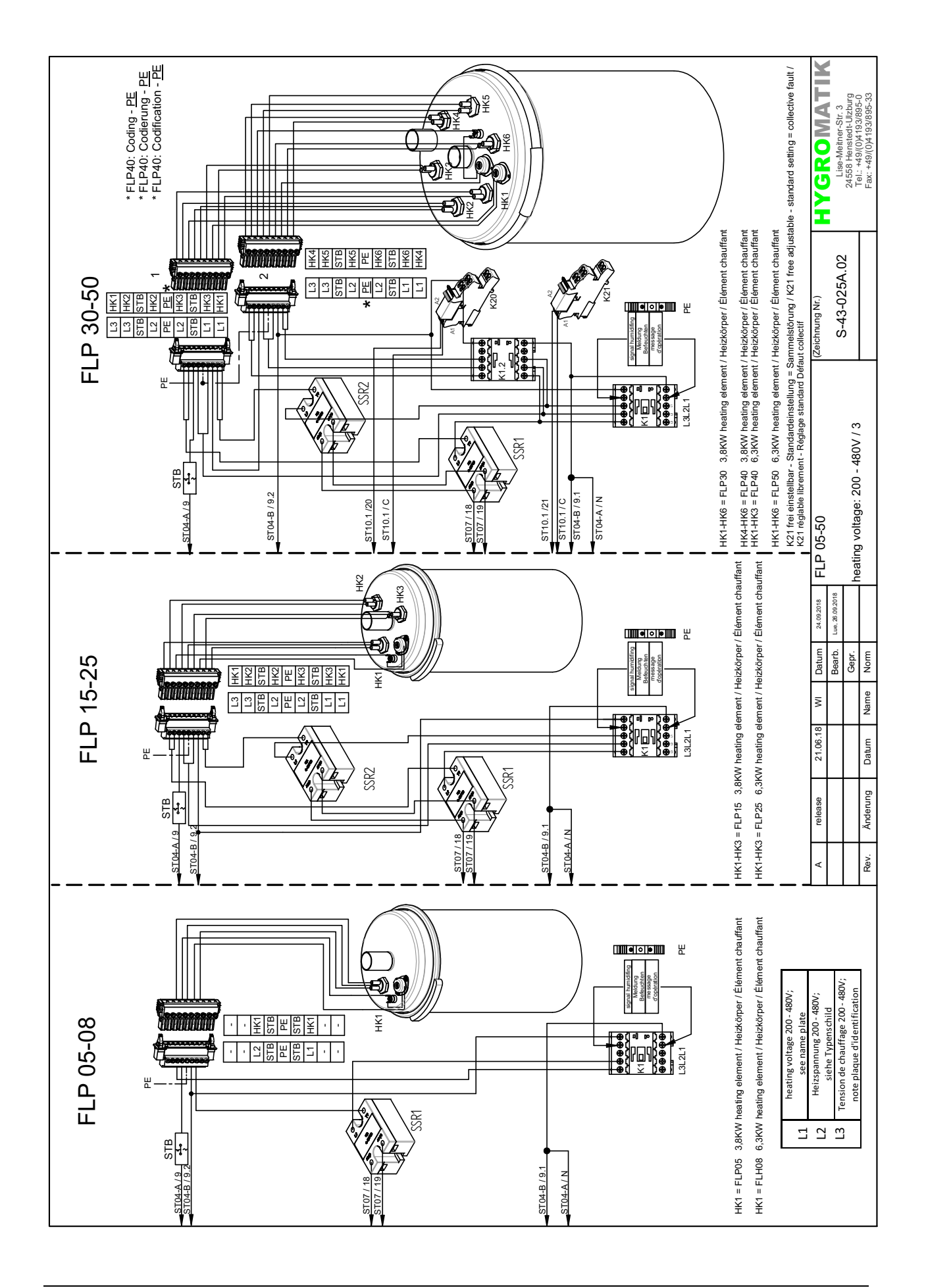

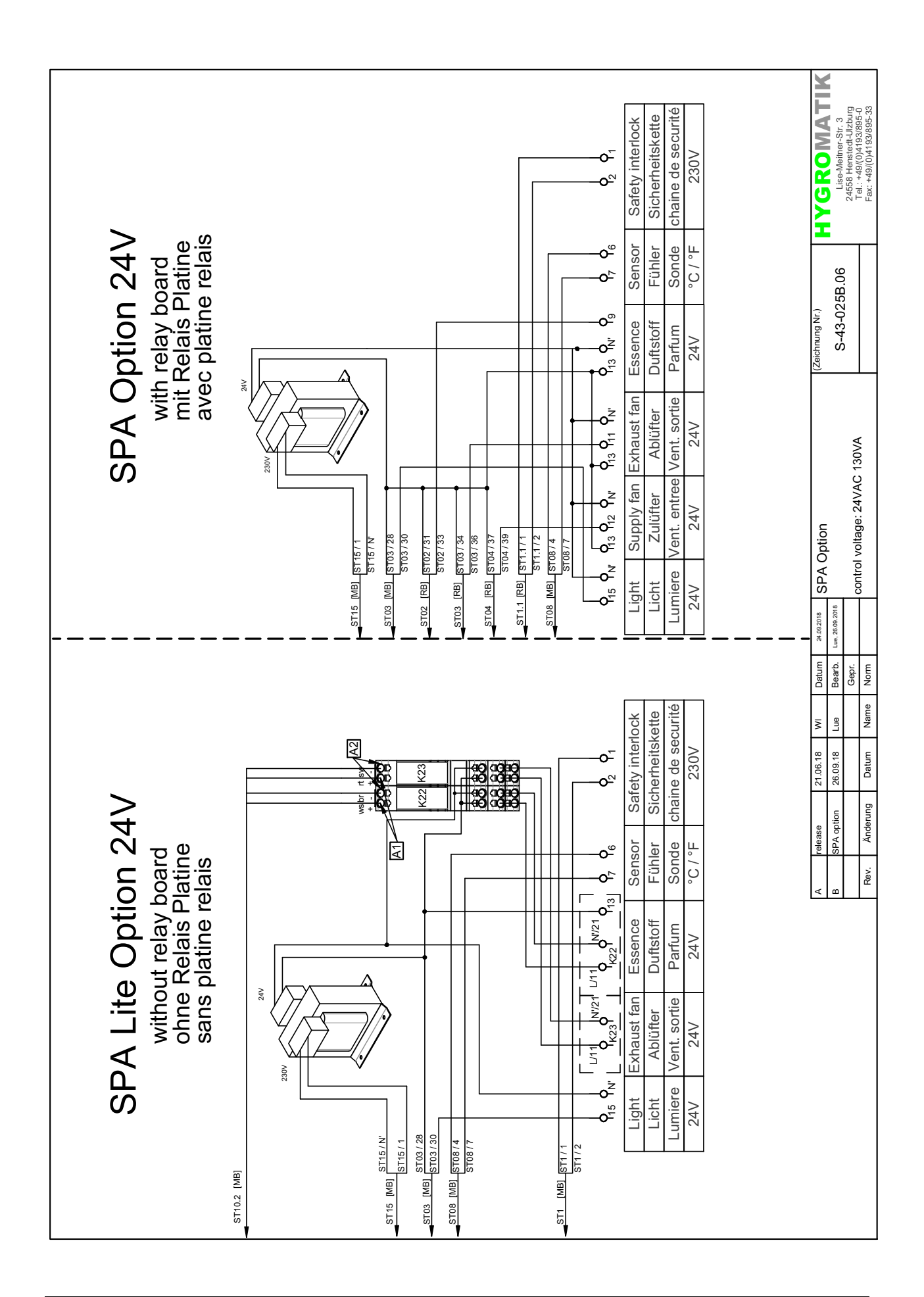

## **9. Glossar**

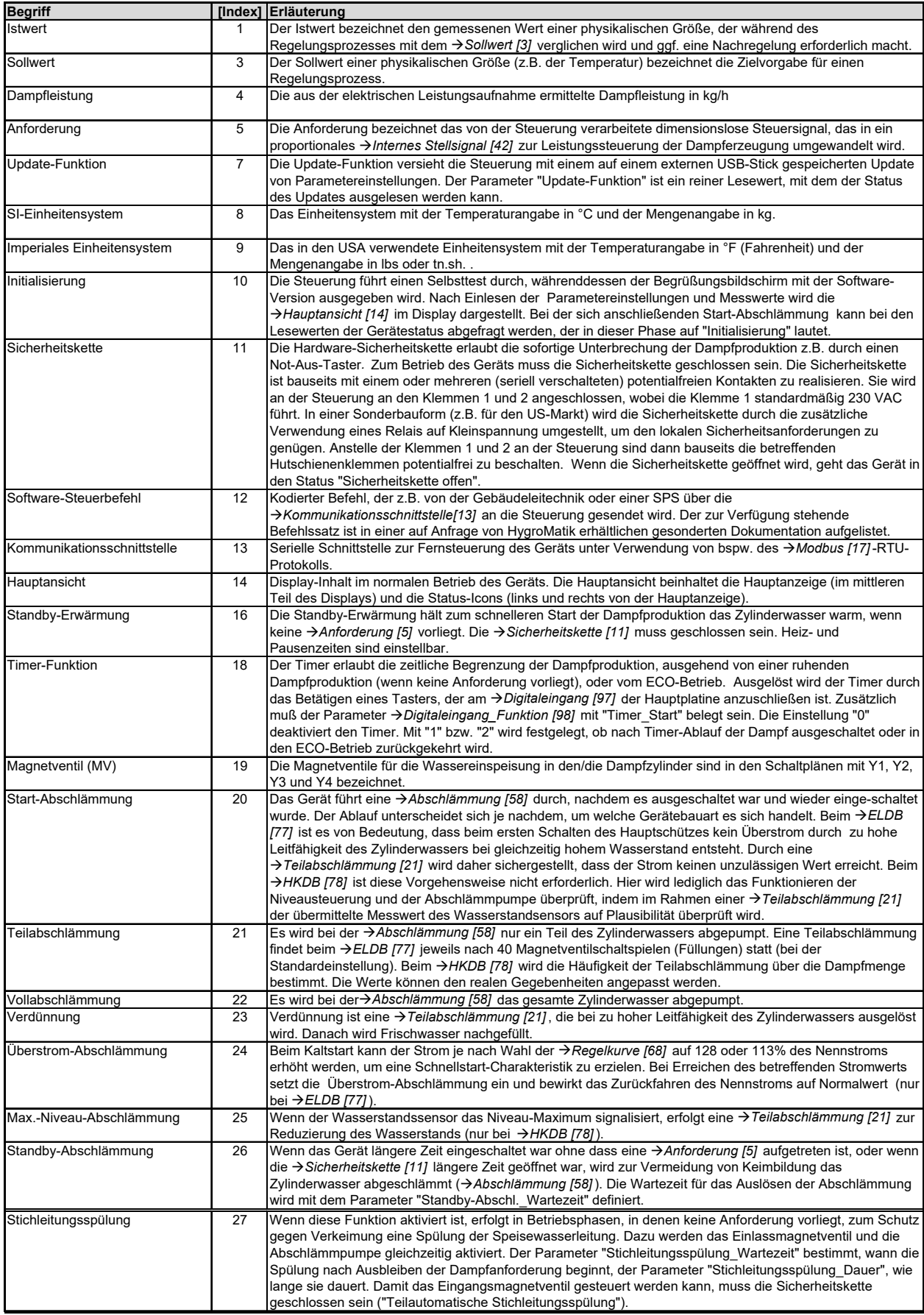

# **Fortsetzung Glossar (1)**

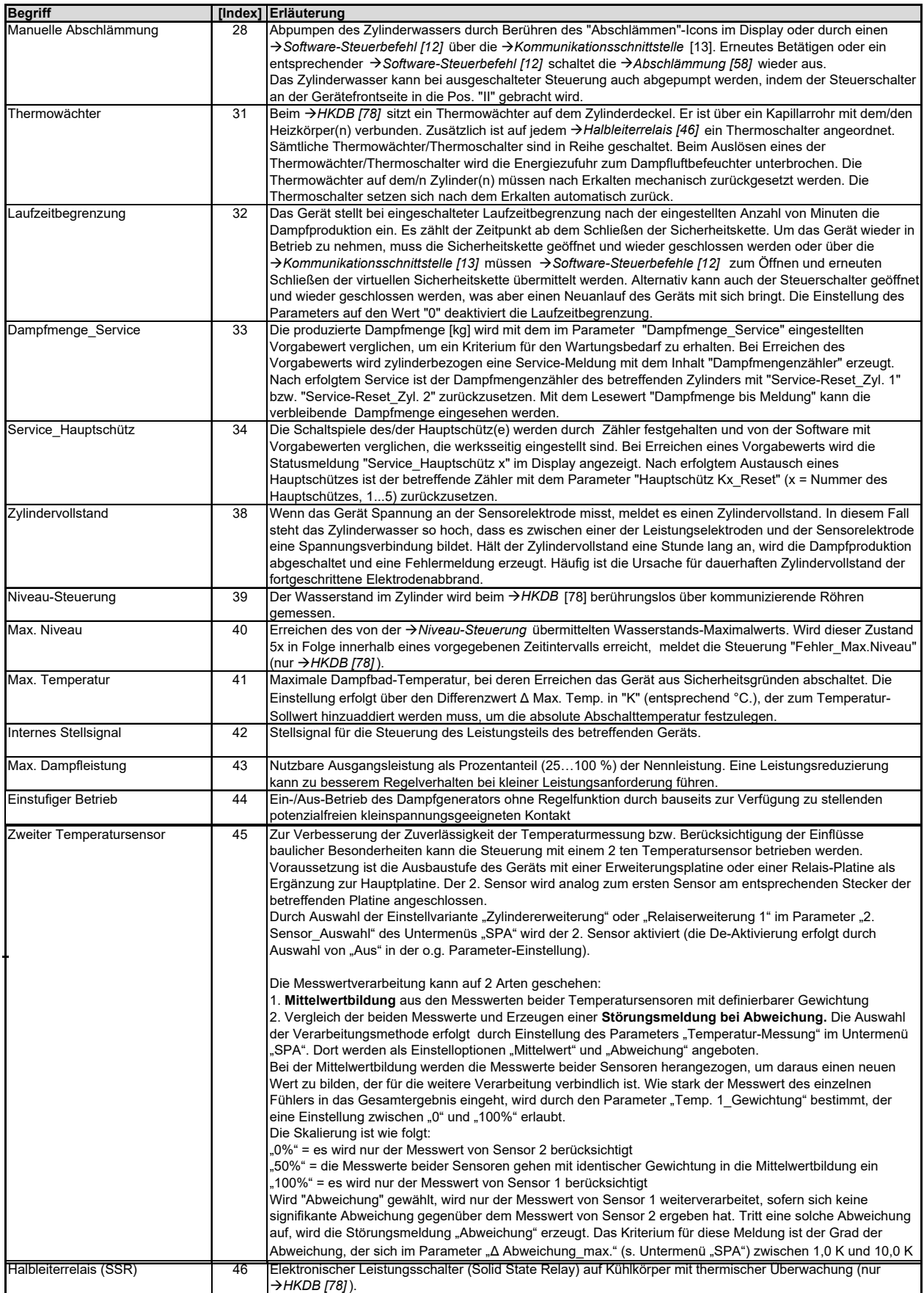

# **Fortsetzung Glossar (2)**

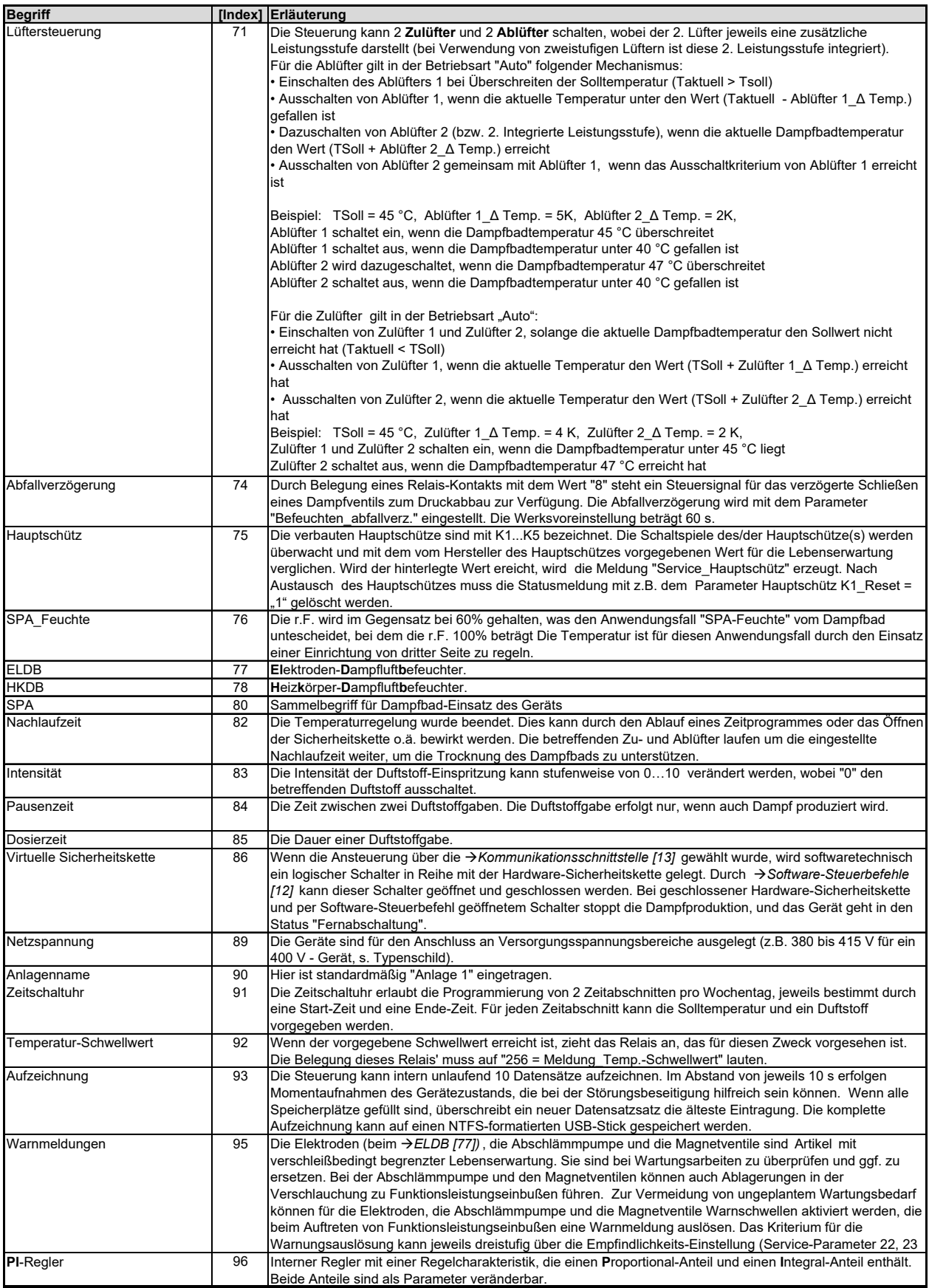

# **Fortsetzung Glossar (3)**

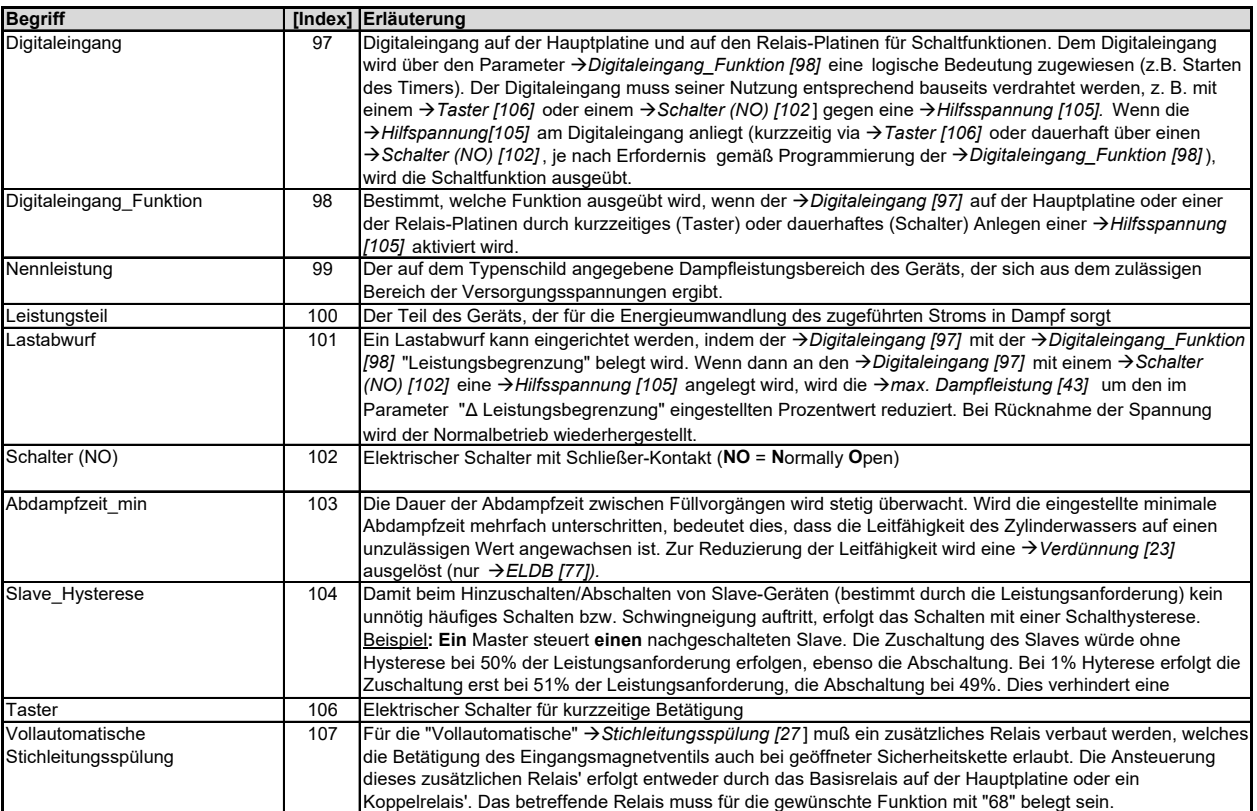

Diese Seite ist absichtlich unbedruckt

## **10. Technische Daten**

#### **FLE-Dampfluftbefeuchter SPA**

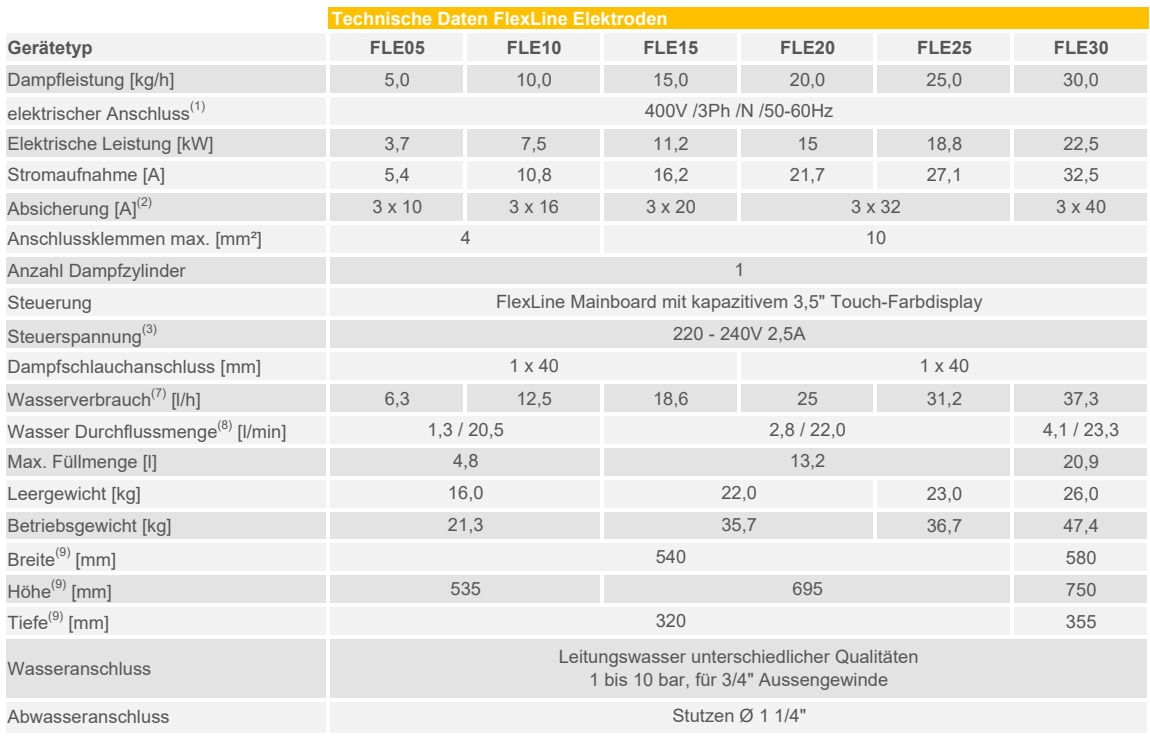

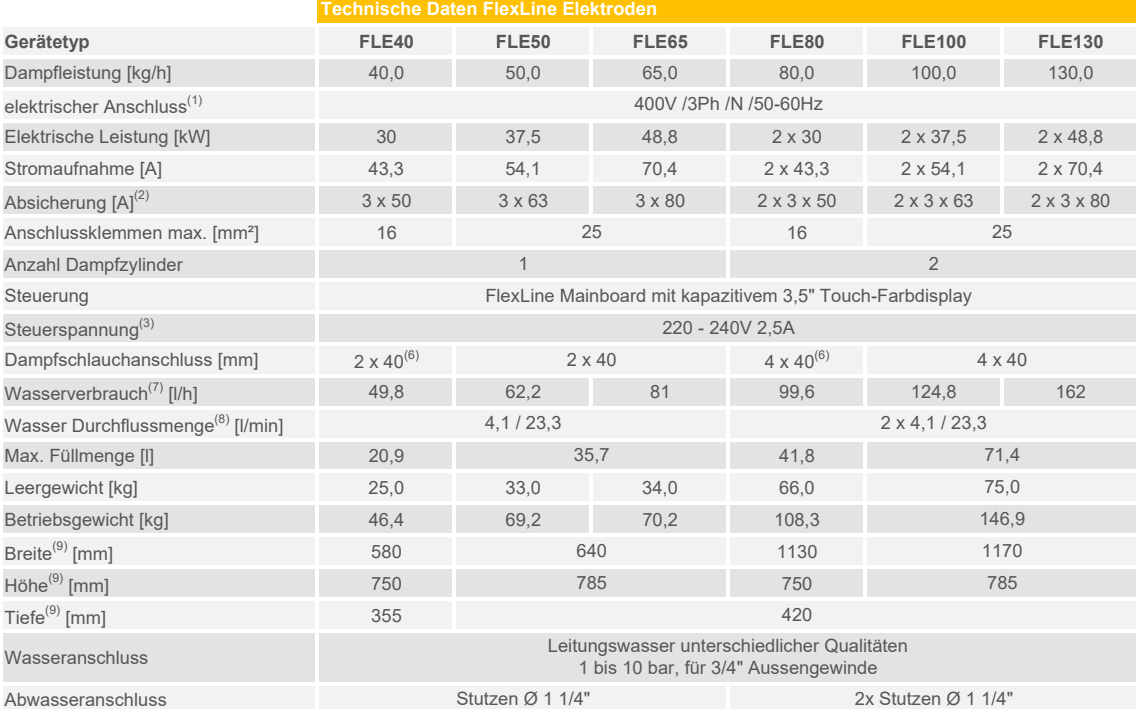

 $(1)$  Andere Spannungen auf Anfrage

(2) 1,1-fache Stromaufnahme nach Vollabschlämmung. Auslösecharakteristik von Sicherungsautomaten beachten. Ggf. nächst höhere Sicherungsautomatenstufe wählen

(3) Separate Steuerspannung auf Anfrage

(6) Inklusive Y-Stück DN40

 $^{(7)}$ Maximaler Wasserverbrauch bei 100% Anforderung zzgl. Abschlämmverlusten.

Der Wasserverbrauch ist abhängig von der Wasserqualität sowie verbauten Optionen.

(8) Durchflussrate des Speisewassers beim Nachfüllen oder Abpumpen. Gerät ohne Optionen / maximale Rate mit Optionen

(9) Äußere Abmessungen von Breite und Tiefe. Höhe inklusive Ablaufstutzen

#### **FLH-Dampfluftbefeuchter SPA**

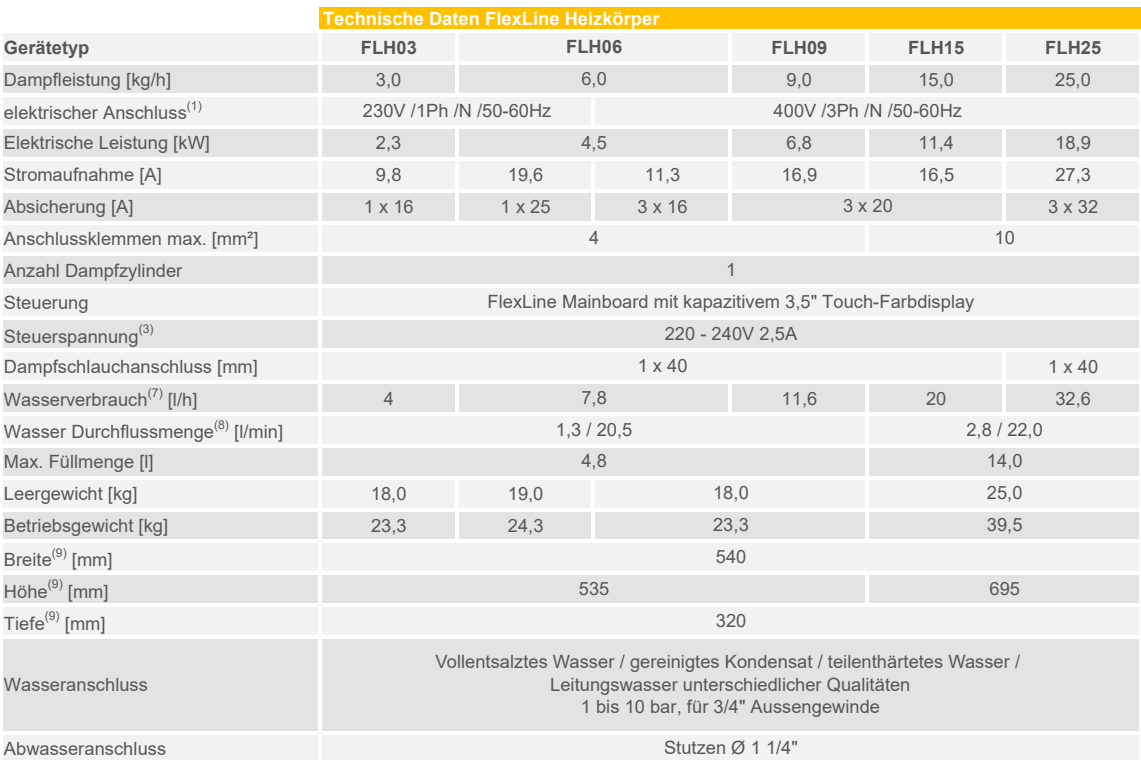

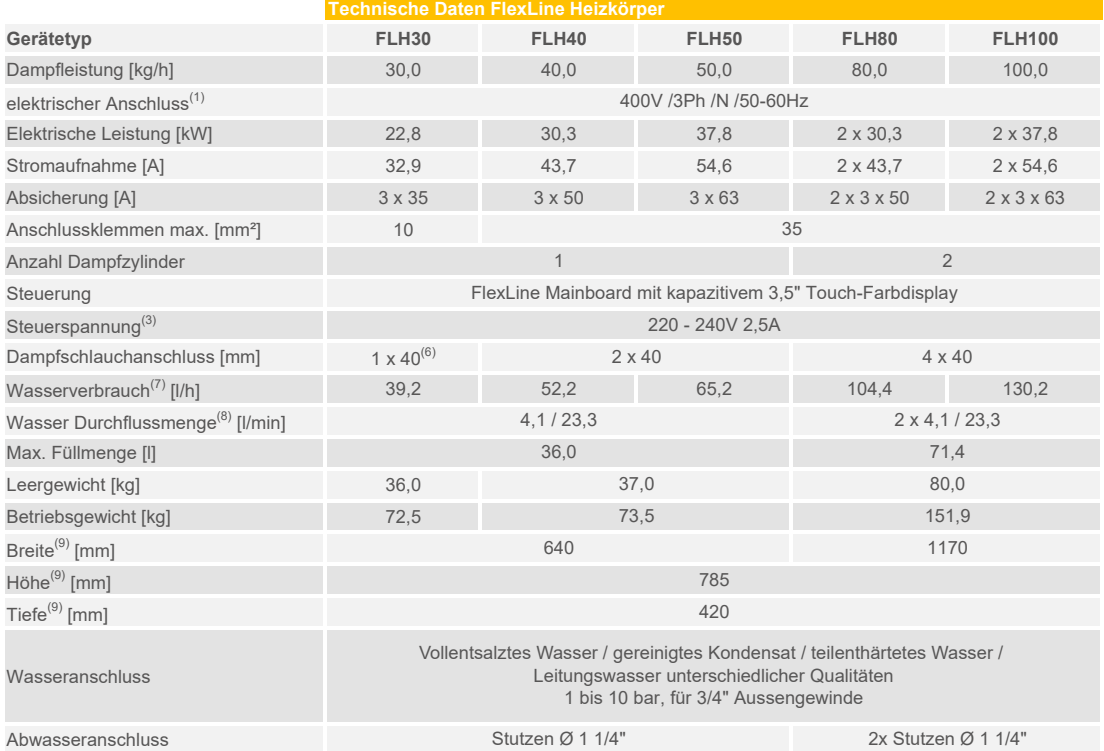

(1) Andere Spannungen auf Anfrage

(3) Separate Steuerspannung auf Anfrage

(6) Inklusive Y-Stück DN40

(7) Maximaler Wasserverbrauch bei 100% Anforderung zzgl. Abschlämmverlusten.

Der Wasserverbrauch ist abhängig von der Wasserqualität sowie verbauten Optionen.

(8) Durchflussrate des Speisewassers beim Nachfüllen oder Abpumpen. Gerät ohne Optionen / maximale Rate mit Optionen

(9) Äußere Abmessungen von Breite und Tiefe. Höhe inklusive Ablaufstutzen

#### **FLP-Dampfluftbefeuchter SPA**

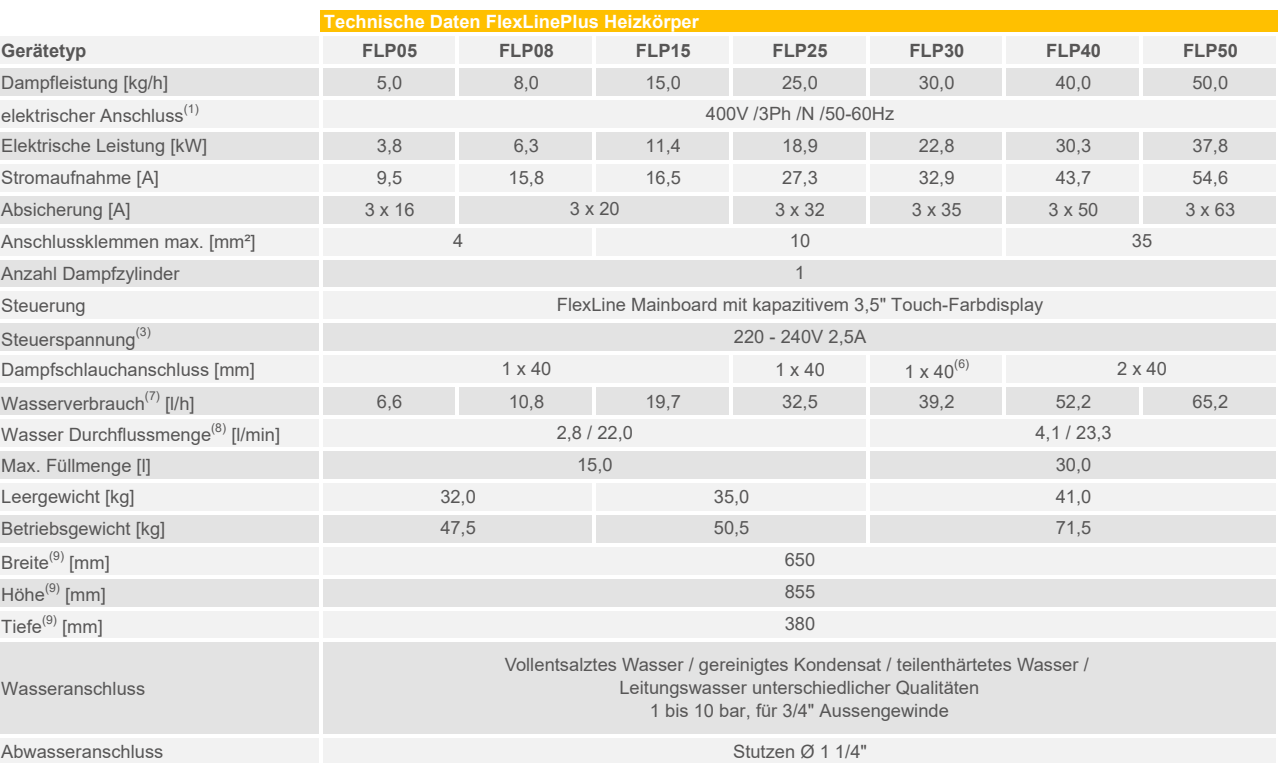

Abwasseranschluss

<sup>(1)</sup> Andere Spannungen auf Anfrage

<sup>(3)</sup> Separate Steuerspannung auf Anfrage

(6) Inklusive Y-Stück DN40

(7) Maximaler Wasserverbrauch bei 100% Anforderung zzgl. Abschlämmverlusten.

Der Wasserverbrauch ist abhängig von der Wasserqualität sowie verbauten Optionen.

(8) Durchflussrate des Speisewassers beim Nachfüllen oder Abpumpen. Gerät ohne Optionen / maximale Rate mit Optionen

 $^{(9)}$  Äußere Abmessungen von Breite und Tiefe. Höhe inklusive Ablaufstutzen

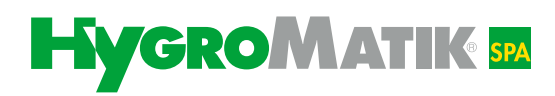

HygroMatik GmbH Lise-Meitner-Str. 3 24558 Henstedt-Ulzburg hy@hygromatik.de Germany

T +49 4193 895-0 F +49 4193 895-33 www.hygromatik.com

 $M$ itglied der **CAREL Gruppe** 

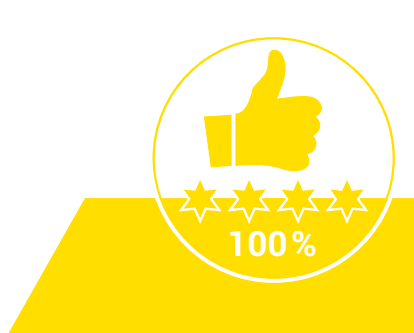